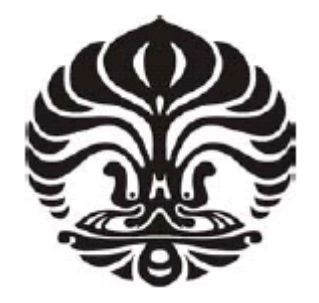

# **UNIVERSITAS INDONESIA**

# **PENGEMBANGAN DAN PENGKAYAAN FUNGSI ANTARMUKA PERANGKAT LUNAK UNTUK VISUALISASI DAN ANALISIS CITRA ULTRASONOGRAFI**

**TESIS** 

**SYAHRUL IMARDI 0806424711** 

**FAKULTAS TEKNIK PROGRAM STUDI TEKNIK ELEKTRO PROGRAM PASCASARJANA BIDANG ILMU TEKNIK DEPOK DESEMBER 2010** 

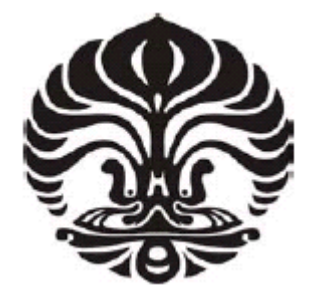

# **UNIVERSITAS INDONESIA**

# **PENGEMBANGAN DAN PENGKAYAAN FUNGSI ANTARMUKA PERANGKAT LUNAK UNTUK VISUALISASI DAN ANALISIS CITRA ULTRASONOGRAFI**

# **TESIS**

**Diajukan sebagai salah satu syarat untuk memperoleh gelar Magister Teknik** 

**SYAHRUL IMARDI 0806424711** 

**FAKULTAS TEKNIK PROGRAM STUDI TEKNIK ELEKTRO PROGRAM PASCASARJANA BIDANG ILMU TEKNIK DEPOK DESEMBER 2010** 

# **HALAMAN PERNYATAAN ORISINALITAS**

Tesis ini adalah karya saya sendiri, dan semua sumber baik yang dikutip maupun yang dirujuk telah saya nyatakan dengan benar.

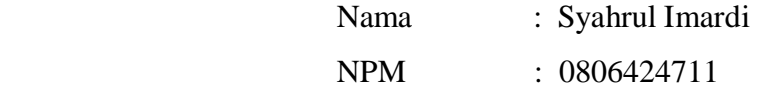

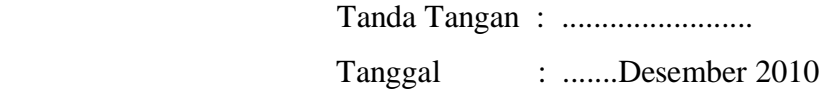

# HALAMAN PENGESAHAN DEWAN PENGUJI

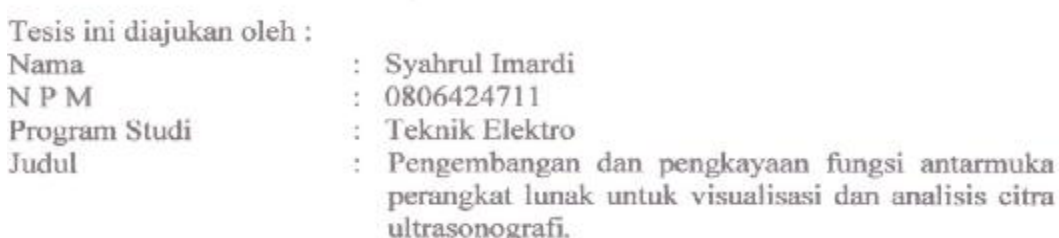

Telah berhasil dipertahankan di hadapan Dewan Penguji dan diterima sebagai bagian persyaratan yang diperlukan untuk memperoleh gelar Magister Teknik pada Program Studi Teknik Elektro, Kekhususan Jaringan Informasi dan Multimedia, Departemen Teknik Elektro, Fakultas Teknik Universitas Indonesia.

### **DEWAN PENGUJI**

Pembimbing: Prof. Dr-Ing. Ir. Kalamullah Ramli, M.Eng.

Penguji : Prof. Dr. Ir. Bagio Budiardjo, M.Sc.

: Prof. Dr. Ir. Riri Fitri Sari, M.Sc, MM Penguji

Penguji : Dr. Ir. Anak Agung Putri Ratna, M.Eng.

.....)

 $\cdots$ 

Ditetapkan di : Depok Tanggal : 27 Desember 2010

# **UCAPAN TERIMA KASIH**

Puji syukur kepada Allah Subhana Wa Ta'ala, karena atas berkat dan rahmat-Nya, saya dapat menyelesaikan tesis ini. Penulisan tesis ini dilakukan dalam rangka memenuhi salah satu syarat untuk mencapai gelar Magister Teknik Jurusan Teknik Elektro pada Fakultas Teknik Universitas Indonesia. Saya menyadari bahwa, tanpa bantuan dan bimbingan dari berbagai pihak, dari masa perkuliahan sampai pada penyusunan tesis ini, sangatlah sulit bagi saya untuk menyelesaikan tesis ini. Oleh karena itu, saya mengucapkan terima kasih kepada :

- (1) Prof. Dr-Ing. Ir. Kalamullah Ramli, M.Eng selaku dosen pembimbing yang telah menyediakan waktu, tenaga, dan pikiran untuk mengarahkan dan memotivasi saya dalam penyusunan tesis ini;
- (2) Dr. Dwi Handoko selaku mitra Tim Riset dari Badan Pengkajian dan Penerapan Teknologi (BPPT) yang telah memberi kesempatan, motivasi dan pertimbangan dalam olah data ultrasound sehingga tesis ini bisa tersusun;
- (3) Dr. Warsito dan Dr-Eng. Edi Syukur selaku mitra Tim Riset dari PT. Edwar Technology yang telah memberi kesempatan dan motivasi dalam menggali ilmu tomografi selama di CTECH LABS. Edwar Technology;
- (4) Orang tua, isteriku tercinta Agrina, dan buah hati kami ( Nabila, Yusuf, dan Wafa') penyejuk hati yang senanatiasa mengiri langkah penulis dengan do'a dan memberikan semangat dan kasih sayang yang terus menggelora;
- (5) Bapak, Ibu dan rekan seperjuangan dalam tim Riset Insentif Ristek 2010 yang tidak penulis tuliskan namanya satu persatu, yang telah ikut membantu sehingga tesis ini bisa tersusun, serta ;
- (6) Sahabat saya Almushfi, dan rekan mahasiswa Program Pascasarjana Teknik Elektro yang telah ikut membantu dan memberi dukungan sehingga tesis ini bisa diselesaikan.

Akhir kata, saya berharap kepada Allah Subhana Wa Ta'ala berkenan membalas segala kebaikan semua pihak yang telah membantu. Semoga tesis ini membawa manfaat bagi pengembangan ilmu di masa mendatang.

> Depok, Desember 2010 Penulis

iv **Universitas Indonesia**

# **HALAMAN PERNYATAAN PERSETUJUAN PUBLIKASI TUGAS AKHIR UNTUK KEPENTINGAN AKADEMIS**

Sebagai sivitas akademik Universitas Indonesia, saya yang bertanda tangan di bawah ini :

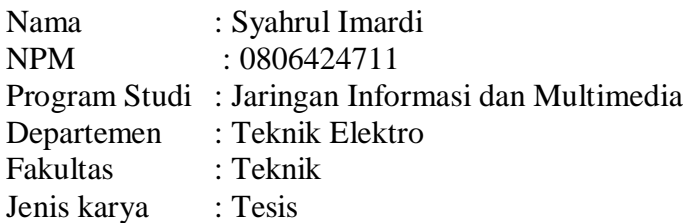

demi pengembangan ilmu pengetahuan, menyetujui untuk memberikan kepada Universitas Indonesia **Hak Bebas Royalti Noneksklusif (***Non-exclusive Royalty-Free Right***)** atas karya ilmiah saya yang berjudul :

## **PENGEMBANGAN DAN PENKAYAAN FUNGSI ANTARMUKA PERANGKAT LUNAK UNTUK VISUALISASI DAN ANALISIS CITRA ULTRASONOGRAFI**

beserta perangkat yang ada (jika diperlukan). Dengan Hak Bebas Royalti Noneksklusif ini Universitas Indonesia berhak menyimpan, mengalihmedia/ formatkan, mengelola dalam bentuk pangkalan data (*database*), merawat, dan mempublikasikan tugas akhir saya selama tetap mencantumkan nama saya sebagai penulis/pencipta dan sebagai pemilik Hak Cipta.

Demikian pernyataan ini saya buat dengan sebenarnya.

Dibuat di : Depok Pada tanggal : Desember 2010 Yang menyatakan

( Syahrul Imardi )

# **ABSTRAK**

Nama : Syahrul Imardi Program Studi : Teknik Elektro Judul : **PENGEMBANGAN DAN PENGKAYAAN FUNGSI ANTARMUKA PERANGKAT LUNAK UNTUK VISUALISASI DAN ANALISIS CITRA ULTRASONOGRAFI** 

Ultrasonografi (USG) merupakan salah satu teknologi pencitraan medis. Teknologi ini paling banyak digunakan dalam dunia kedokteran saat ini. Beberapa faktor pemilihan teknologi USG ini adalah minimalnya faktor tingkat resiko serta persiapan fisik dan waktu pasien dan operator USG-nya. Kurangnya penelitian berkaitan dengan teknologi USG ini di Indonesia menjadi ketergantungan pembelian perangkat USG secara import, Peneliti mencoba melakukan pengembangan dan penambahan fungsi antarmuka visualisasi dengan memberikan analisa sederhana untuk penelitian lebih lanjut. Dalam penelitian ini Peneliti menggunakan Matlab untuk pengolahan sinyal, pengolahan matrik, visualisasi, dan kontrol.

Tujuan penelitian ini adalah merancang dan mengembangkan suatu antarmuka perangkat lunak untuk visualisasi dan analisis citra USG. Algoritma yang ada dinalisis lebih jauh sehinga bisa dilakukan pemilahan proses. Eksperimen awal dilakukan dengan mengolah hasil data dari sinyal A-mode dan kemudian divisualisasi menjadi B-mode. Selanjutnya dikembangkan suatu antarmuka visual dan analisa proses pencitraan, serta penambahan fungsi citra lainnya. Visualisasi citra USG yang dilakukan belum secara real time.

Visualisasi citra hasil pengembangan antarmuka perangkat lunak ini dapat dalam bentuk citra B-mode dan juga Video. Citra bisa dikarakterisasi dengan menggunaan filter IIR dan FIR ataupun tanpa filter. Aplikasi mendukung penggunaan *lowpass filter* dan *highpass filter* dan perubahan kondisi nilai *cut-off* secara dinamis. Pengubahan *filter order* menentukan hasil citra yang divisualkan. Pada nilai *filter order* tertentu dengan karakteristik filter yang berbeda akan menghasikan citra yang bervariasi. Hasil visual citra scan dapat disimpan dalam format Jpeg dan dapat dicetak. Aplikasi bisa memvisualkan konstruksi proses sinyal data grafik secara optimal. Dalam hal ini pengguna dapat memilih line data pada frame citra untuk dianalisa. Pengembangan antarmuka memberikan kemudahan dalam penggunaan aplikasi, serta bisa memahami proses visualisasi dengan lebih baik. Komponen-komponen antarmuka yang jelas menjadikan solusi analisa visualisasi, dan pemahaman terhadap algoritma USG lebih jauh.

Kata Kunci : Ultrasonografi*,* Matlab, A-mode, B-mode, Antarmuka Visual.

# **ABSTRACT**

Name : Syahrul Imardi Study Program : Electrical Engineering Title : SOFTWARE INTERFACE DEVELOPMENT AND ENRICHMENT FUNCTIONS FOR VISUALIZATION AND ANALYSIS OF IMAGE ULTRASONOGRAPHY

Ultrasonography (USG) is an application of medical image technologies. It is mostly used in medical practice nowadays. Several factors in selecting USG technology are risk factor level, physical and time preparedness for patient and USG operator. The lack of research related to USG technology in Indonesia is the major cause to import USG devices. Researchers try to develop interface and enrich functions with a simple analysis to study the existing algorithms. In this study, Matlab is used for signal processing, matrix processing, visualization, and control.

The purpose of this research is to design and develop a software interface for visualization and image analysis of USG. The algorithm is analyzed further so they can be processed with filtering process. Early experiments performed by processing the data results from the A-mode signal and then visualized to Bmode. Furthermore, visualization interface and imaging process analysis are contructed, and enrichment of other imaging function. USG visualization is not in real time.

Visualization of application outputs can be in the B-mode image and also Video. The image can be characterized with or without IIR or FIR filter. Applications support the use of lowpass filter and highpass filter, and capable of setting up of the cut-off value dynamically. The combination of the value of Filter Order capable of determined the outcome of the visualized image. By combining different filters, various images could be obtained. The results of scanned image can be stored in Jpeg format and printed directly. Application is capable of visualizing the contruction process in the form of grapichs. In this case the user can select the data line position on the frame layer for analisis. Tool interface provides ease of use of the application and better understanding of the visualization process. Clear component of the interface is created to visually analyze the solution and for understanding USG algoritms further.

Keyword : Ultrasonography*,* Matlab, A-mode, B-mode, Visual Interface.

# **DAFTAR ISI**

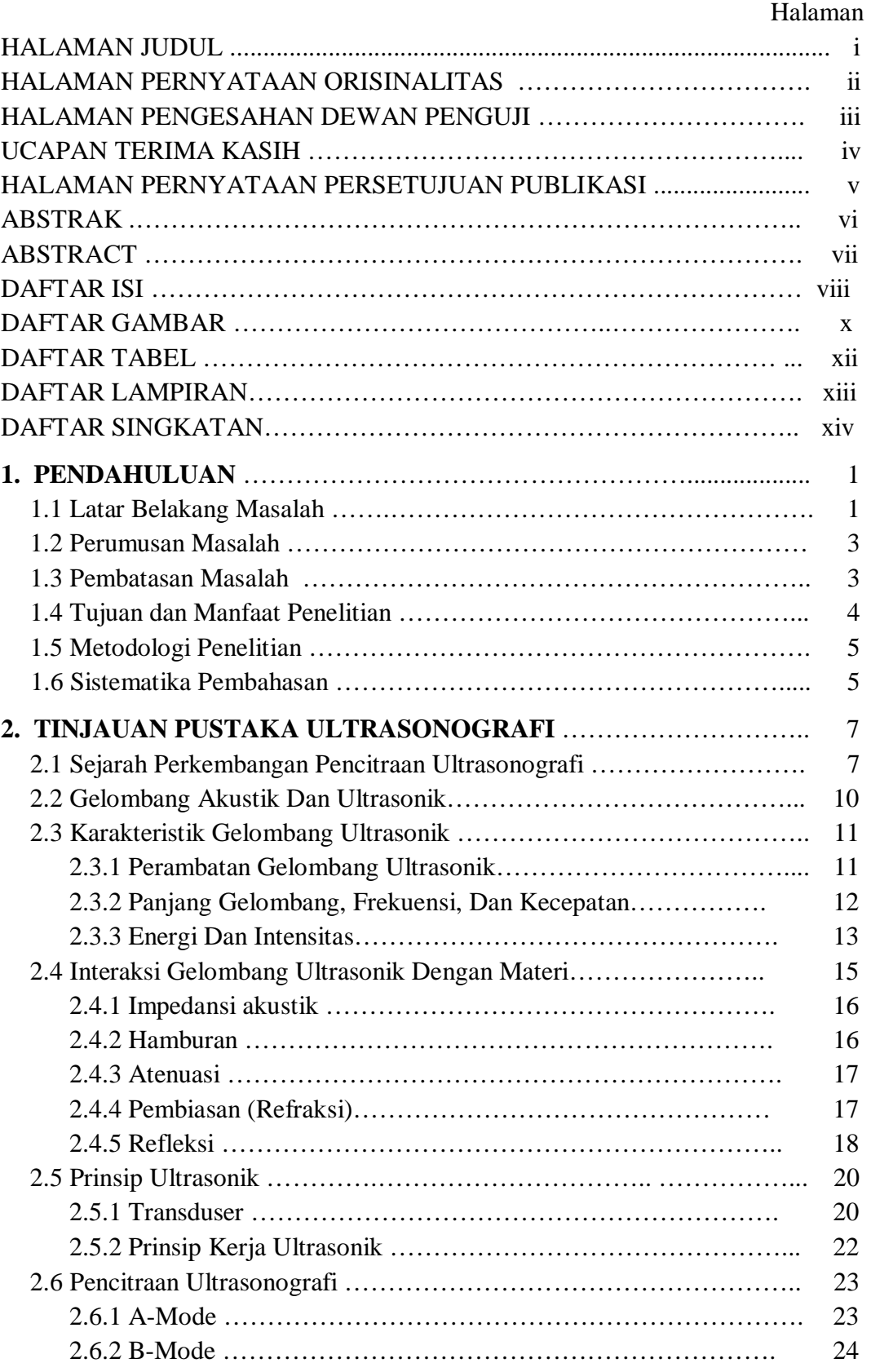

viii **Universitas Indonesia**

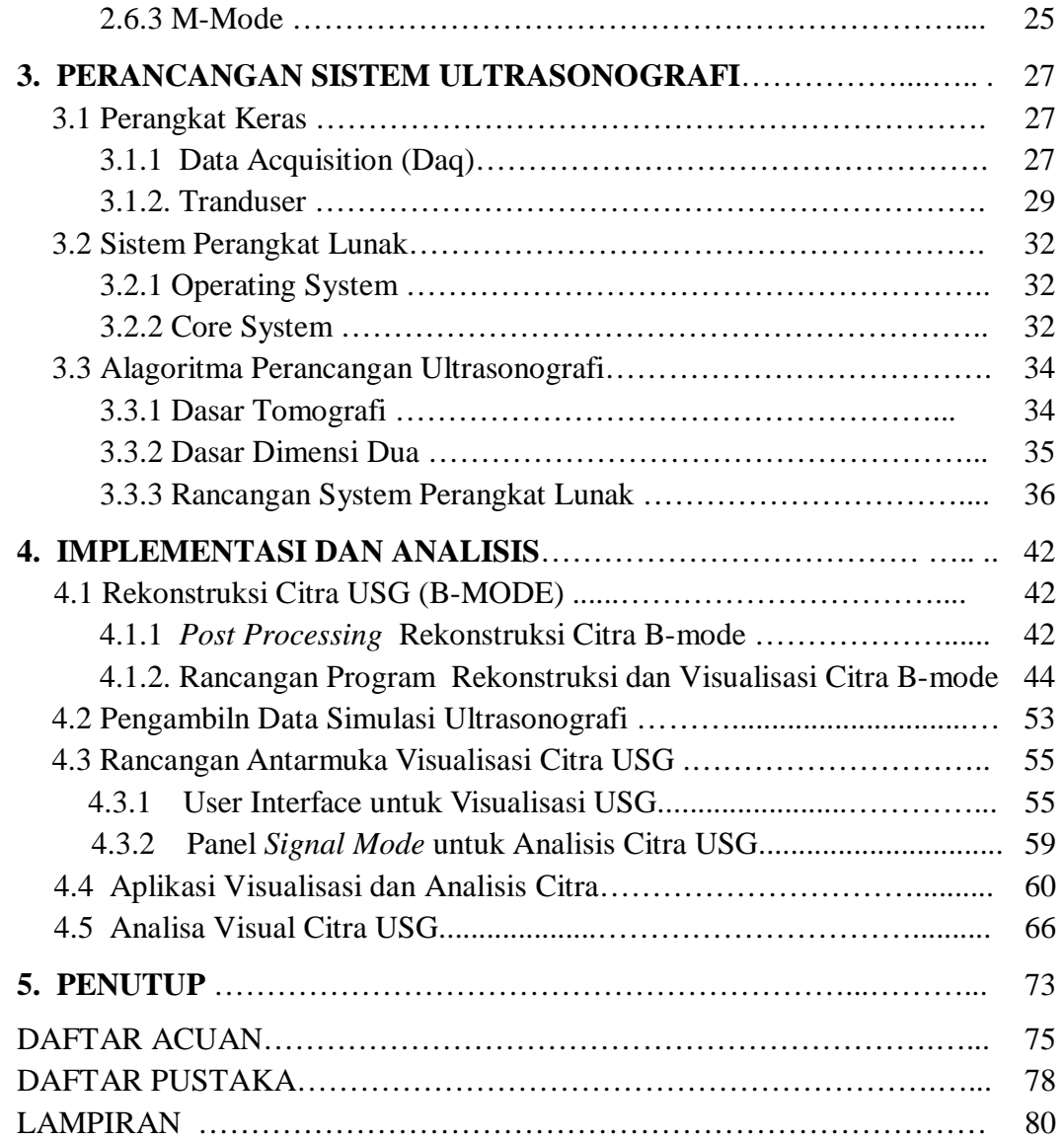

## **DAFTAR GAMBAR**

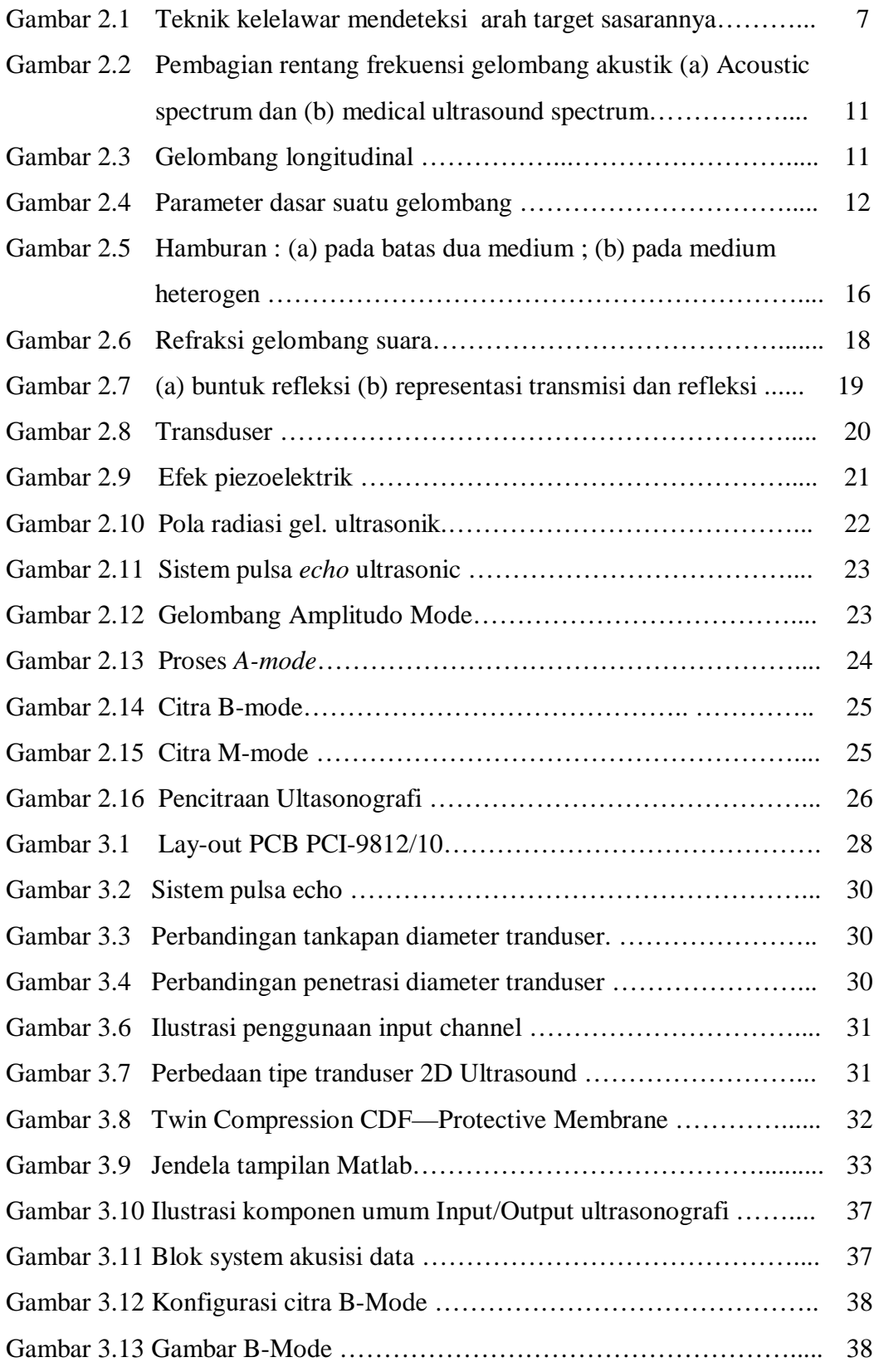

x **Universitas Indonesia**

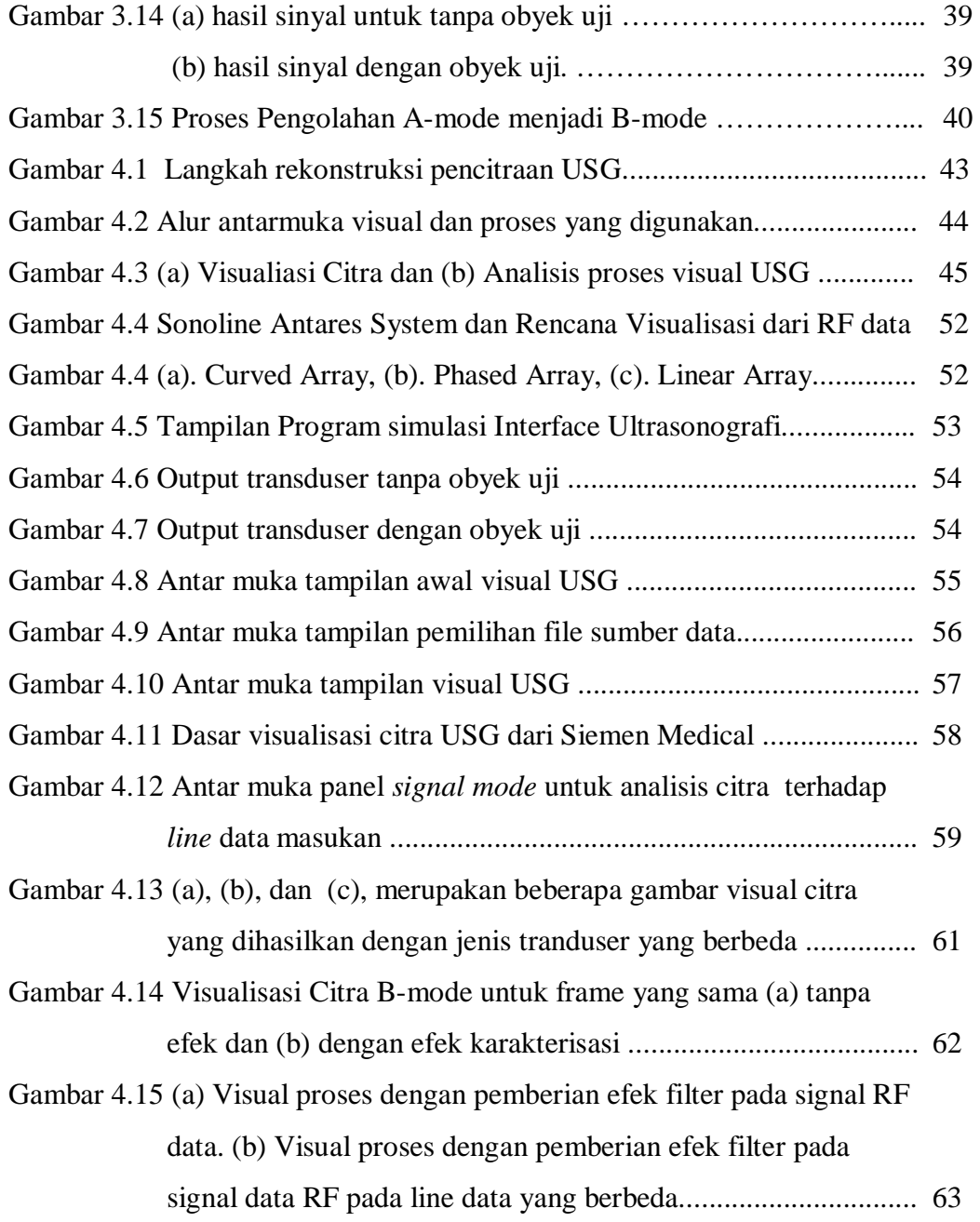

# **DAFTAR TABEL**

## Halaman

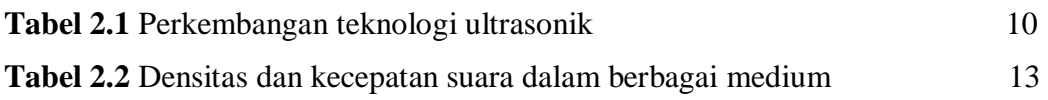

# **DAFTAR LAMPIRAN**

## Halaman

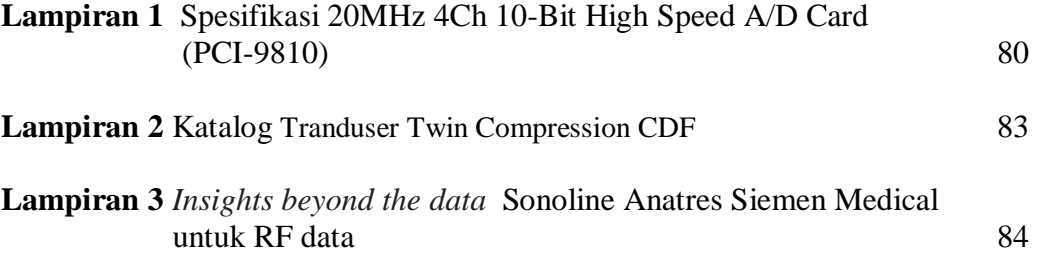

# **DAFTAR SINGKATAN**

- 1 D : *1 Dimension*
- 2 D : *2 Dimension*
- 3 D : *3 Dimension*
- A/D : *Analog/Digital*
- AC : *Abdominal Circumference*
- A-mode : *Amplitudo mode*
- B-mode : *Brightness mode*
- BPD : *Biparietal Diameter*/
- CPU : *Central Processing Unit*
- CT : *Computed Tomography*
- DAQ : *Data Acquisition*
- DAS : *Data Acquisition System*
- DSP : *Digital Signal Processing*
- FASA : *Fetal Anatomic Sex Assignment*
- FFT : *Fast Fourier Transform*
- FL : *Femur Length*
- GUI : *Graphic User Interface*
- HC : *Head Circumference*
- M-mode : *Motion/Movement mode*
- MRI : *Magnetic Resonance Imaging*
- NDT : *Non Destructive Testing*
- PC : *Personal Computer*
- PET : *Positron Emission Tomography*
- PZT : *Piezoelectric*
- RF data : *Radio Frekuensi*
- SPECT : *Single Photon Emission Computed Tomography*
- USG : *Ultrasonography*

# **BAB I PENDAHULUAN**

### **1.1 Latar Belakang Masalah.**

Pencitraan memegang peranan yang sangat penting di bidang medis. Teknologi pencitraan medis menawarkan potensi sangat besar dalam membantu dokter melakukan pencegahan dini, penetapan diagnosis, serta pemberian treatment lanjutan kepada para pasien. Pada banyak kasus, teknologi ini juga telah menjadi langkah pertama dari serangkaian proses tindakan medis yang harus dilakukan dokter. Di sisi yang lain, pengolahan data citra medis berbasis komputer telah terbukti mempermudah proses yang harus dilakukan dokter dengan lebih cermat, teliti dalam waktu yang singkat. Namun sayangnya, di Indonesia nampaknya potensi tersebut belum banyak tergali baik pada tataran riset ataupun untuk keperluan real di rumah sakit $^{\lceil 1 \rceil}.$ 

Perkembangan proses pencitraan (*Image Processing)* ini didorong oleh pesatnya berkembangan dunia IT (*Informatic Technology*). Peralatan medis seperti *CT– Scan*, MRI, SPECT, Ultrasonografi (USG), dan lain-lain juga membutuhkan pencitraan sebagai sarana untuk memudahkan dalam mendiagnosa kelainan atau penyakit. Secara spesifik proses perkembangan pencitraan ini juga dialami pada pencitraan Ultrasonografi (USG).

Pendiagnosaan menggunakan ultrasonografi memiliki banyak keuntungan diantaranya yaitu :

- 1. Sensitif mendeteksi permukaan yang tidak homogen.
- 2. Jangkauan kedalaman yang cukup.
- 3. Hanya satu sisi tubuh sebagai akses yang dibutuhkan.
- 4. Memiliki akurasi tinggi dalam menetapkan posisi refleksi dan memperkirakan ukuran ketidak homogenan.
- 5. Memberikan hasil dalam waktu singkat.
- 6. Tanpa menggunakan radiasi pengion sehingga aman bagi tubuh manusia dan janin
- 7. Lebih murah dibandingkan dengan modalitas lain.
- 8. Dapat dipindah pindahkan
- 9. Persiapan pasien tidak rumit
- 10. Tidak menimbulkan rasa sakit dan tidak bersifat menyerang atau merusak.

Karena alasan inilah penggunakan ultrasonografi banyak digunakan diberbagai rumah sakit dan klinik. Akan tetapi pada saat ini, ultrasonografi yang digunakan rumah sakit – rumah sakit dan klinik di Indonesia masih didatangkan dari luar negeri dengan harga mahal. Ini jelas berpengaruh kepada harga yang harus dibayar pasien yang membutuhkan pendiagnosaan menggunakan USG. Disamping itu adanya Pusat Kesehatan Masyarakat (Puskesmas) sebagai pusat atau ujung tombak layanan kesahatan masyarakat di Indonesia, ini karenakan hampir setiap kelurahan/desa mempunyai puskesmas ini.

Sementara itu, ironisnya setiap jam, 10 bayi dari 520 bayi yang lahir di Indonesia meninggal dunia. Dan Angka kematian ibu melahirkan di Indonesia, 307 per 100.000 kelahiran, tertinggi di Asia [2] . Salah satu faktornya adalah dimana Puskesmas belum menyediakan peralatan teknologi berbasis USG ini. Untuk mengetahui kondisi bayi dalam kandungan diperlukan USG, namun harga USG yang mahal menyebabkan hanya sedikit masyarakat yang dapat menggunakan USG tersebut. Mahalnya teknologi ini salah satu penyebabnya adalah *Operating*  System dan *core* system USG tersebut menggunakan software berlisensi<sup>[2]</sup>, dan adanya pajak pengiriman menyebabkan harga USG semakin mahal.

USG dapat menjadi pilihan untuk mendiagnosa kelainan didalam tubuh dan pemeriksaan kehamilan karena tidak mengandung resiko yang membahayakan seperti resiko yang ditimbulkan dari peralatan diagnostik yang menggunakan zat radioaktif. Karena banyaknya keuntungan yang dapat diberikan oleh USG, maka pada saat ini makin banyak dilakukan penelitian dan upaya perancangan menyangkut dengan USG di Indonesia. Untuk itu, usaha dan penelitian yang dilakukan ini diharapkan mampu memberi kontribusi untuk penciptaan USG di Indonesia, sehingga mampu mengurangi harga yang harus dibayarkan.

Tetapi, Beberapa masalah dalam pencitraan ultrasonik adalah bahwa citra diagnostik kadang – kadang tidak dapat diperoleh karena hamburan ultrasonik tidak dapat melewati jaringan yang berisikan udara atau tulang seperti pada kasus pencitraan menyilang, jaringan yang menumpuk dan sebagainya. Maka untuk

memperoleh hasil citra yang optimal, sebaiknya dilakukan simulasi untuk mendapatkan data awal dalam menentukan parameter-parameter data citra hasil yang optimal. Pada saat simulasi telah diperhitungkan hal – hal yang akan mempengaruhi hasil akhir yang ingin didapatkan, misalnya pengaruh lebar transducer, pengaruh frekuensi, dan lain lain.

#### **1.2. Perumusan Masalah.**

Proses untuk menghasilkan citra dengan menggunakan gelombang ultrasonik sudah banyak berkembang, baik dari segi pengembangan teknologi trandusernya, data akuisisinya maupun pengembangan perangkat keras pengolah (CPU) dan juga tak kalah berkembanganya adalah perangkat lunak pengolah datanya. Tetapi secara umum proses itu akan melalui proses berikut, gelombang yang dipancarkan oleh transmitter (tranduser) akan diterima *receiver* (dalam hal ini adalah tranduser itu sendiri). Gelombang yang diterima transducer, berupa sinyal A–Mode yang selanjutnya diproses menjadi hasil B–Mode. Hasil B–Mode menunjukkan tingkat kecerahan citra berdasarkan tingkat *grayscale* – nya.

Pengolahan citra dan penampilan citra ini berkembang dari tahun ke tahun mengikuti perkembangan teknologi komputer, tetapi dasar dari semua proses penampilan citra tersebut tetap dari sinyal A–Mode dan B–Mode. Perkembangan penampilan citra yang dihasilkan adalah dalam peningkatan kualitas citra yang baik, sehingga dapat mendiagnosa kelainan didalam tubuh dengan baik.

Dalam penelitian ini, penulis menfokuskan pada proses pengembanngan visualisasi perangkat lunak untuk pengolahan hasil akuisisi data sinyal dari Amode menjadi B-mode. Dan dilanjutkan pada pengembangan antarmuka visualisasi citra dengan analisis pencitraan untuk hasil citra USG yang lebih baik atau optimal.

# **1.3 Pembatasan Masalah**

Dalam penelitian ini, masalah yang akan diteliti dibatasi sesuai judul yang diajukan. Judul yang diajukan adalah " Pengembangan dan Pengkayaan Fungsi Antarmuka Perangkat Lunak untuk Visualisasi dan Analis Citra Ultrasonografi".

- 1. Penelitian yang dilakukan menggunakan program Matlab.
- 2. Setelah didapat data awal berupa sinyal A–Mode atau pulsa echo, yang selanjutnya sinyal A–Mode diubah menjadi citra B–Mode menggunakan program Matlab tersebut.
- 3. Percobaan tahap pertama dibatasi dengan pengambilan data awal obyek berupa sinyal A–Mode, data sinyal berupa data – data nilai x dan y dalam koordinat kartesian.
- 4. Sedangkan untuk penelitian selanjutnya dibatasi sampai menghasilkan citra 2 dimensi dalam B-mode dan analisis data input A-mode yang dikembangkan dalam perangkat lunak berupa *user interface* visualisasi dan analisis citra.
- 5. Peneliti tidak merancang perangkat keras untuk tranduser, ataupun menganalisa karakteristiknya.
- 6. Peneliti tidak merancang perangkat keras untuk ukuisi data, ataupun menganalisa kinerjanya.
- 7. Tidak membahas proses akuisisi data dari dari DAQ, ataupun analisa sinyal yang diolahnya.
- 8. Tidak membahas proses yang terjadi dalam sistem sehingga menjadi pulsa echo atau A-mode.

### **1.4 Tujuan Dan Manfaat Penelitian**

## **Tujuan penelitian ini adalah :**

Melakukan pengembangan dan pengkayaan fungsi antarmuka perangkat lunak untuk visualisasi dan anaslisis citra USG dari perangkat lunak dan algoritma yang sudah ada.

### **Manfaat penelitian ini adalah:**

- 1. Memperoleh parameter–parameter yang dibutuhkan untuk pencitraan USG dari data sinyal RF seingga dapat divisualisasi dalam citra B-mode, dan data olah visualisasi bisa dianalisa lebih lanjut .
- 2. Pengembangan dan pengkayaan fungsi antarmuka perangkat lunak untuk visualisasi dan anaslisis citra USG dilakukan memberi kontribusi dalam pengembangan teknologi USG di Indonesia kedepan.

#### **1.5 Metodologi Penelitian**

Metode penelitian yang akan dilakukan terdiri dari beberapa tahap antara lain:

#### a. Studi Kepustakaan

Studi kepustakaan digunakan penulis untuk memperoleh teori-teori dasar sebagai sumber penulisan tesis. Informasi dan pustaka yang berkaitan dengan masalah ini diperoleh dari literatur, penjelasan yang diberikan dosen pembimbing, rekanrekan mahasiswa praktikan, internet dan buku-buku serta *e-book* yang berhubungan dengan penelitian penulis

## b. Simulasi

Simulasi dilakukan untuk memperoleh data–data parameter yang digunakan untuk menampilkan citra dan data–data paramater yang mempengaruhi kualitas citra. Data simulasi dapat diperoleh dengan cara menggunakan perangkat *Ultrasonic NDT ( Non Destructive Testing)* yang ada, dalam hal ini tranduser Twin Compression CDF dan akuisisi data PCI 9810 Advantech.

#### c. Eksperimen.

Pada penelitian ini, eksperimen dilakukan untuk mengolah sinyal akustik A– Mode. Sinyal akustik A–Mode yang digunakan dari hasil simulasi dan data RF hasil perangkat yang relevan dari Siemen Sonoline Antaress System. Kedua sinyal akustik A–Mode yang didapat di olah menjadi citra visual B-mode dan hasilnya dibandingkan.Visualisasi citra yang ada dikembangkan dan fungsinya diperkaya sehingga citra dapat divisualisasi dengan lebih baik dan dapat dianalisis untuk mendapatkan suatu citra USG yang lebih optimal.

#### **1.6 Sistematika Penulisan**

Sistematika pada penulisan laporan seminar ini dibagi menjadi 4 bab, yang masing-masing terdiri dari beberapa sub-bab untuk mempermudah penjelasan. Penulisan bab-bab dilakukan sebagai berikut:

Bab I. Pendahuluan, Pada bab ini merupakan penjelasan secara umum yang menjelaskan latar belakang masalah, perumusan masalah, pembatasan masalah, tujuan penelitian, metodologi penelitian, serta sistematika penelitian.

Bab II. Pada bab ini penulis menguraikan sejarah dari perkembangan teknologi ultrasonik, dan ultrasonografi secara umum dan di dalam bidang medis. Menguraikan teori-teori dasar yang digunakan pada penulisan, simulasi dan analisa dalam penelitian ini. Penjelasan dasar prinsip ultrasonografi, tranduser, prinsip kerja ultrasonik ataupun pencitraannya ultrasonografi itu sendiri.

Bab III. Perancangan Sistem Perangkat Lunak, bab ini berisi perangkat keras sebagai system modulnya. Perangkat lunak sebagai *core system*-nya, tahapantahapan penyimulasian dan eksperimen untuk sinyal akustik sehingga diolah menjadi citra visual.

Bab IV. Implementasi dan analisis, pada bab ini membahas mengenai impelementasi dari skenario pengembangan yang dilakukan terhadap aplikasi yang meliputi penjelasan rekonstruksi pencitraan USG, aliran proses visualisasi rancangan sistem, disain antarmuka aplikasi, hasil visualisasi yang dihasilkannya. Selanjutnya hasil implementasi akan dianalisis dari beberapa segi, untuk mengetahui kemampuan visualisasi aplikasi dengan menggunakan beberapa jenis filter yang telah ada sehingga mencapai tujuan yang telah ditentukan.

Bab V. Penutup, pada bab ini berisi tentang kesimpulan hasil yang diperoleh dari rancangan simulasi dengan singkat dan pengembangan antarmuka visual citra USG secara lebih komprehensif.

#### **BAB II**

## **TINJAUAN PUSTAKA ULTRASONOGRAFI**

## **2.1 Sejarah Perkembangan Pencitraan Ultrasonografi**

Perkembangan penggunaan ultrasonik dalam berbagai bidang ilmu kedokteran saat ini berawal dari ditemukannya cara mengukur jarak di dalam air menggunakan gelombang suara. Pada saat itu dikenal istilah "sonar" (*Sound Navigation and Ranging*)*.* Sekitar tahun 1794, Lazzaro Spallanzani, seorang ahli biologi Italia, ia mendemonstrasikan kemampuan seekor kelelawar menentukan arah terbang dan mencari mangsa dalam gelap dengan menggunakan gelombang suara berfrekuensi tinggi (ultrasonik).

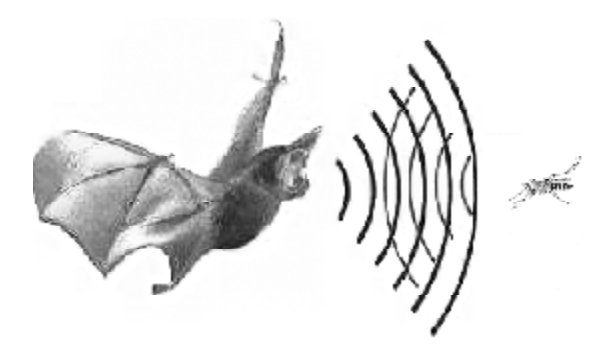

Gambar 2.1 Teknik kelelawar mendeteksi arah target sasarannya dengan ultrasonik  $^{[3]}$ 

Penerapan prinsip kerja gelombang ultrasonik dalam bidang kedokteran sekitar tahun 1920-an, mulai diterapkan. Penggunaan pertama kali diaplikasikan untuk kepentingan terapi. Hasil penelitian William Fry, dari Universitas Illinois dan Russel Meyers, dari Universitas Iowa membuktikan bahwa gelombang ultrasonik dapat digunakan untuk menghancurkan sel-sel basal ganglia pada penderita penyakit Parkinsons. Kemampuan gelombang ultrasonik dalam menghancurkan sel-sel atau jaringan "berbahaya" ini kemudian secara luas diterapkan pula untuk penyembuhan penyakit-penyakit lainnya. Misalnya, terapi untuk penderita *arthritis, haemorrhoids*, asma, *thyrotoxicosis, ulcus pepticum* (tukak lambung), *elephanthiasis* (kaki gajah), dan bahkan terapi untuk penderita *angina pectoris*  (nyeri dada). Pada tahun 1929 dan 1935, Solokov mempelajari penggunaan gelombang ultrasonik untuk mendeteksi obyek logam. Mulhauser, pada tahun

1931, mendapat paten menggunakan gelombang ultrasonik dengan dua transduser untuk mendeteksi kecacatan pada logam.

Setelah 20 tahun, di awal tahun 1940 gelombang ultrasonik dinilai memungkinkan untuk digunakan sebagai alat mendiagnosis suatu penyakit. Hal ini berkat hasil eksperimen Karl Theodore Dussik, seorang dokter ahli saraf dari Universitas Vienna, Austria. bersama dengan Freiderich, seorang ahli fisika, berhasil menemukan lokasi sebuah tumor otak dan pembuluh darah pada otak besar dengan mengukur transmisi pantulan gelombang ultrasonik melalui tulang tengkorak. Dengan menggunakan transduser (kombinasi alat pengirim dan penerima data), hasil pemindaian masih berupa gambar dua dimensi yang terdiri dari barisan titik-titik berintensitas rendah.

Alat temuan Dussik disempurnakan George Ludwig, seorang ahli fisika Amerika. Pemindaian terhadap lokasi batu ginjal pada suatu jaringan tubuh dapat ia lakukan. Gelombang ultrasonik yang menumbuk pada jaringan tubuh akan dipantulkan dan hasilnya kemudian dapat dilihat pada layar osiloskop. Selanjutnya diketahui bahwa gelombang ultrasonik tersebut memerlukan panjang gelombang tertentu agar suatu objek jaringan tubuh yang densitasnya beraneka ragam dapat teridentifikasi. Tahun 1949, John Julian Wild, ahli bedah Inggris yang bekerja di Medico Technological Research Institute of Minnesota, berkolaborasi dengan John Reid, seorang teknisi dari National Cancer Institute. Mereka melakukan investigasi terhadap sel-sel kanker dengan alat ultrasonik. Beberapa jenis alat yang dibuat untuk kepentingan investigasi tersebut antara lain *B-mode ultrasound*, transduser/alat pemindai jenis *A-mode transvaginal,* dan *transrectal*. Prinsip alat-alat tersebut mengacu pada sistem radar. Oleh sebab itu, mereka kemudian menyebutnya sebagai *Tissue Radar Machine* (mesin radar untuk deteksi jaringan).

Pada tahun 1950, Wild bersama French dan Neal, berhasil mengadakan riset dalam hal deteksi tumor-tumor otak. Di tahun yang sama Ludwig dan Struthers juga mengumumkan keberhasilan riset mereka dalam deteksi kandung kemih ultrasonik. Beberapa waktu berikutnya, tahun 1952, Howry dan Bliss mengeluarkan isu hasil penelitian mereka dalam visualisasi ultrasonik untuk

jaringan kulit dan otot. Momen-momen tersebut menguatkan perkembangan teknologi ultrasonik dalam bidang kedokteran yang sangat pesat.

Penelitian yang dilakukan Ian Donald pada tahun 1955 terhadap kista ovarium dengan menggunakan alat *Metal Flaw Detector* mulai membuka peluang dilakukannya berbagai penelitian lanjutan. Penelitian lanjutan ini tentu saja akan semakin menyempurnakan teknik pemakaian ultrasonik sampai menjadi seperti sekarang. Penelitian tentang hamburan balik gelombang ultrasonik dari hati yang normal dan abnormal sudah dimulai pada tahun 1981. Dari analisis amplitudo, diperoleh bahwa sirosis hati memiliki karakter rata-rata amplitudo dan distribusi amplitudo yang lebih besar dibandingkan hati yang normal. Akhirnya, penggunaan ultrasonik mulai merambah bidang obstetri ginekologi.

Beberapa hasil penelitian lanjutan yang cukup penting dalam bidang obstetri ginekologi antara lain ditemukannya metode penentuan ukuran janin (*fetal biometry*), teknologi transduse*r*/alat pemindai digital, transduser dua dimensi dan tiga dimensi modern penghasil tampilan gambar jaringan yang lebih fokus, dan penentuan jenis kelamin janin dalam kandungan (*Fetal Anatomic Sex Assignment*/FASA).

Penemuan metode penentuan ukuran janin dalam kandungan (*fetal biometry*) dimulai sekitar tahun 1980-an. Berdasarkan tampilan gambar pada layar USG, beberapa parameter yang biasa dijadikan standar penentuan ukuran dan berat janin antara lain diamater kepala janin (*biparietal diameter*/BPD), keliling lingkaran kepala janin (*head circumference*/HC), panjang tulang paha (*femur length*/FL), dan lingkar perut (*abdominal circumference*/AC). Metode *fetal biometry* ini dapat membantu para dokter ahli obstetri ginekologi menentukan apakah pertumbuhan janin berjalan normal atau tidak.

Teknologi transduser digital sekitar tahun 1990-an memungkinkan sinyal gelombang ultrasonik yang diterima menghasilkan tampilan gambar suatu jaringan tubuh dengan lebih jelas. Penemuan komputer pada pertengahan 1990 jelas sangat membantu teknologi ini. Gelombang ultrasonik akan melalui proses sebagai berikut, pertama, gelombang akan diterima transduser. Kemudian

gelombang tersebut diproses sedemikian rupa dalam komputer sehingga bentuk tampilan gambar akan terlihat pada layar monitor. Transduser yang digunakan terdiri dari transduser penghasil gambar dua dimensi atau tiga dimensi.

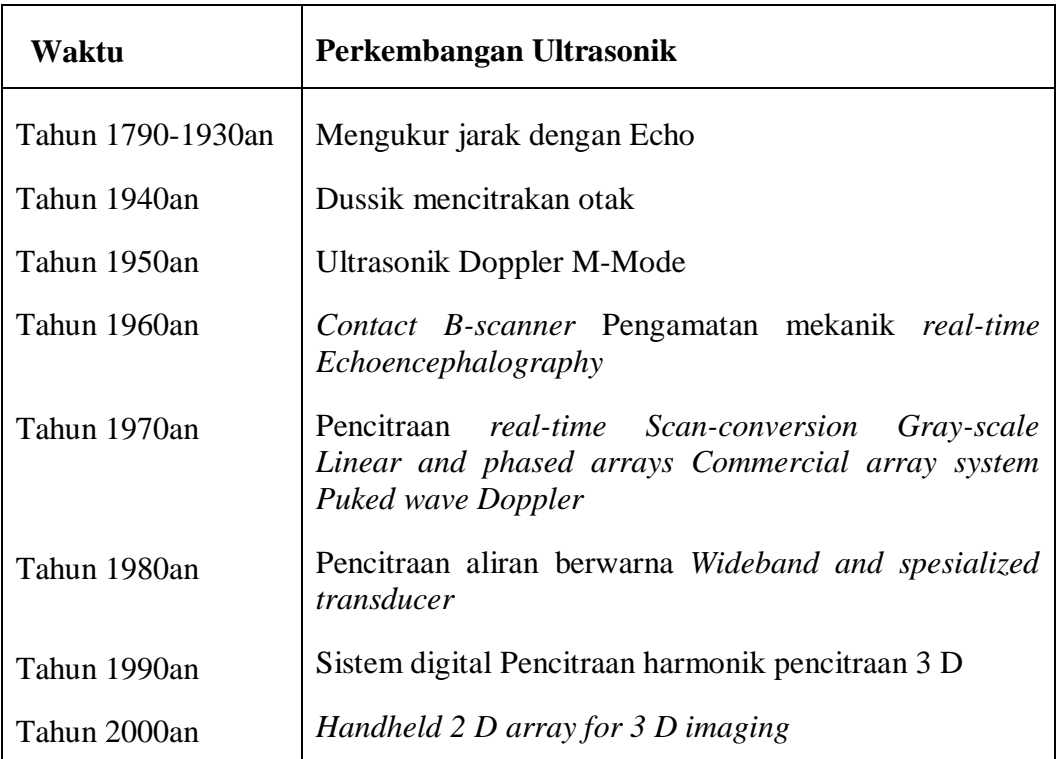

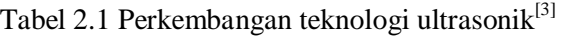

*Sumber : Thomas L. Szabo, 2004* 

## **2.2 Gelombang Akustik Dan Ultrasonik**

Gelombang bunyi atau yang di kenal sebagai gelombang akustik adalah gelombang yang dirambatkan sebagai gelombang mekanik yang dapat menjalar dalam medium padat, cair, dan gas<sup>[4]</sup>. Gelombang bunyi ini merupakan getaran molekul-molekul zat dan saling beradu satu sama lain namun demikian zat tersebut terkoordinasi menghasilkan gelombang serta mentransmisikan energi bahkan tanpa terjadi perpindahan partikel<sup>[5]</sup>. Apabila gelombang bunyi merambat mencapai batas permukaan maka gelombang bunyi tersebut akan mengalami transmisi dan refleksi.

Gelombang ultrasonik merupakan gelombang mekanik dengan frekuensi di atas 20 kHz. Gelombang ini dapat merambat dalam medium padat, cair dan gas, hal disebabkan karena gelombang ultrasonik merupakan rambatan energi sebagai interaksi dengan medium yang dilaluinya<sup>[6]</sup>.

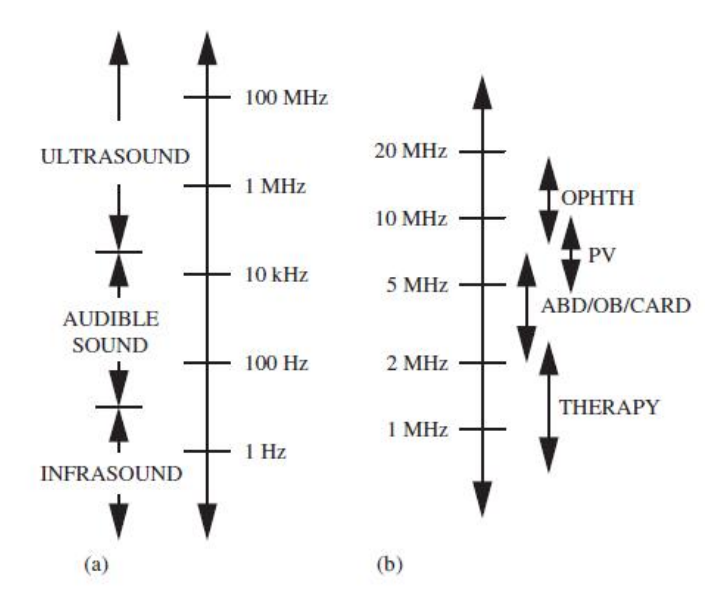

Gambar 2.2 Pembagian rentang frekuensi gelombang akustik (a) Acoustic spectrum dan (b) medical ultrasound spectrum $<sup>[7]</sup>$ .</sup>

## **2.3 Karakteristik Gelombang Ultrasonik**

## **2.3.1 Perambatan Gelombang Ultrasonik**

Ada dua jenis perambatan gelombang akustik, yaitu gelombang longitudinal dan gelombang *transversal*. Pada gelombang *longitudinal*, getaran partikel dalam medium sejajar dengan arah rambat. Pada gelombang *transversal*, arah getar partikel tegak lurus arah rambatnya. Sedangkan perambatan gelombang ultrasonik dalam medium gas, cair, dan tubuh manusia disebabkan oleh getaran bolak-balik partikel melewati titik keseimbangan searah dengan arah rambat gelombangnya. Maka, gelombang bunyi lebih dikenal dengan gelombang longitudinal seperti yang ditunjukkan pada Gambar 2. 3.

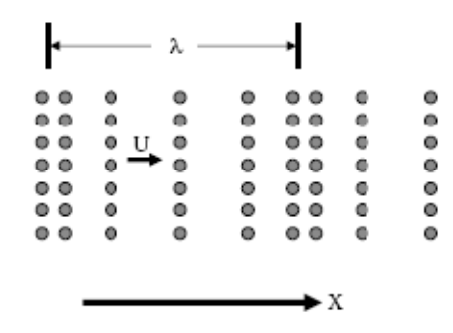

Gambar 2.3 Gelombang longitudinal<sup>[7]</sup>

**Universitas Indonesia** 

#### **2.3.2 Panjang Gelombang, Frekuensi, dan Kecepatan**

Panjang gelombang (λ) adalah jarak yang ditempuh gelombang suara dalam periode satu getaran. Frekuensi (*f*) adalah banyaknya gelombang yang bergetar dalam waktu satu detik yang diberi satuan Hertz. Manusia dapat mendengar gelombang suara antara 20 Hz sampai 20 kHz. Gelombang ultrasonik merupakan gelombang suara dengan frekuensi di atas 20 kHz. Frekuensi ultrasonik yang digunakan untuk diagnosis berkisar 1 sampai 10 MHz <sup>[8 dan 9]</sup>. Periode adalah waktu yang dibutuhkan gelombang menempuh satu panjang gelombang dan sebanding dengan 1/*f*. Kecepatan ultrasonik (*v*) adalah jarak yang dilalui oleh gelombang per satuan waktu dan sebanding dengan panjang gelombang dibagi dengan periode. Karena periode dan frekuensi berbanding terbalik, maka hubungan antara kecepatan, panjang gelombang, dan frekuensi untuk gelombang ultrasonik adalah :

$$
c = \lambda f \tag{2.1}
$$

dimana *c* (m/s) adalah kecepatan gelombang ultrasonik dalam medium, λ (m) adalah panjang gelombang, dan *f* (Hertz) adalah frekuensi.

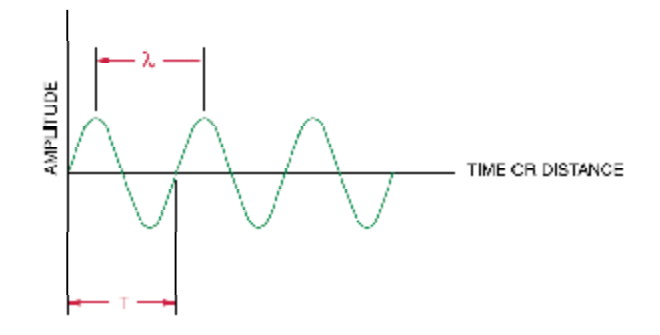

Gambar 2.4 Parameter dasar suatu gelombang $[10]$ .

Kecepatan gelombang ultrasonik di dalam jaringan tubuh manusia diberikan dalam Tabel 2.2.

| <b>Material</b>       | <b>Velocity</b> (m/s) | <b>Acoustic Impedance (Rayls)</b> |
|-----------------------|-----------------------|-----------------------------------|
| Air                   | 331                   | 0.0004                            |
| Fat                   | 1450                  | 1.38                              |
| Water $(50^{\circ}C)$ | 1540                  |                                   |

Tabel 2.2 Kecepatan dan Impedansi suara dalam berbagai medium<sup>[11]</sup>

**Universitas Indonesia** 

| <b>Brain</b> | 1541 | 1.68  |
|--------------|------|-------|
| <b>Blood</b> | 1570 | 1.61  |
| Liver        | 1549 | 1.65  |
| Kidney       | 1561 | 1.62  |
| Muscle       | 1585 | 1.70  |
| Lens Of Eye  | 1620 | 1.84  |
| Skull-Bone   | 4080 | 7.8   |
| Aluminum     | 6400 | 18.00 |

*Sumber : Welch Allyn, 2004.* 

Pada Tabel 2.2 memperlihatkan kecepatan bunyi melalui beberapa medium, dimana kecepatan bunyi bergantung kepada kerapatan medium.

#### **2.3.3 Energi dan Intensitas**

Daya adalah energi yang ditransfer dan diekspresikan dalam satuan watt. Intensitas adalah daya yang melewati suatu area tertentu. Intensitas adalah daya per unit area dan diekspresikan dalam satuan watt per meter kuadrat. Intensitas menunjukkan kuantitas energi ultrasonik yang diaplikasikan pada permukaan tertentu dalam tubuh pasien. Jika gelombang ultrasonik merambat dalam suatu medium, maka partikel medium mengalami perpindahan energy<sup>[12]</sup>. Besarnya energi gelombang ultrasonik yang dimiliki partikel medium adalah :

$$
E = Ep + Ek \tag{2.2}
$$

dimana Ep adalah energi potensial (Joule) dan Ek adalah energi kinetik (Joule). Untuk menghitung intensitas gelombang ultrasonik perlu mengetahui energi yang dibawa oleh gelombang ultrasonik. Intensitas gelombang ultrasonik (I) adalah energi yang melewati luas permukaan medium 1 m/s atau watt/m <sup>[13]</sup>. Untuk sebuah permukaan, intensitas gelombang ultrasonik (I) diberikan dalam bentuk persamaan :

$$
I = \frac{1}{2}\rho VA(2\pi f)^2 = \frac{1}{2Z(A\omega)^2}
$$
\n(2.3)

dimana : *ρ* adalah massa jenis medium/jaringan (Kg/ m3 ), *f* adalah frekuensi (Hz), *v* adalah kecepatan gelombang ultrasonik (m/s ), *V* adalah volume (m3 ), *A*  adalah amplitudo maksimum (m), *Z* adalah impedansi akustik (kg/m.s), dan *ω* adalah frekuensi sudut (rad/s). Gelombang ultrasonik merambat membawa energi dari satu medium ke medium lainnya. Energi yang dipindahkan sebagai energi getaran dari partikel ke partikel pada medium tersebut. Besarnya energi yang dibawa partikel tersebut adalah :

$$
E = \frac{1}{2} kA \tag{2.4}
$$

dimana :

 $k =$  konstanta = 4  $\pi^2 m/T^2 = 4 \pi^2 m/T^2$ 

 $T =$  periode (s)

*A* = amplitudo geraknya (m)

 $m =$  massa partikel pada medium (kg)

Kemudian :

$$
E = 2 \pi^2 m f^2 A^2 \tag{2.5}
$$

jika :

*m* = ρ *V* = ρ *S l* = ρ *S v t* = massa (kg),

 $V =$  volume = luas . tebal = S l (m3),

 $S =$ luas permukaan penampang lintang yang dilalui gelombang  $(m)$ ,

 $l = v t =$  jarak yang ditempuh gelombang dalam waktu t (m),

 $v =$ laju gelombang (m/s),

 $t =$  waktu (s),

maka :

$$
E = 2 \pi^2 r S v t f^2 A^2 \tag{2.6}
$$

Dari persamaan di atas diperoleh hasil bahwa energi yang dibawa oleh gelombang ultrasonik sebanding dengan kuadrat amplitudo. Besarnya daya yang dibawa gelombang ultrasonik (*P*) menjadi :

$$
P = 2 \pi^2 r S v f^2 A^2
$$
 (2.7)

Intensitas gelombang ultrasonik adalah daya yang dibawa melalui luas permukaan yang tegak lurus terhadap aliran energi, maka :

$$
P = 2 \pi^2 r v f^2 A^2 \tag{2.8}
$$

Persamaan di atas menyatakan hubungan secara eksplisit bahwa intensitas gelombang ultrasonik sebanding dengan kuadrat amplitudo (*A*) dan dengan kuadrat frekuensi (*f*).

Gelombang ultrasonik yang keluar dari sumber transduser mengalir ke semua arah. Gelombang ultrasonik merambat keluar, energi yang dibawanya tersebar ke permukaan yang makin lama semakin luas. Karena merambat dalam arah tiga

#### **Universitas Indonesia**

dimensi, maka luas permukaan merupakan luasan permukaan bola dengan radius *r*  adalah 4  $\pi r^2$ .

Berarti intensitas gelombang ultrasonik menjadi :

$$
I = Daya / Luas = P / A \tag{2.9}
$$

Jika keluaran daya P dari sumber konstan, maka intensitas berkurang sebagai kebalikan dari kuadrat jarak dari sumber, sehingga :

$$
I = \frac{1}{r^2} \tag{2.10}
$$

Jika kita ambil dua titik dengan jarak *r*1 dan *r2* dari sumber, maka  $I1 = P/4 \pi$  $r_1^2$  dan *I*2= *P*/*4*  $\pi r_2^2$ , sehingga :

$$
\frac{I_2}{I_1} = \frac{r_1^2}{r_2^2} \tag{2.11}
$$

Jika amplitudo gelombang ultrasonik berkurang terhadap jarak, maka amplitudo gelombang ultrasonik menjadi mengecil sebesar 1*/r*  [12] , karena intensitas sebanding dengan amplitudo maka akan sebanding dengan kebalikan dari kuadrat jarak, sehingga :

$$
A = \frac{1}{r} \tag{2.12}
$$

Jika kita ambil dua jarak yang berbeda dari sumber trasduser, *r*1 dan *r*2 maka :

$$
\frac{A_2}{A_1} = \frac{r_1}{r_2} \tag{2.13}
$$

Ketika gelombang ultrasonik dua kali lipat lebih jauh dari sumber transduser, maka amplitudo akan menjadi setengahnya [12].

Intensitas relatif digambarkan dalam satuan decibel (dB) sebagai

*Intensitas Relatif* =10 log 
$$
\frac{I_2}{I_1}
$$
 (2.14)

## **2.4 Interaksi Gelombang Ultrasonik Dengan Materi**

Interaksi gelombang ultrasonik dengan jaringan mempengaruhi sinyal yang diterima oleh *receiver*. Ini disebabkan oleh gelombang ultrasonik mempunyai sifat memantul, diteruskan dan diserap oleh suatu medium.

#### **2.4.1 Impedansi akustik**

Ketika medium yang berdekatan memiliki impedansi akustik yang hampir sama, hanya sedikit energi yang direfleksikan. Impedansi akustik memiliki peran menetapkan transmisi dan refleksi gelombang di batas antara medium yang memiliki impedansi akustik yang berbeda seperti yang pada gambar 2.5.

Impedansi akustik suatu materi didefinisikan sebagai perkalian antara rapat jenis (*ρ*) dan kecepatan gelombang akustik (*V*)

$$
Z = \rho \, x \, V \tag{2.15}
$$

dimana : *Z* adalah impedansi akustik (kg/ m2s), *ρ* adalah masa jenis (kg/ m3 ) dan *V* adalah laju gelombang (m/s).

## **2.4.2 Hamburan**

Fenomena hamburan mengikuti prinsip Huygen yang mengatakan bahwa: setiap titik pada muka gelombang dapat dianggap sebagai sumber radiasi bola. Peristiwa hamburan yang terjadi ketika gelombang ultrasonik berinteraksi dengan batas antara dua medium. Jika batas dua medium relatif rata, maka pulsa ultrasonik dapat disebut dengan *specular reflection* (seperti pemantulan pada cermin) dimana semua pulsa ultrasonik akan dipantulkan ke arah yang sama. Permukaan yang tidak rata menyebabkan gelombang *echo* dihamburkan ke segala arah seperti pada Gambar 2.6 (a). Hamburan juga terjadi dalam mediumyang heterogen seperti pada Gambar 2.6 (b). Hamburan ke segala arah ini menyebabkanhanya sedikit gelombang *echo* yang ditangkap kembali oleh tranduser dan akan berperan dalam menampilkan citra.

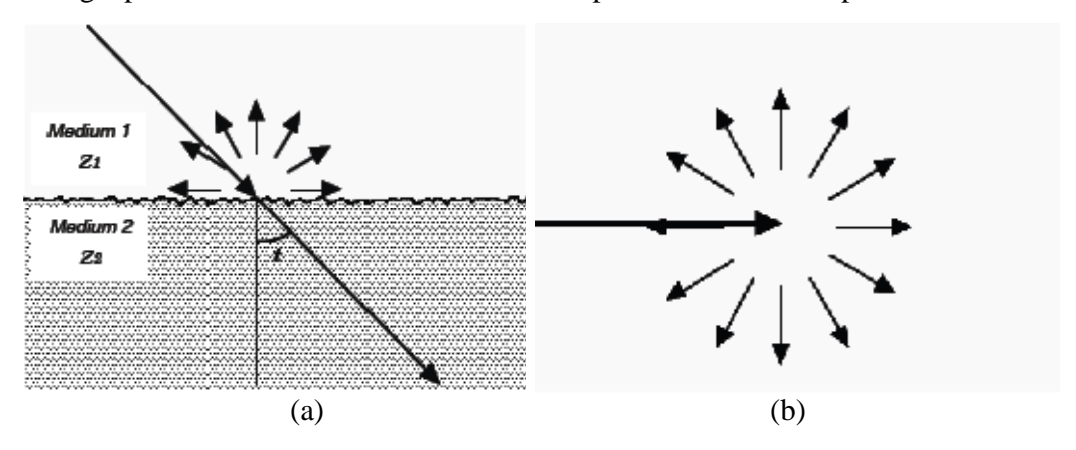

Gambar 2.5 Hamburan : (a) pada batas dua medium ; (b) pada medium heterogen<sup>[14]</sup>

#### **2.4.3 Atenuasi**

Gelombang suara yang merambat melawati suatu medium mengalami adanya suatu pelemahan intensitas dengan bertambahnya kedalaman. Penyebabnya adalah adanya peristiwa penghamburan (scattering) dan penyerapan (absorption)<sup>[15]</sup>. Penghamburan merupakan pemantulan secara acak gelombang suara yang arahnya berbeda dari arah sebelumnya. Penyerapan merupakan perubahan bentuk energi suara ke bentuk energi lainnya, misal panas. Hal ini menyebabkan pulsa ultrasonik yang bergerak melewati suatu zat akan mengalami kehilangan energy. Kombinasi dari kedua efek tadi disebut sebagai Atenuasi

Besarnya energi yang diabsorpsi sebanding dengan koefisien pelemahan dan tebalnya medium yang dilalui. Setiap medium memiliki koefisien pelemahan yang berbedabeda. Semakin kecil koefisien pelemahan maka semakin baik medium itu sebagai media penghantar. Penyerapan energi gelombang ultrasonik akan mengakibatkan berkurangnya amplitudo gelombang ultrasonik. Atenuasi berguna untuk menjelaskan fenomena berkurangnya intensitas gelombang ultrasonik. Besar amplitudo setelah mengalami atenuasi adalah :

$$
A = A_0 e^{-ax} \tag{2.16}
$$

 dimana *A*0 adalah amplitudo awal. Amplitudo (*A*) adalah amplitudo yang terrduksi setelah gelombang berjalan dengan jarak sejauh *z*. α adalah koefisien atenuasi. Secara umum, atenuasi sebanding dengan kuadrat frekuensi gelombang.

#### **2.4.4 Pembiasan (Refraksi)**

Refraksi adalah perubahan arah gelombang ultrasonik yang ditransmisikan pada batas antara medium yang berbeda ketika berkas gelombang tidak datang tegak lurus terhadap batas jaringan. Ketika gelombang ultrasonik melalui dua medium yang berbeda dengan sudut tertentu maka gelombang ultrasonik mengalami refraksi. Refraksi terjadi pada dua medium yang memiliki perbedaan impedansi akustik.

Hukum Snellius menggambarkan hubungan antara sudut (sudut datang dan sudut bias) dan kecepatan gelombang. Persamaan hukum Snellius menggambarkan perbandingan antara kecepatan gelombang di medium pertama (VL1) dan kecepatan gelombang di medium 2 (V<sub>L2</sub>) dengan sinus sudut datang (θ) dan sinus sudut bias (θ **2**).

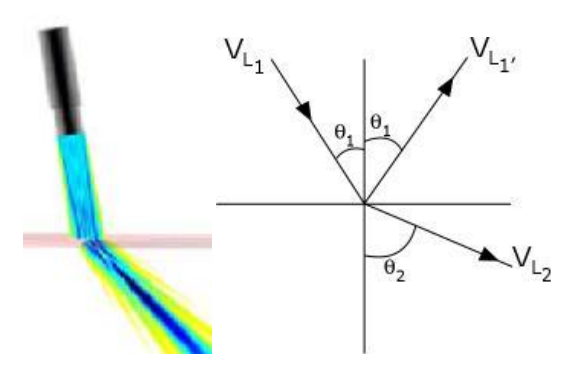

Gambar 2.6 Refraksi gelombang suara<sup>[15]</sup>

Untuk sudut yang datang dan transmisi, maka:

$$
\frac{Sing_1}{V_{L1}} = \frac{Sing_2}{V_{L2}}\tag{2.17}
$$

Ketika  $V_{L2} > V_{L1}$ , sudut transmisi lebih besar dari pada sudut datang dan sebaliknya jika  $V_{L2} < V_{L1}$ , tidak ada refraksi yang terjadi ketika kecepatan suara sama dalam dua medium atau dengan gelombang datang yang tegak lurus. Ketika refraksi terjadi, dapat menyebabkan artifak.

#### **2.4.5 Refleksi**

Pada ultrasonik, citra yang dihasilkan melalui berkas suara yang direfleksikan. Berkas gelombang yang dipancarkan tidak memperbesar apapun pada formasi citra, tapi transmisi harus cukup kuat menghasilkan gema-gema ditingkat yang lebih dalam. Prosentase suara yang direfleksikan di antara muka jaringan tergantung pada impedansi.

Impedansi adalah hasil kali kerapatan dan kecepatan suara dalam materi. Apabila gelombang ultrasonik mengenai permukaan antara dua jaringan yang memiliki perbedaan impedansi akustik (*Z*), maka sebagian dari gelombang ultrasonik ini akan direflesikan/dipantulkan dan sebagian lagi akan ditransmisikan/diteruskan. Pulsa yang mengenai organ akan direfleksikan dan ditangkap oleh *receiver* untuk diolah menjadi citra. Refleksi yang sangat kuat terjadi pada batas organ dan dapat digunakan untuk mengetahui keabnormalan pada organ. Energi ultrasonik yang direfleksikan pada perbatasan antara dua jaringan terjadi karena perbedaan dari impedansi akustik dari keduanya.

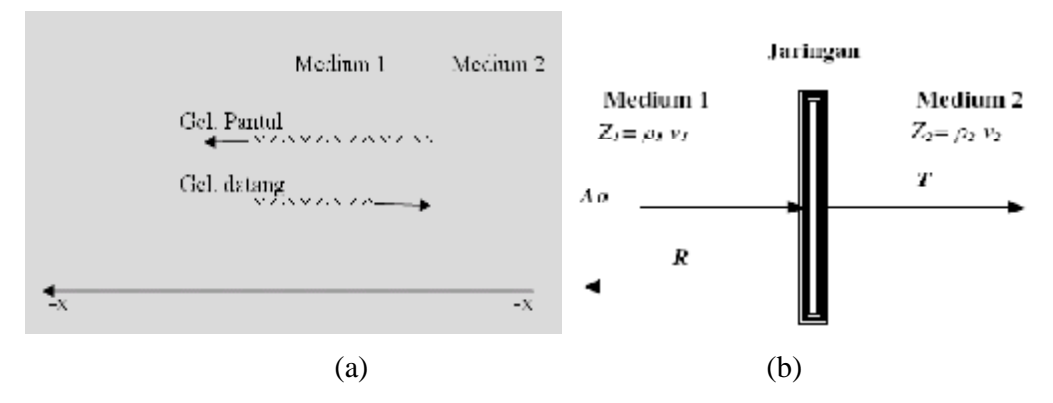

Gambar 2.7 (a) buntuk refleksi (b) representasi transmisi dan refleksi $^{[13]}$ : *A*0 adalah amplitudo gelombang ultrasonik mula-mula, *R* adalah amplitudo gelombang ultrasonik yang dipantulkan, dan *T* adalah amplitudo gelombang ultrasonik yang ditransmisikan.

Proses perjalanan gelombang ultrasonik adalah sebagai berikut, mula-mula gelombang ultrasonik dengan amplitudo tertentu mengenai medium, kemudian gelombang ultrasonik tersebut akan dipantulkan permukaan jaringan. Perbandingan amplitudo pantulan (*R*) terhadap amplitudo datang (*A*o) bergantung pada impedansi akustik (*Z*) dari dua medium itu. Hubungannya adalah :

$$
\frac{T}{A_0} = \left(\frac{Z_2 - Z_1}{Z_2 + Z_1}\right) \tag{2.18}
$$

dengan *Z*1 dan *Z*2 adalah impedansi akustik dari kedua medium (kg/m2s). Telah dikemukakan di atas bahwa gelombang ultrasonik sebagian akan ditransmisikan. Perbandingan antara amplitudo transmisi (*T*) dan amplitudo gelombang datang (*A*o) adalah :

$$
\frac{T}{A_0} = \left(\frac{2Z_1}{Z_1 + Z_2}\right) \tag{2.19}
$$

Koefisien intensitas pantulan, *R*I, didefinisikan sebagai perbandingan dari intensitas pantulan dan intensitas yang datang :

$$
R_I = \frac{I_r}{I_i} = \left(\frac{Z_2 - Z_1}{Z_2 + Z_1}\right)^2\tag{2.20}
$$

dan koefisien intensitas transmisi adalah :

$$
R_I = \frac{I_r}{I_i} = \frac{4Z_1Z_2}{(Z_1 + Z_2)^2}
$$
 (2.21)

**Universitas Indonesia** 

Pada bagian tubuh yang lunak, hanya sebagian kecil pulsa yang direfleksikan. Untuk medium yang keras seperti tulang, energi yang direfleksikan sangat besar. Amplitudo pulsa dilemahkan oleh adanya absorbsi medium dan energi yang direfleksikan. Hal ini menyebabkan gelombang *echo* yang dikirimkan kembali ke transduser sangat kecil dibandingkan dengan pulsa awal yang dihasilkan transduser.

#### **2.5 Prinsip Ultrasonik**

#### **2.5.1 Transduser**

Gelombang ultrasonik dihasilkan dan dideteksi oleh sebuah transduser. Transduser merupakan sebuah perangkat yang akan metransformasikan suatu bentukan energi ke bentukan energi lain. Transduser ultrasonik akan merubah energi listrik menjadi energi mekanik atau sebaliknya<sup>[15]</sup>. Pengiriman energi bisa berupa listrik, mekanik, kimia, optik (radiasi), atau *thermal* (panas). Ultrasonik dihasilkan dan dideteksi oleh transduser.

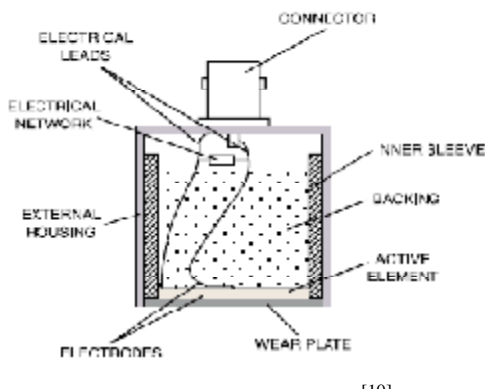

Gambar 2.8 Transduser<sup>[10]</sup>.

Transduser ultrasonik bekerja berdasarkan prinsip piezoelektrik diamana, sifat bahan piezoelektrik adalah menghasilkan muatan listrik jika diberi perlakuan mekanik. Sebaliknya, jika bahan ini diberi tegangan listrik maka akan terjadi perubahan ketebalan (mengembang dan mengkerut). Material yang biasa digunakan sebagai elemen transduser adalah *zirconate titanate* (PZT). Elemen piezoelektrik mengubah energi listrik menjadi energi mekanik untuk menghasilkan ultrasonik dan energi mekanik menjadi energi listrik untuk mendeteksi ultrasonik. Transduser memiliki dua fungsi yaitu menghasilkan pulsa ultrasonik dan menerima atau mendeteksi *echo* yang kembali

Elemen aktif Elemen aktif atau dikenal dengan elemen piezoelektrik adalah komponen fungsional transduser. Piezoelektrik mengubah energi listrik menjadi energi mekanik ketika mengirim gelombang ultrasonik dan mengubah energi mekanik menjadi energi listrik ketika menerima gelombang ultrasonik. Energi ultrasonik dihasilkan melalui transduser yang melibatkan efek atau fenomena piezoelektrik. Efek piezoelektrik adalah sifat dari kristal tertentu jika diberikan tekanan akan menghasilkan muatan-muatan elektrik positif dan negatif pada kedua belah permukaan.

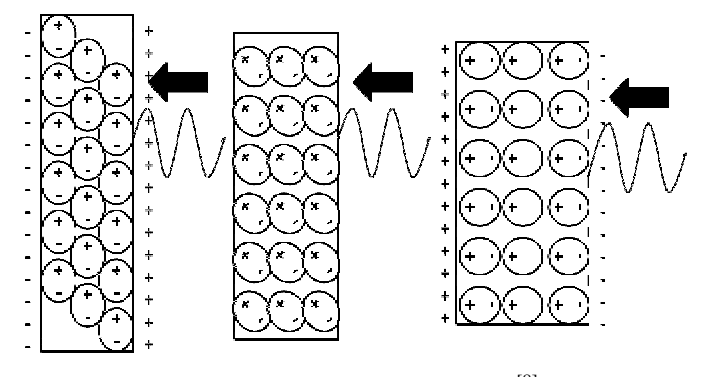

Gambar 2.9 Efek piezoelektrik<sup>[8]</sup>.

Ketika tekanan luar memberikan efek tegangan mekanik pada permukaan piezoelektrik, *dipole-dipole* akan terganggu dari posisi keseimbangannya. Hal ini mengakibatkan adanya ketidakseimbangan distribusi muatan. Kemudian akan mengakibatkan perbedaan potensial dimana satu sisi akan bermuatan positif dan yang lainnya bermuatan negatif. Elektrode yang berada di permukaan akan segera mengukur besarnya tegangan tersebut, dimana nilainya akan proporsional dengan amplitudo mekanik yang timbul. Begitupun sebaliknya, pemberian tegangan pada permukaan piezoelektrik akan menyebabkan ekspansi dan kontraksi mekanik dari elemen transduser. Efek satu dengan yang lainnya (*mutually effect*) dari kristal akan terjadi jika diberikan beda potensial pada permukaan kristal maka kristal tersebut akan mengalami pengecutan atau pengembangan mekanik. Keadaan ini akan menghasilkan tekanan dalam bentuk energi ultrasonik. Andaikan beda potensial bolak-balik (*alternative voltage*) yang diberikan, maka kristal piezoelektrik tersebut akan mengembang dan mengecut mengikuti besarnya beda
potensial yang diberikan, dan proses ini akan menghasilkan gelombang ultrasonik<sup>[16]</sup> seperti pada Gambar 2.9.

Pola radiasi yang dipancarkan melalui tranduser yang berada didepannya tergantung pada diameter transduser dan panjang gelombangnya sehingga transduser yang sama dapat memiliki pola radiasi yang berlainan jika medium yang dilalui juga berlainan. Pola radiasi suatu transduser ultrasonik merupakan gabungan antara gelombang bidang datar (bergerak hanya ke satu arah) dan gelombang bola seperti ditunjukkan Gambar 2.10.

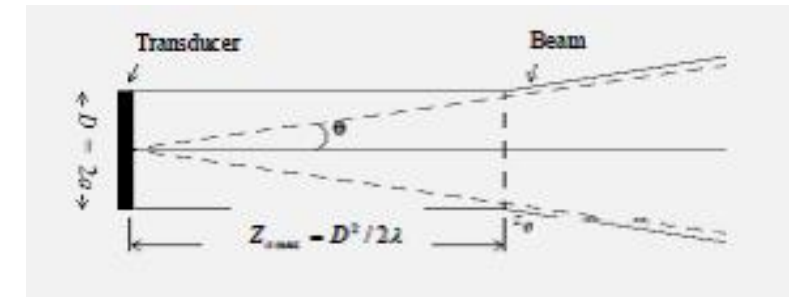

Gambar 2.10. Pola radiasi gelombang ultrasoni $k^{[17]}$ .

Terlihat bahwa dari permukaan transduser sampai jarak tertentu yang disebut medan dekat, gelombang ultrasonik yang dipancarkan merupakan gelombang bidang datar.

#### **2.5.2 Prinsip Kerja Ultrasonik**

Ultrasonik bekerja dengan cara memancarkan gelombang suara frekuensi tinggi ke tubuh pasien melalui transduser. Gelombang suara ini menembus tubuh dan mengenai batas-batas antar jaringan, seperti antara cairan dan otot, antara otot dan tulang. Sebagian gelombang suara ini dipantulkan kembali ke transduser, sebagian lain terus menembus bagian tubuh lainnya sampai kemudian juga dipantulkan seperti pada Gambar 2.11

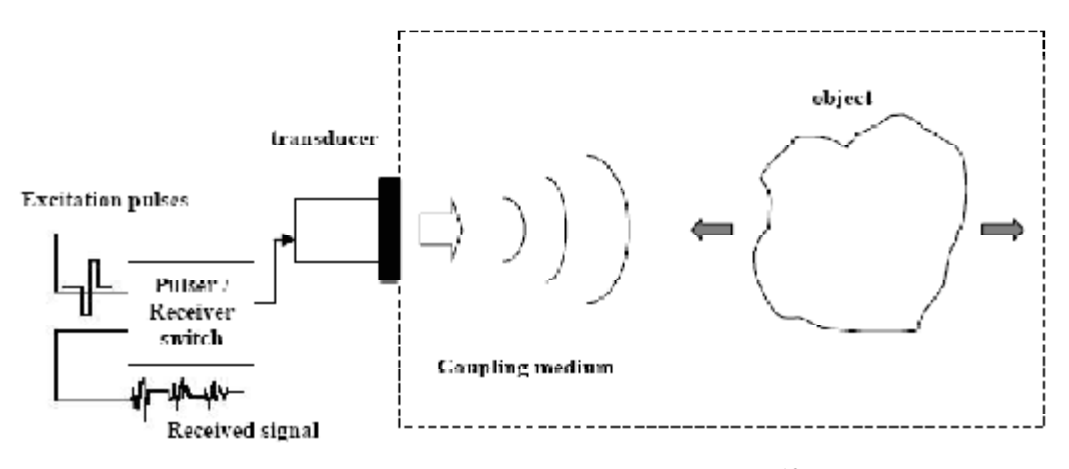

Gambar 2.11 Sistem pulsa *echo* ultrasonik<sup>[18]</sup>.

Gelombang-gelombang suara pantulan ini ditangkap kembali oleh transduser dan diteruskan ke mesin ultrasonik, yang akan menghitung berapa jarak jaringan pemantul dengan *probe* berdasarkan kecepatan suara di dalam jaringan. Lalu mesin ultrasonik menampilkan pantulan gelombang suara itu di layar dalam bentuk sinyal. Hasil pantul (e*cho)* dari gelombang tersebut kemudian dideteksi dengan transduser yang mengubah gelombang akustik ke sinyal elektronik untuk diolah dan ditampilkan.

## **2.6 Pencitraan Ultrasonografi**

## **2.6.1 A-Mode**

A-Mode adalah singkatan dari *Amplitudo mode*, Pada sumbu x adalah waktu dimana gelombang echo dicerminkan dan sumbu y adalah amplitudonya.

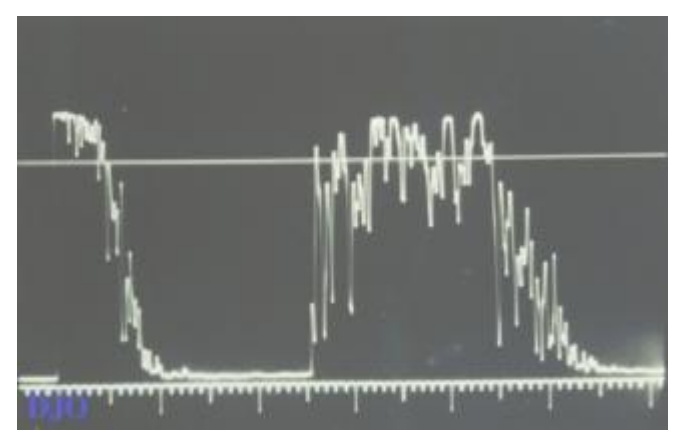

Gambar 2.12 Gelombang Amplitudo Mode<sup>[19]</sup>.

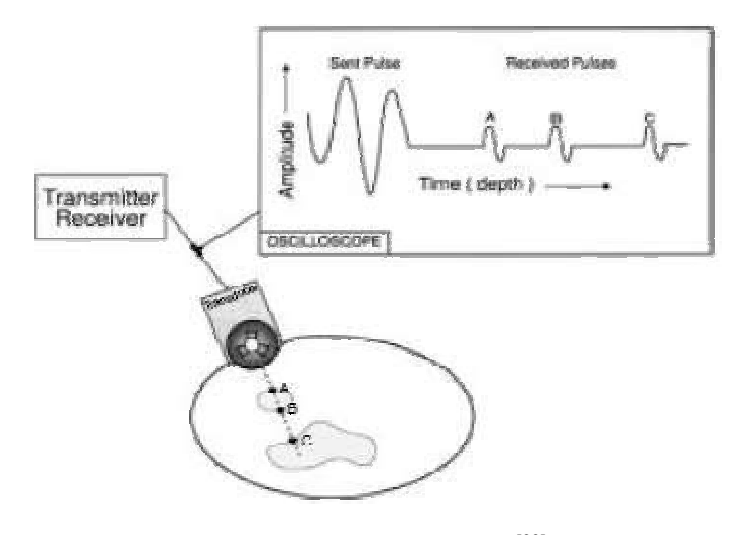

Gambar 2.13 Proses *A-mode*[20] *.* 

Gambar 2.13 menjelaskan proses terbentuknya A-mode, pantulan pertama terjadi sebagai pulsa yang dikirim oleh transmitter. *A-mode display* digunakan untuk menggambarkan hubungan amplitudo pulsa *echo* dengan kedalaman jaringan tubuh. Posisi sinyal *echo* di kedalaman jaringan dipengaruhi oleh interval waktu pulsa yang dikirim dan diterima. Cara ini biasanya untuk mengukur jarak pada tubuh dan ukuran dari organ internal. Pulsa ultrasonik merambat ke dalam jaringan tubuh sampai pada batas A jaringan yang memiliki impedansi akustik berbeda. Hal ini menyebabkan sebagian pulsa ultrasonik dipantulkan dan diterima oleh *receiver* sehingga menghasilkan *echo* A. Sebagian pulsa ultrasonik yang telah melewati batas A akan diteruskan sampai pada batas B sehingga dihasilkan *echo* B. Proses yang sama berlanjut hingga dihasilkan *echo* C dan seterusnya.

#### **2.6.2 B-Mode**

B-mode adalah mode dimana gelombang *echo* dan amplitudo sebagai warna. Warna menyesuaikan dari amplitudo. (hitam, putih, abu-abu). Mode ini dipergunakan dalam *sonography*. Dalam ultrasound B-mode, satu *array* linear dari transduser secara simultan menscanning satu benda melalui tubuh yang dapat dipandang sebagai suatu gambar dua dimensional pada layar. *Probe Ultrasound*  mengandung lebih dari 100 *transducer* sesuai urutan bentuk landasan pemakaian scanner yang paling umum.

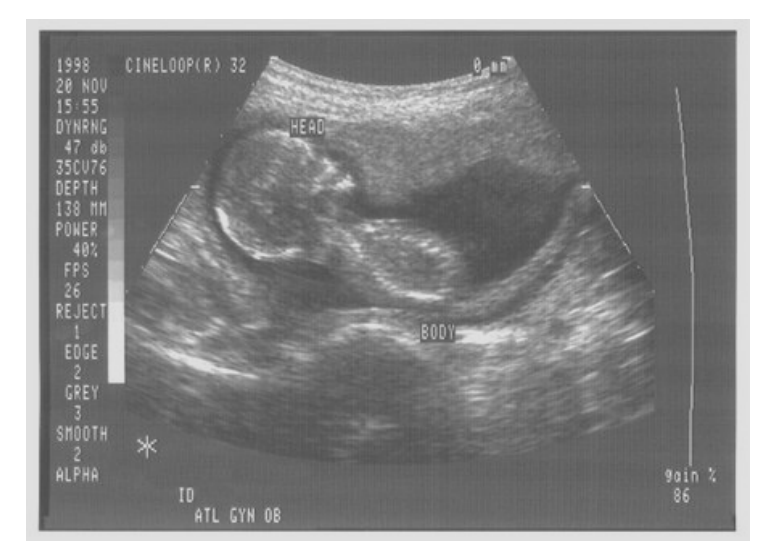

Gambar 2.14 Citra B-mode<sup>[19]</sup>.

## **2.6.3 M-Mode**

M-mode adalah singkatan *Motion mode* dimana amplitudo dan frekuensi saling berganti pada sumbu XY. Diagram ini biasanya khusus untuk detak jantung. Diagram ini sering terlihat dengan B-Mode. Suatu urutan secara cepat dari scan B-mode yang mana gambar mengikuti satu sama lain sesuai urutan pada layar yang memmungkinkan dokter untuk melihat dan menentukan ukuran dari gerak, sebagai batas anggota tubuh yang menghasilkan gerakan pantulan pada probe. Mmode ultrasound telah dijadikan untuk penggunaan tertentu dalam pembelajaran gerak jantung.

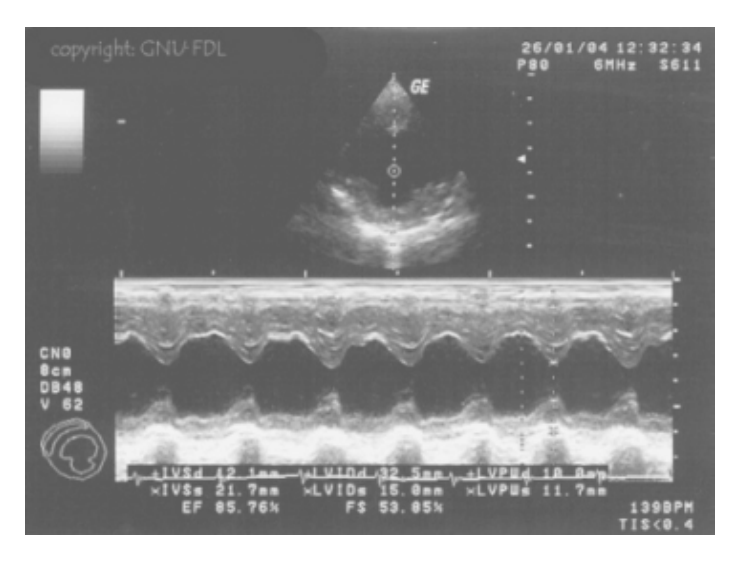

Gambar 2.15 Citra M-mode<sup>[19]</sup>.

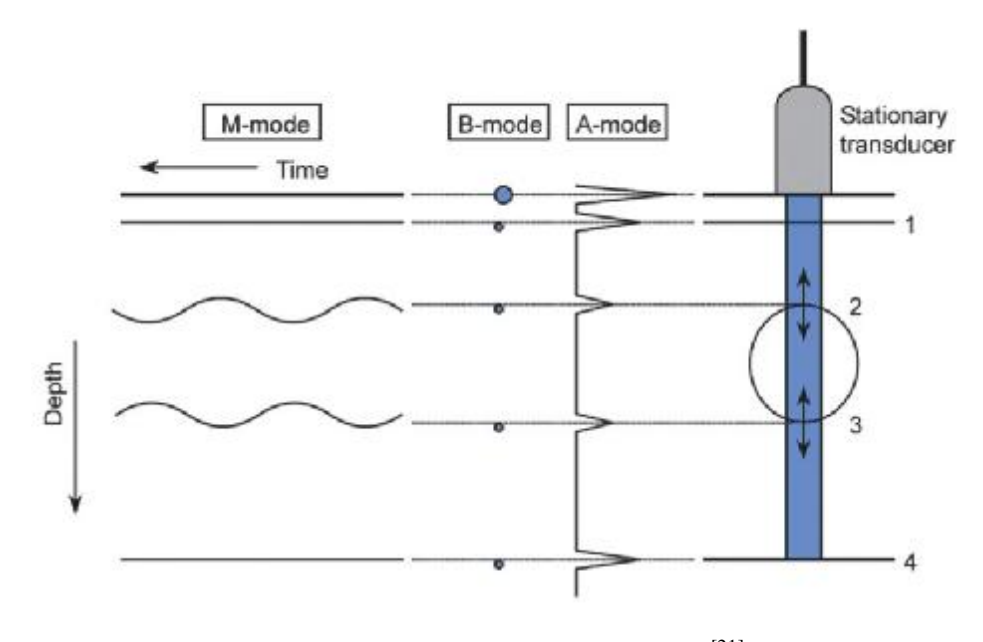

Gambar 2.16 Pencitraan Ultasonografi<sup>[21]</sup>.

#### **BAB III**

#### **PERANCANGAN SISTEM ULTRASONOGRAFI**

#### **3.1 Perangkat Keras**

Pada awal perkembangan teknologi ultrasound difokuskan pada pembangunan sistem *Hardware*/perangkat keras. Pesatnya perkembangan komputer pribadi (PC), menjadikan industri ultrasound memulai penggunaan teknologi PC untuk memperbaiki sistem mereka. PC pada awalnya masih dipergunakan untuk keperluan menelaah proses dengan penyimpanan data dan penempatkan proses data dengan peningkatan citra. Sistem sudah bisa menyimpan, dikirimkan, dan menampilkan citra ultrasound melalui komputer, dimana sistem ini masih menggunakan analog pendigitan citra ultrasound secara *off-line.* Perkembangan ini memudahkan penggabungan ke dalam sistem ultrasound berbasis perangkat lunak waktu riil.

Pada November 1995, Perceptions Inc. suatu pabrik alat-alat perlengkapan medis, dan Matrox, sebagai penyalur teknologi pencitraan berbasis PC, mengumumkan pembangunan pertama pencitraan ultrasound berbasis PC, sistem terdiri dari rak perangkat keras PC dan perangkat lunak. Sistem Pengamatan terdiri dari satu Pentium PC**,** dengan satu sub-sistem pencitraan dan dengan pengamatan *GUI virtual-console* berjalan di bawah Window NT. GUI di kembangkan mempergunakan Microsoft Visual Basic, ini digunakan untuk kontrol prosedur pengujian. Penggunaan dari PC dalam pencitraan ultrasound membuka pintu pemecahan permasalahan lain dalam citra ultrasound. PC dijadikan penghubung citra dimensi dua agar menghasilkan ultrasound dimensi tiga dan seterusnya. Pada dasarnya PC digunakan dalam penempatan posisi data, digunakan beberapa type peralatan sensor posisi berbasis PC. Informasi ini digunakan dengan citra ultrasound untuk menjadikan gambar dimensi tiga dengan mempergunakan dugaan geometris tertentu.

## **3.1.1 Data Acquisition (DAQ)**

Akuisisi data atau *Data Acquisition* yang biasa disingkat dengan DAQ adalah proses dari pengumpulan data pada satu format digital atau analog untuk mendeskripsikan satu kejadian phisik. Termasuk komponen dalam sistem akusisi dara terdiri dari satu alat sensing, satu alat pengkondisi sinyal, dan analog ke peubah digital. Resolusi dari satu sistem DAQ berkaitan dengan resolusi dari alat sensing dan dari peubah A/D. Sensing dipergunakan dialam banyak aplikasi dengan test ultrasonik adalah *piezoelectric transducer* (PZT).

Dalam penelitian ini penulis memakai PCI-9812/10. Gambaran PCI-9812/10 bisa dilihat seperti dibawah ini, Disain kinerja yang tinggi dan tekhnologi "*state-ofthe-art"* menjadikan kartu ini ideal untuk aplikasi DSP, FFT, *digital filtering*, dan *image processing*.

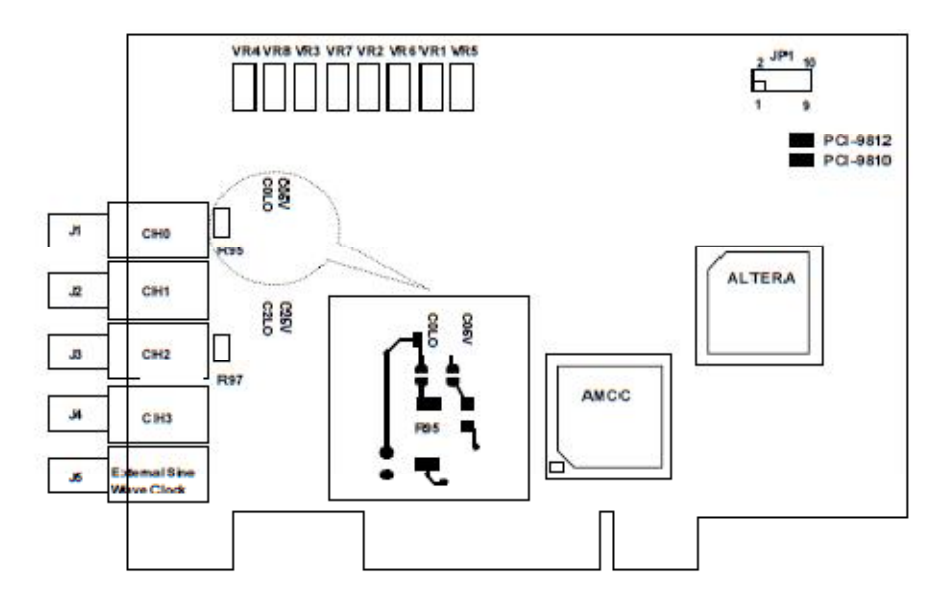

Gambar 3.1 gambar lay-out PCB PCI-9812/10 $^{[22]}$ .

## **Spesifikasi umum PCI-9812/10 adalah[22] :**

- 32-bit PCI Bus, *Plug and Play*
- *Up to 20 MHz sampling rate*
- *12-bit analog input resolution*
- *4 Single-ended input channels*
- *4 A/D converters, one converter for each analog channel*
- *On-board 64KB FIFO*
- *Bipolar signal input range (+/-5V, +/-1V)*
- *Five A/D trigger modes: software trigger, Pre-trigger, Post-prigger, Middletrigger and Delay-trigger*
- *Bus-mastering DMA data transfer*
- *Programmable sampling rate*
- *Compact size*

#### **3.1.2. Tranduser**

Ketika memilih satu transduser ini penting memahami bagaimana satu gelombang ultrasonik memasuki suatu materi dan bagaimana proses perjalanan melalui bahan ke tempat penangkap. Ada dua cara pemancaran dan penerimaan yang biasanya terpakai pada aplikasi ultrasonik. Cara ini adalah *Pulse-Echo* dan melalui teknik Transmisi. Ilmu Teknik *Pulse-Echo* menggunakan satu transduser dimana men*switch* dari aktif ke pasif ke pemantul pada suatu materi. Cara ini biasanya terpakai pada pelacakan kekurangan untuk menentukan kedalamannya, ketika panjang transmisi dan percepatan materi diketahui.

Transduser merupakan suatu komponen dari sistem ultrasonik yang berhubungan langsung dengan tubuh pasien. Transduser memiliki dua fungsi yaitu menghasilkan pulsa ultrasonik dan menerima atau mendeteksi *echo* yang kembali. Dalam konteks ultrasonik medis transduser yang digunakan akan mengacu kepada transduser ultrasonik yang digunakan untuk mengubah sinyal akustik menjadi sinyal listrik dan sinyal listrik menjadi sinyal akustik. Transduser terdiri dari satu atau lebih element piezoelektrik. Ketika suatu pulsa elektrik bekerja pada element piezoelektrik, maka piezoelektrik akan bervibrasi dan menghasilkan gelombang ultrasonik.

Dan sebaliknya, ketika element piezoelektrik bervibrasi akan dipantulkannya pulsa echo. Ketika suatu transduser ultrasonik mengtransmisikan pulsa akustik berdurasi pendek ke suatu medium yang terdiri dari permukaan pemantul, pulsa pantulan akan dipengaruhi oleh sifat material obyek. Ini memberikan kenaikan sinyal *echo* yang kembali ke transduser penerima. Sistem ini disebut sistem pulsa *echo* dan diilustrasikan pada Gambar 3.2 dimana transduser berperan sebagai *transmitter* dan *receiver* 

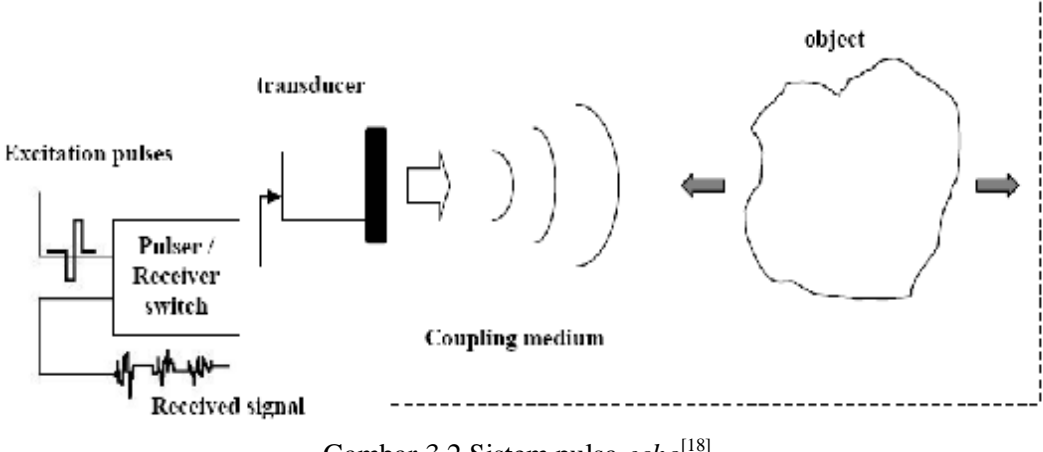

Gambar 3.2 Sistem pulsa *echo*<sup>[18]</sup>.

Pada dasarnya kemampuan USG untuk menampilkan 2 obyek yang bersebelahan (pada arah tegak lurus terhadap rambat ultrasound) secara terpisah bisa dilihat pada gambar 3.3 :

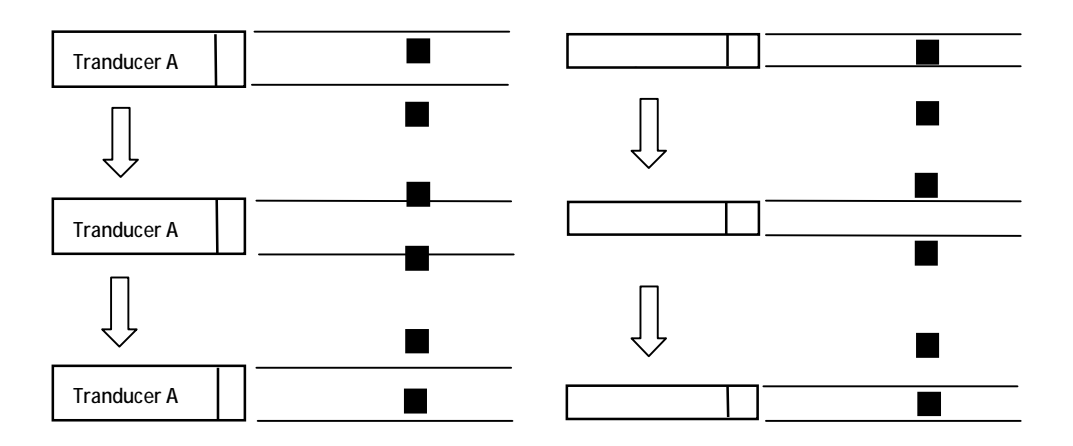

Gambar 3.3 Perbandingan tankapan diameter tranduser<sup>[23]</sup>.

Secara teoritis tranduser dengan diameter lebih kecil memiliki resolusi lebih tinggi (mampu memisahkan 2 obyek yang bersebelahan dengan jarak yang lebih dekat).

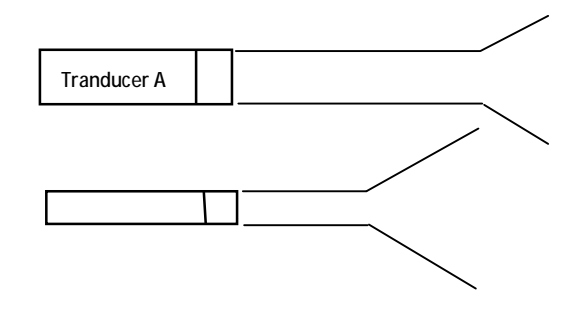

Gambar 3.4 Perbandingan penetrasi diameter tranduser<sup>[23]</sup>.

Tetapi, *ultrasound pattern* dari tranduser dengan diameter yang lebih kecil lebih cepat membias, sehingga kurang bisa diandalkan penetrasinya.

Untuk mengatasi hal ini maka pabrik membuat tranduser dengan diameter/ ketebalan piezoelektrik yang tipis. Untuk memperoleh penetrasi yang mencukupi dilakukan pengaktifan beberapa piezoelektrik sekaligus. Berapa banyak/ jumlah piezoelektrik diaktifkan secara serentak ini disebut dengan jumlah *Channel.* Makin besar jumlah *channe*l USG, dan akan memberikan *Lateral Resolution* yang lebih baik<sup>[20]</sup>, dan tentu saja makin mahal USG tersebut. Semakin banyak piezoelektrik yang diaktifkan, maka diperoleh *pattern* ultrasound dengan fokus yang lebih sempit. Artinya bila jumlah channel USG lebih tinggi maka *Lateral Resolution* akan semakin baik pula<sup>[24]</sup>.

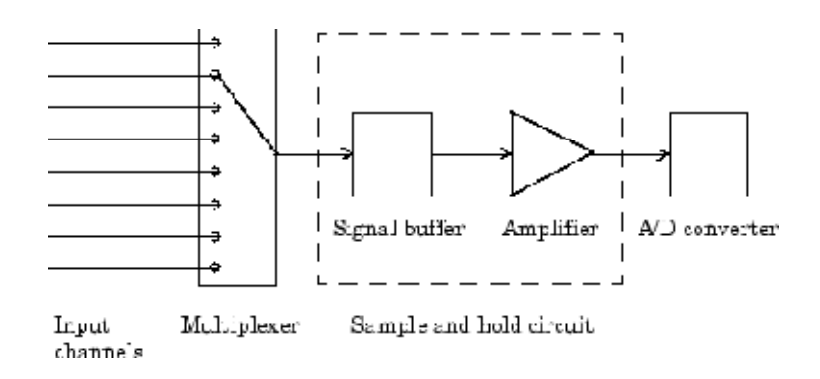

Gambar 3.6 Ilustrasi penggunaan input channel<sup>[25]</sup>.

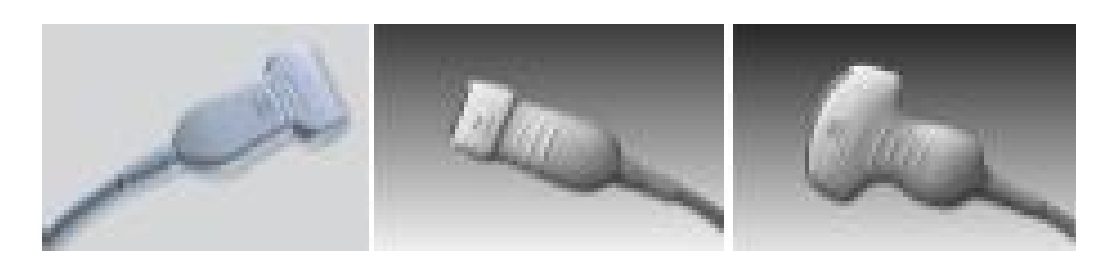

(a) *Linear* (b) *Phased* (c) *Curvilinear* Gambar 3.7 Perbedaan tipe tranduser 2D Ultrasound<sup>[26]</sup>.

Pada penelitian awal untuk seimulasi data sinyal input citra menggunakan **Ultrasonic Thickness Twin Compression CDF** sebagai percobaan. Hal ini dilakukan untuk efisiensi biaya yang akan dikeluarkan dibandingkan dengan harga tranduser ultrasonografi itu sendiri yang sangat mahal.

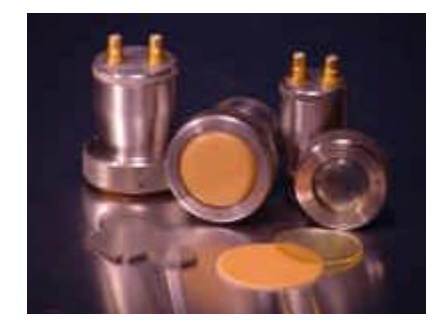

Gambar 3.8 : Twin Compression CDF—Protective Membrane<sup>[27]</sup>.

## **3.2 Sistem Perangkat Lunak**

Software atau perangkat lunak ultrasound dikembangkan pada lingkungan berbasis windows. Sebagai core sistemnya peneliti menggunakan Matlab sebagai antarmuka pengolahnya. Pengolahan data secara real time membutuhkan library yang sesuai dengan core sistemnya, matlab tidak ada masalah dengan kebutuhan librari ini karena mendukung berbagai librari yang berjalan pada OS Windows.

# **3.2.1 Operating System**

Dalam penelitian ini peneliti menggunakan sistem operasi berbasis Windows, ini dikarenakan peneliti lebih menguasai dan lebih menyukai secara praktis dibandingkan operating system yang lainnya.

#### **3.2.2 Core System**

Untuk perancangan system perangkat lunak ultrasonografi peneliti menggunakan Matlab 2009a. Matlab adalah suatu perangkat lunak bahasa tingkat tinggi untuk komputasi numeric, simulasi dan visualisasi data.

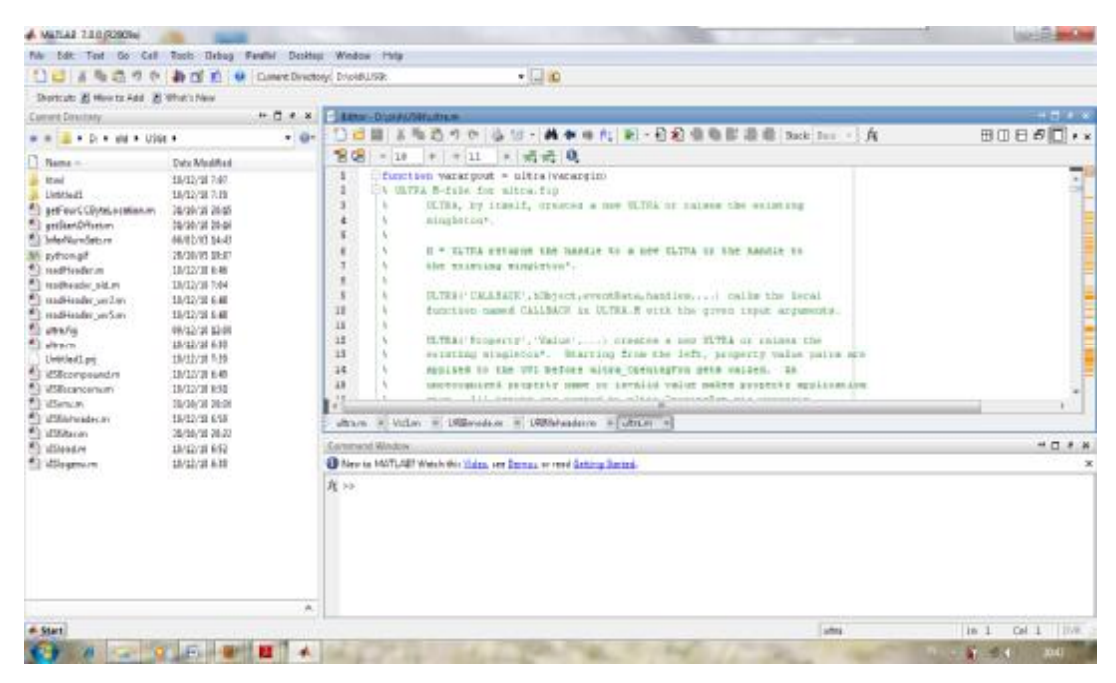

Gambar 3.9 Jendela tampilan Matlab

Salah satu kelebihan Matlab yaitu kemampuannya dalam menangani berbagai macam operasi manipulasi terhadap data yang berupa suatu matrik. Pada dasarnya semua data numerik di dalam Matlab dianggap sebagai suatu matrik. Vektor dan skalar merupakan bentuk khusus dari suatu matrik. Vektor adalah suatu matrik yang hanya mempunyai satu baris atau satu kolom saja, sementara itu skalar adalah suatu matrik yang hanya terdiri dari satu elemen saja.

Matlab dapat digunakan untuk melakukan visualisasi data, baik secara dua dimensi maupun tiga dimensi. Untuk membuat grafik dua dimensi kita dapat menggunakan perintah plot, kemudian untuk grafik tiga dimensi kita dapat menggunakan perintah surf, mesh, dan lain-lain. Grafik yang dihasilkan oleh perintah-perintah grafis akan ditampilkan pada jendela tersendiri, yaitu jendela grafik.

Matlab menyediakan sejumlah kontrol pemrograman yang dapat kita gunakan untuk mengatur jalannya eksekusi suatu program dengan menggunakan statemen perulangan dan kondisional. Pada umumnya statemen perulangan dan kondisional digunakan dalam sebuah skrip atau fungsi. Skrip adalah sebuah file teks yang di dalamnya terdapat perintah-perintah Matlab. Apabila suatu skrip dijalankan maka perintah-perintah yang terdapat di dalamnya akan dieksekusi seperti seolah-olah kita mengetikkannya pada jendela perintah.

## **3.3 Alagoritma Perancangan Ultrasonografi**

#### **3.3.1 Dasar Tomografi**

Istilah Tomografi berasal dari bahasa Latin "tomos" yang artinya irisan dan "graphia" yang berarti penggambaran. Tomografi adalah penggambaran irisanirisan (sections) dari suatu benda (mis. Tubuh manusia), tanpa secara fisik mengiris benda tersebut. Prinsip dasar dalam tomografi adalah melakukan rekonstruksi citra irisan berdasarkan citra proyeksinya. Hal ini dimungkinkan oleh transformasi Radon. Saat ini teknik tomografi berkembang semakin luas bukan hanya untuk pencitraan medis, tetapi juga ke bidang ilmu bahan, geofisika dan lain-lain.

Beberapa macam tomografi yang telah dikenal orang antara lain adalah:

- *Computed Tomography (CT)*
- *Electrical Impedance Tomography*
- *Magnetic Resonance Tomography, atau yang lebih dikenal dengan MRI (Magnetic Resonance Imaging)*
- *Optical Coherence Tomography*
- *Positron Emission Tomography (PET)*
- *Quantum Tomography*
- *Single Photon Emission Computed Tomography (SPECT)*
- *Seismic Tomography*
- *X-Ray Tomography*
- *Ultrasound Tomography*

Perbedaan utama dari berbagai teknik tersebut diatas adalah penggunaan gelombang pengindera. Sedangkan persamaan utamanya adalah teknik rekonstruksi yang didasarkan pada proyeksi, terkecuali untuk ultrasonografi dimana USG menggunakan pendekatan Refleksi ultrasound dalam proses pencitraannya.

Sonografi medis (ultrasonografi, USG) adalah suatu teknik pencitraan/imaging menggunakan bunyi ultra (ultrasound) untuk memvisualisasikan otot, organ tubuh bagian dalam, menentukan ukuran, struktur organ tubuh dan kemungkinan adanya jaringan yang rusak (lesions). Sonografi obsetrik adalah yang paling banyak digunakan untuk pencitraan janin selama kehamilan dan merupakan USG yang paling dikenal oleh masyarakat. Dalam fisika kata "*ultrasound*" merupakan energi bunyi atau akustik dengan frekuensi diatas pendengaran manusia (20,000 hertz, 20 KHz).

Tipikal dari scanner USG beroperasi pada rentang frekuensi 2 – 18 MHz (100 kali lebih besar dari batas pendengaran manusia). Pemilihan rentang frekuensi ini merupakan kesepakatan untuk memperoleh resolusi citra yang baik dan kedalaman pencitraan. Frekuensi yang rendah akanmenghasilkan resolusi yang rendah namun mampu membuat citra untuk organ tubuh yang lebih dalam. USG digunakan secara luas dalam dunia medis. USG memungkinkan digunakan untuk prosedur diagnosa dan terapi. Menggunakan transduser sebagai probe (dipegang) dan diletakkan secara langsung pada pasen dan digerak-gerakkan di sekitar area bagian tubuh yang akan discan. Digunakan gel untuk mengkopel bunyi (ultrasound) antara transduser dengan pasien.

USG efektif untuk pencitraan jaringan lembut dari tubuh, seperti otot, tendon, tertis, otak dengan frekuensi tinggi (7-18 MHz), sehingga memberikan resolusi citra yang baik. Untuk organ lebih dalam, seperti hati dan ginjal menggunakan frekuensi rendah (1-6 MHz) dengan resolusi yang rendah, namun kedalaman penetrasi yang tinggi .

# **3.2.2 Dasar Dimensi Dua**

Sinyal 1D dinyatakan sebagai fungsi satu variabel, mis. f(x), u(x), s(t) dst. Sinyal diskrit, yang diperoleh dari pencuplikan sinyal 1D tersebut dinyatakan sebagai deretan berindeks satu: f(n), u(n), s(n) dst. Dengan cara yang sama, citra kontinyu dinyatakan sebagai fungsi dua variabel: f(x,y), u(x,y), s(x,y) dst, sedangkan citra kontinyu tercuplik dinyatakan sebagai deretan dimensi dua atau matriks: f(m,n), u(m,n), s(m,n) dst. Seperti halnya pada sistem 1D, pada sistem 2D juga dapat didefinisikan transformasi Fourier. Transform Fourier dari suatu fungsi dimensi dua f(x,y) adalah $^{[28]}$ . :

$$
F(s_1, s_2) = \iint\limits_{-\infty-\infty}^{+\infty+\infty} f(x, y) \exp\left[-j2\pi(xs_1 + s_2)\right] dxdy \tag{3.4}
$$

Sedangkan *inverse*-nya adalah :

$$
f(x,y) = \iint_{-\infty-\infty}^{+\infty+\infty} F(s_1, s_2) \exp\left[-j2\pi(x s_1 + s_2)\right] ds_1 ds_2 \tag{3.5}
$$

Secara matriks citra dapat dipandang sebagai susunan bilangan 2D atau matriks dan pengolahan citra dijital pada dasarnya adalah manipulasi dari matriks ini. Oleh karena itu perlu dikenal beberapa sifat penting dan jenis-jenis matriks. Akan ditinjau kasus umum matriks dengan elemen bilangan kompleks.

Dalam aljabar linier, deretan 1D u =  $u(n)$  dapat dinyatakan sebagai vektor Nelemen, sedangkan deretan 2D A =  $a(m,n)$  dapat dinyatakan sebagai matriks  $M \times N$ 

$$
\mathbf{u} = u(n) - \begin{bmatrix} u(1) \\ u(2) \\ \dots \\ u(n) \end{bmatrix}
$$
 (3.6)

$$
\mathbf{A} \equiv a(m,n) = \begin{bmatrix} a(1,1) & a(1,2) & \dots & a(1,N) \\ a(2,1) & a(2,2) & \dots & a(2,N) \\ \dots & \dots & \dots & \dots \\ a(M,1) & a(M,2) & \dots & a(M,N) \end{bmatrix}
$$
(3.7)

Transposisi matriks A, dinyatakan sebagai  $A<sup>T</sup>$ , adalah operasi perubahan baris menjadi kolom dan sebaliknya. Jadi

$$
AT = a(m,n)T = a(n,m)
$$
\n(3.8)

## **3.2.3 Rancangan System Perangkat Lunak**

Secara garis besar sudah digambarkan diatas proses yang akan dilakukan selama penelitian ini. Melihat gambar 3.10 berikut kita dapat ilustrasikan proses itu secara lebih jelas.

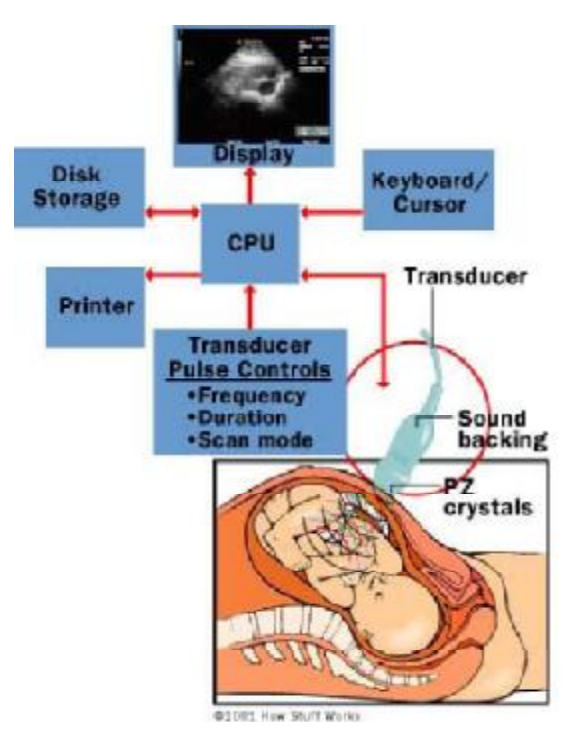

Gambar 3.10 Ilustrasi komponen umum Input/Output ultrasonografi<sup>[11]</sup>. Dari ilustrasi yang begitu komplek diatas bisa difokuskan proses yang terjadi, sehingga secara praktis untuk mendapatkan citra A-mode digambarkan pada blok akuisisi data berikut:

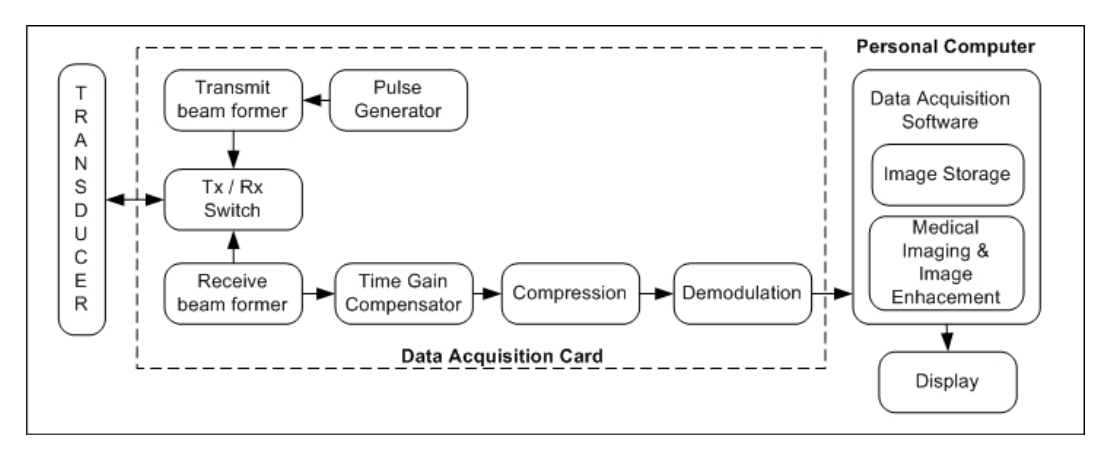

Gambar 3.11 Blok system akusisi data<sup>[25]</sup>.

Dari gambar blok akusisi data diatas bisa fokuskan lebih jauh terhadap penelitian yang akan diambil. Dimana, peneliti hanya mengambil hasil akusisi data berupa A-mode dan dari bentuk sinyal A-mode inilah yang nanti akan peneliti olah menjadi citra B-mode. Sebagi ilustrasi bisa digambarkan sebagai berikut :

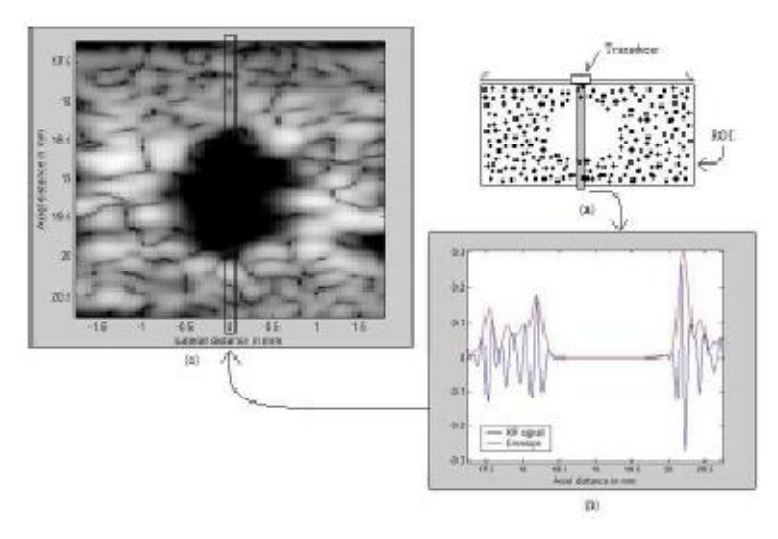

Gambar 3.12 Konfigurasi citra B-Mode<sup>[24]</sup>.

B–mode mengacu kepada tingkat kecerahan obyek pantul. Pada umumnya tingkat kecerahan dari titik sebanding dengan amplitudo sinyal echo. Penampil B–mode digunakan untuk M–mode dan pencitraan gray–scale 2D. B–mode merupakan bagian utama pencitraan ultrasonografi, dengan kondisi real–time, tampilan gray– scale, dimana variasi dari intensitas dan kecerahan mengindikasikan perbedaan amplitude sinyal yang dipantulkan. Awalnya Citra B–mode masih sederhana berupa gambar hitam atau putih. Citra gray–scale merupakan kemajuan yang besar dalam kualitas gambar ultrasonik. Pada pemindai ultrasonik modern, posisi transducer menghasilkan suatu rangkaian titik dengan variabel kecerahan pada layar tampilan dengan sampling B–mode adalah pengubah elektronik dari informasi A–mode dan A–line menjadi titik–titik modulasi dengan suatu tingkat kecerahan pada layar tampilan (Gambar 3.13)

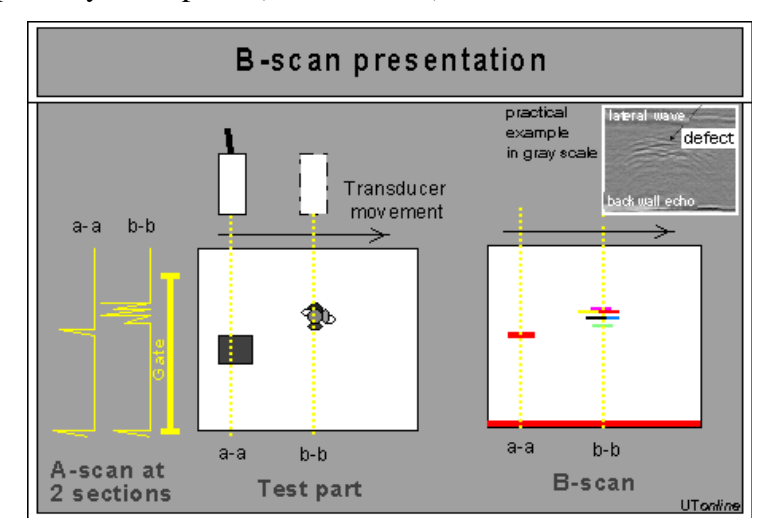

Gambar 3.13 Gambar B-Mode<sup>[29]</sup>.

Dari proses A-mode, diperoleh data yang ingin dikonversi. Contoh data yang diperoleh untuk tiap titik berupa sinyal intensitas terhadap waktu dapat dilihat pada Gambar 3.14. (a) dan 3.14 (b).

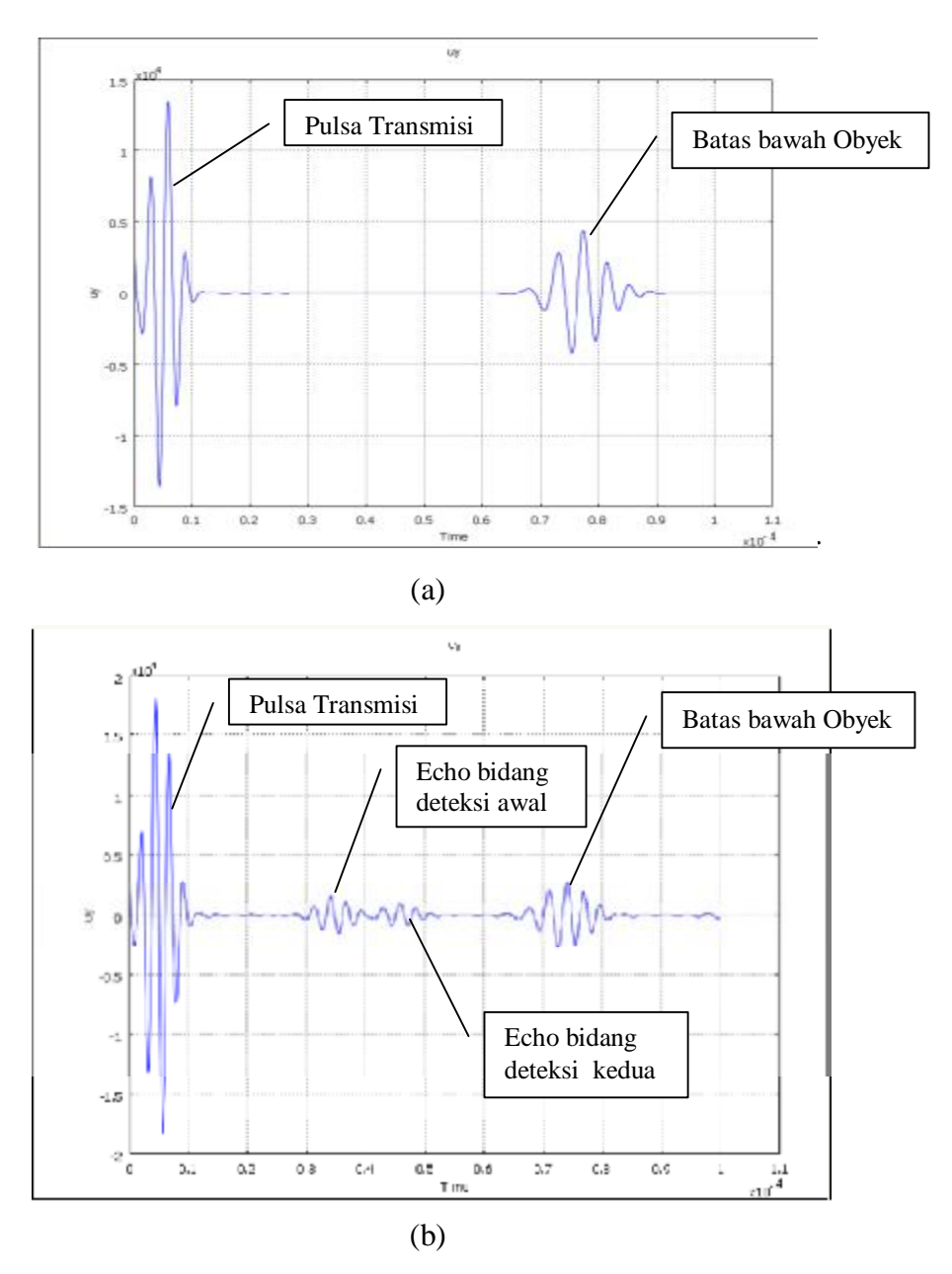

Gambar 3.14 (a) hasil sinyal untuk tanpa obyek uji ; (b) hasil sinyal dengan obyek uji.

Setelah diperoleh sinyal A-mode diatas, maka data sinyal tersebut disimpan dalam bentuk file librari atau data file, yang selanjutnya data tersebut digunakan untuk menampilkan citra dalam Matlab.

## **Pemprosesan Sinyal Menggunakan Program Matlab 2009a**

Program Matlab digunakan untuk merekonstruksi data–data yang diperoleh dari simulasi *Sinyal A-mode* untuk selanjutnya ditampilkan dalam bentuk citra. Tahapan simulasi yang dilakukan menggunakan Matlab dapat dilihat pada gambar 3.15.

Tahapan – tahapan simulasi dapat dijelaskan secara singkat seperti berikut :

1. Konversi citra sinyal A-mode

Merubah citra sinyal ini bertujuan untuk mendapatkan data dalam data numerik.

2. Load data file librari

Tahap ini bertujuan untuk membuka data dari simulasi A-mode yang telah disimpan berupa data numerik/angka dalam bentuk file .txt/librari.

3. Mereduksi data sinyal transmisi

Mereduksi data sinyal bertujuan untuk menghilangkan sinyal transmisi yang muncul di awal sinyal A–Mode, sehingga jika sinyal A–Mode dicitrakan, sinyal transmisi tidak ikut serta dalam citra yang dihasilkan.

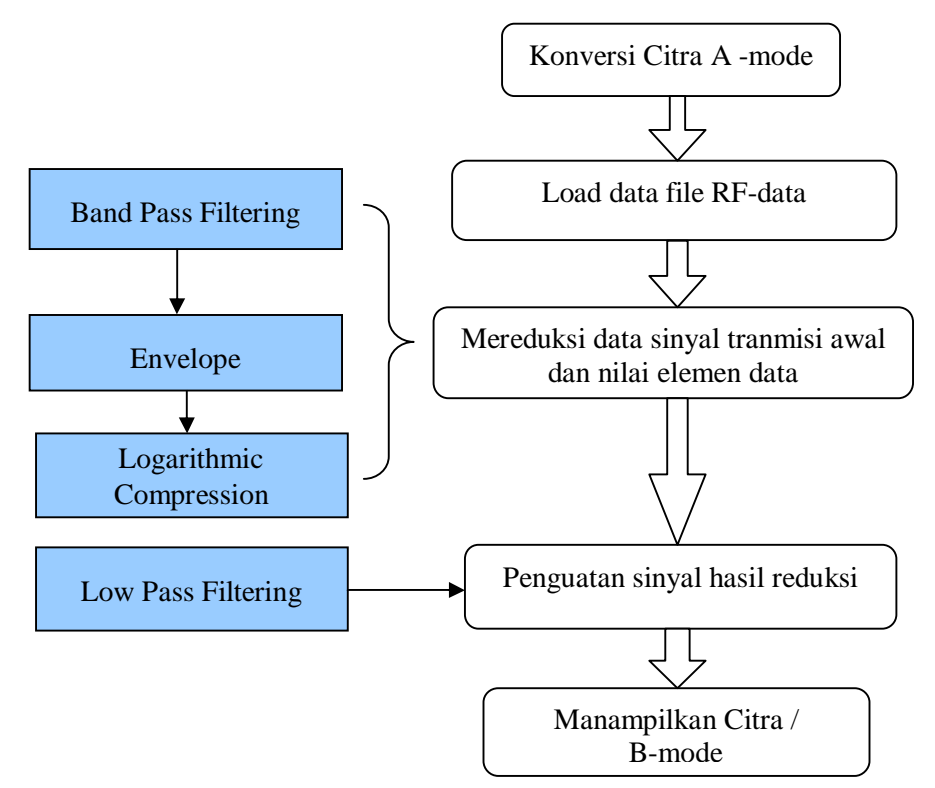

Gambar 3.15 Proses Pengolahan A-mode menjadi B-mode

Proses ini dilakukan dengan memberikan filter band pass yang kemudian sinyal keluaran di envelope sehingga didapat sinyal positif dan berupa data sinyal puncak, kemudian di kompresi secara logaritmik sehingga sinyal-sinyal yang tidak dibutuhkan terbuang sehingga menghasilkan sinyal data yang diharapkan saja.

4. Penguatan sinyal

Penguatan bertujuan untuk memperkuat sinyal echo yang diterima transducer. Sinyal echo perlu dikuatkan karena, sinyal echo yang diterima oleh transducer akan semakin kecil seiring dengan semakin jauhnya jarak dari permukaan transducer. Penguatan sinyal yang diberikan berupa penguatan eksponensial.

> $P(t) = A\omega \times (1 - \exp(-\alpha t))$ (3.9)

Dimana:  $P(t) =$  penguatan,

Ao = konstanta yang bernilai 1,

 $\alpha$  = penguat untuk tiap – tiap sinyal,

 $t = w$ aktu penguatan.

Catatan: nilai alfa untuk setiap sinyal, berbeda – beda tergantung kepada besarnya sinyal echo yang diterima receiver.

Dalam praktek yang sebenarnya, penguatan ini diatur secara otomatis oleh penguat sistem ultrasonik yang digunakan, dalam hal ini DAQ ataupun dengan memanipulasi data RF dengan menggunakan lowpass filter.

5. Menampilkan citra

Pada tahapan akhir inilah diperoleh citra B–Mode dengan menggunakan proses rekonstruksi yang komplek sebelumnya.

# **BAB IV IMPLEMENTASI DAN ANALISIS**

Pada bab ini peniliti akan membahas mengenai implementasi dari skenario pengembangan yang dilakukan terhadap aplikasi, meliputi penjelasan rekonstruksi pencitraan USG, aliran proses visualisasi rancangan sistem, hasil simulasi awal, disain antarmuka aplikasi, pengujian aplikasi visualisasi yang dikembangkan. Selanjutnya hasil implementasi akan dianalisis dari beberapa segi, menguji karakterisasi aplikasi visualisasi dengan beberapa jenis filter yang telah ada, sehingga mencapai tujuan yang telah ditentukan. Analisis dilakukan tidak hanya pada citra yang ditampilkan tetapi juga proses yang terjadi terhadap input sinyal dari data sehingga terjadi proses pencitraan USG. Hasil analisis ini pada akhirnya dapat digunakan untuk dijadikan bahan hipotesis guna penelitian dan pengembangan visualisasi pencitraan lebih lanjut. Salah satunya dengan membandingkan visualisasi citra dengan penggunaan core system yang berlisensi dan non lisensi.

#### **4.1 Rekonstruksi Citra USG (B-MODE)**

#### **4.1.1.** *Post Processing* Rekonstruksi Citra B-mode

Gambar 4.1 dibawah berikut merupakan langkah post processing dari elaborasi tipe citra B mode dari data input berupa RF data File. Kolom tengah menampilan data raw atau line data pada posisi garis (line) tengah dengan frame yang sama untuk langkah *post processing* yang berbeda. Kolom kanan memberikan hasil visual citra utuh untuk setiap langkah proses pemcitraan USG. Perbandingan citra (a) sampai (d) memperlihatkan beberapa *post processing* yang menampilkan signal amplitude yang kecil sampai terlihat citra yang jelas, serta (e) merupakan visual citra yang pas dengan sensibilitas mata umumnya.

Secara umum bisa dijelaskan post processing tersebut sebagai berikut :

v Dengan masukan sinyal awal berupa RF data jika diolah dan ditampilkan kedalam citra maka didapat citra visual berupa *grayscale* citra yang cukup tajam seperti pada poin (a),

v Pada poin (b) sinyal input RF data dilakukan bandpass filter sehingga sinyal yang tak dibutuhkan dibuang (berupa noise) sehingga sinyal yang kuat (diperlukan saja). Dengan sinyal seperti ini jika dicitrakan didapat citra *grayscale* yang lebih terang. Selanjutnya,

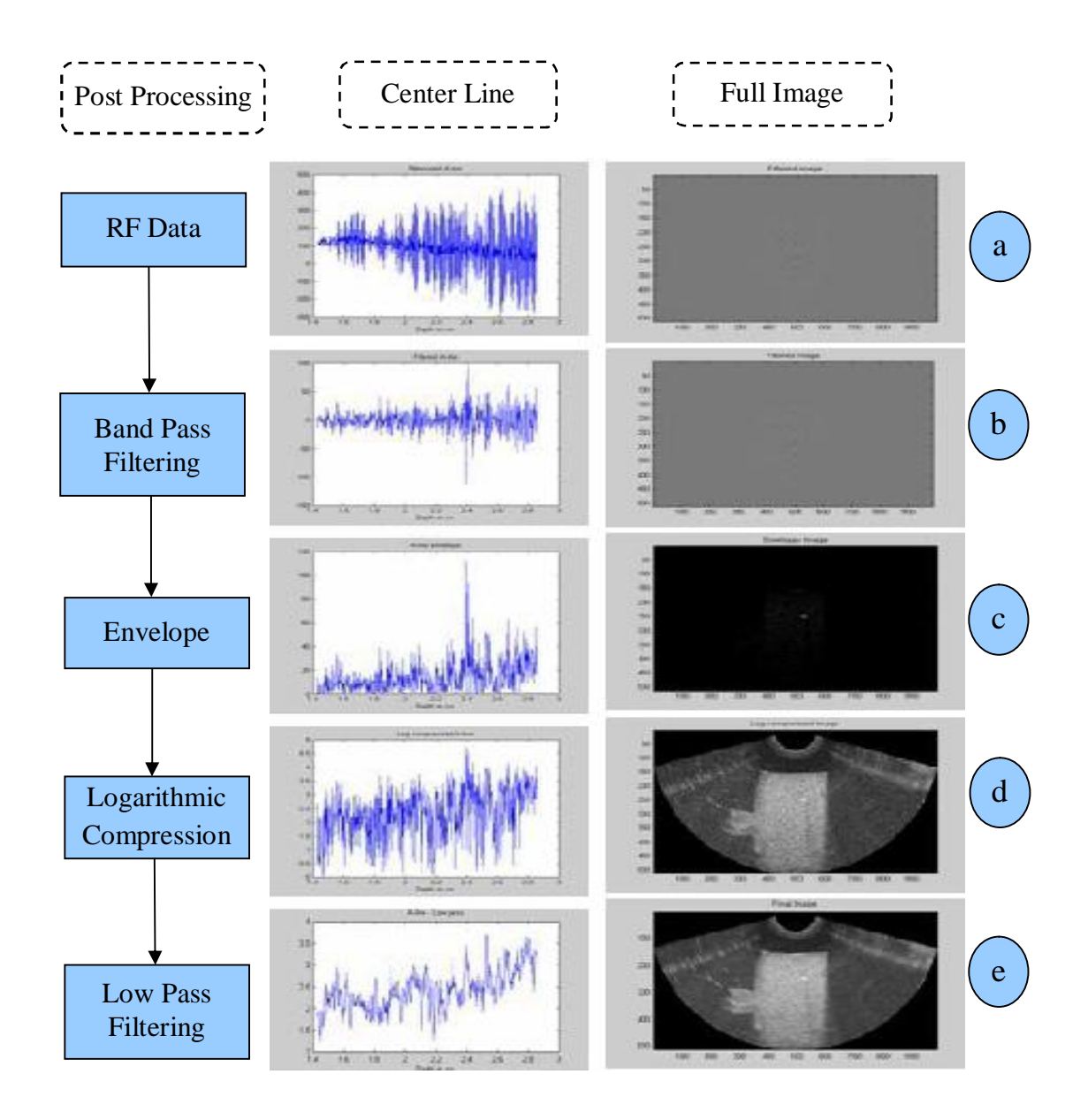

Gambar 4.1 Langkah rekonstruksi pencitraan USG<sup>[30]</sup>.

v Poin (c) data sinyal input dari RF data di *envelope* sehingga didapat sinyal input positif (negatif dibuang) dan yang muncul hanyalah sinyal-sinyal puncak yang masih lemah. Proses pencitraan pada kondisi ini akan

menghasilkan citra 1D (*black and white)*, dimana citra obyek yang dicitrakan menjadi lebih kelihatan namun tidak begitu jelas.

- v Sinyal puncak hasil *envelope* dikuatkan dengan menggunakan *logaritmic compression,* sehingga sinyal input yang masih lemah menjadi lebih positif namun tetap mempunyai noise. Proses pencitraan pada kondisi ini akan memberikan visual USG yang lebih nyata dan terlihat lebih jelas
- v Noise atau sinyal yang tidak dibutuhkan yang masih ada pada proses logarithmic compression dibuang dengan menggunakan low pass filter. Citra visual USG yang dihasilkan menjadi semakin tajam dan pas dengan sensitivitas mata pada umumnya.

## **4.1.2.** Rancangan Program Rekonstruksi dan Visualisasi Citra B-mode

Dengan gambaran langkah proses pencitraan USG diatas dapat digambarkan dalam alur visualisasi citra dan proses program secara sederhana pada Gambar 4.2 berikut :

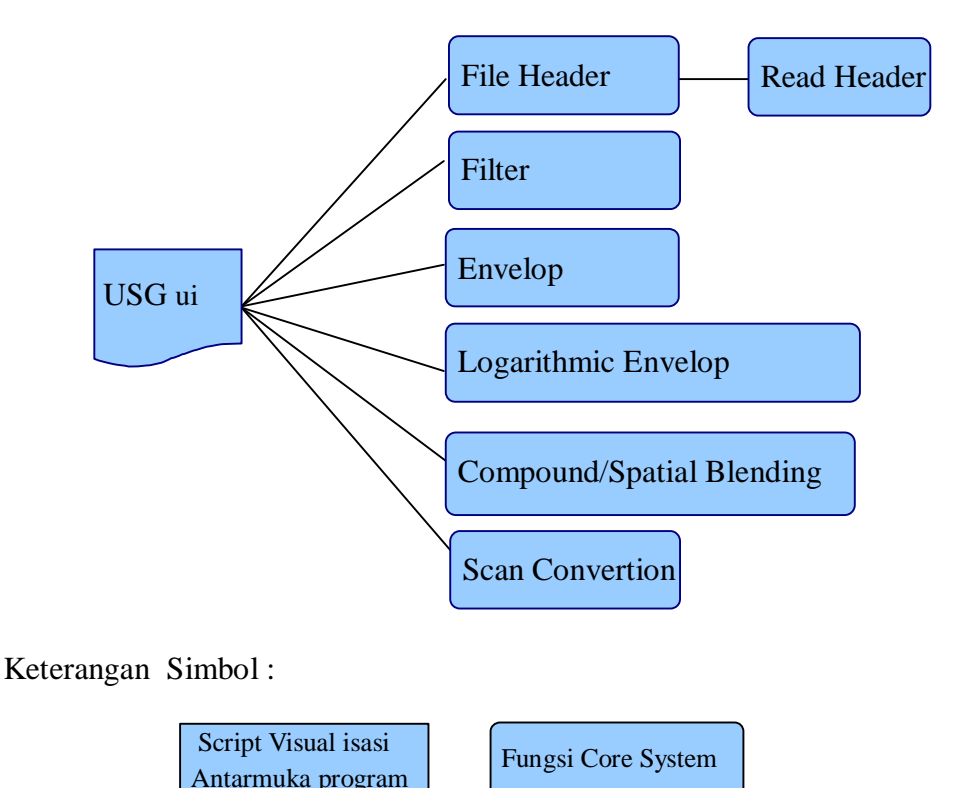

Gambar 4.2 Alur antarmuka visual dan proses yang digunakan<sup>[31]</sup>.

## Keterangan *Script* Program

## • **USG ui** :

File utama ini berupa tampilan Graphical-User-Interface USG dan analisisnya dengan prompt user untuk inputan dan proses visual citra B-mode seperti Gambar 4.3 (a) dan (b) dibawah. Ini merupakan skrip utama program yang mengkombinasikan seluruh fungsi visual citra USG yang dikembangkan. Selain itu file utama ini memegang peran dalam proses input file, proses, pemilihan mode sinyal (signal mode), B-mode, pemilyhan mode video, serta save dan print.

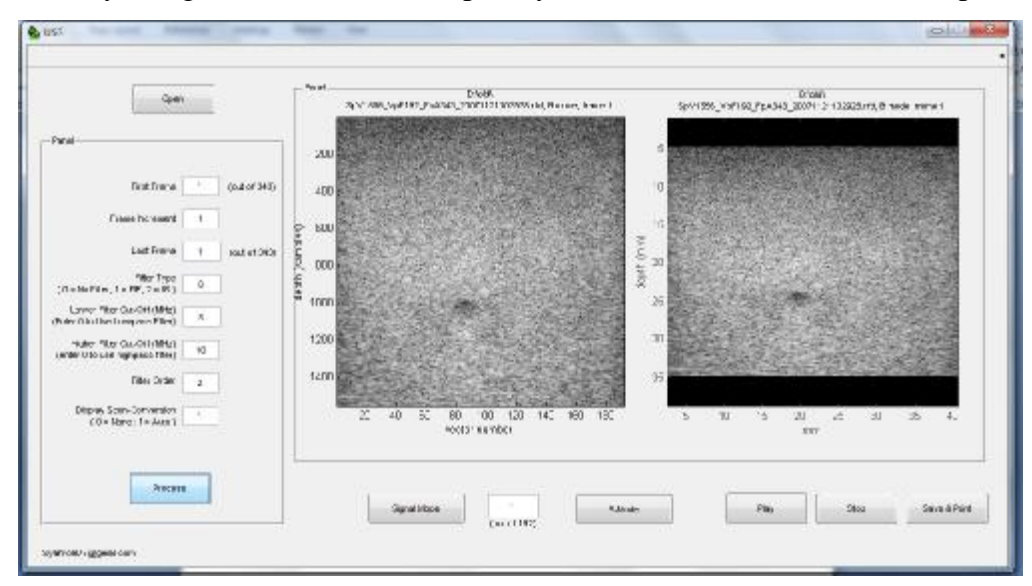

(a)

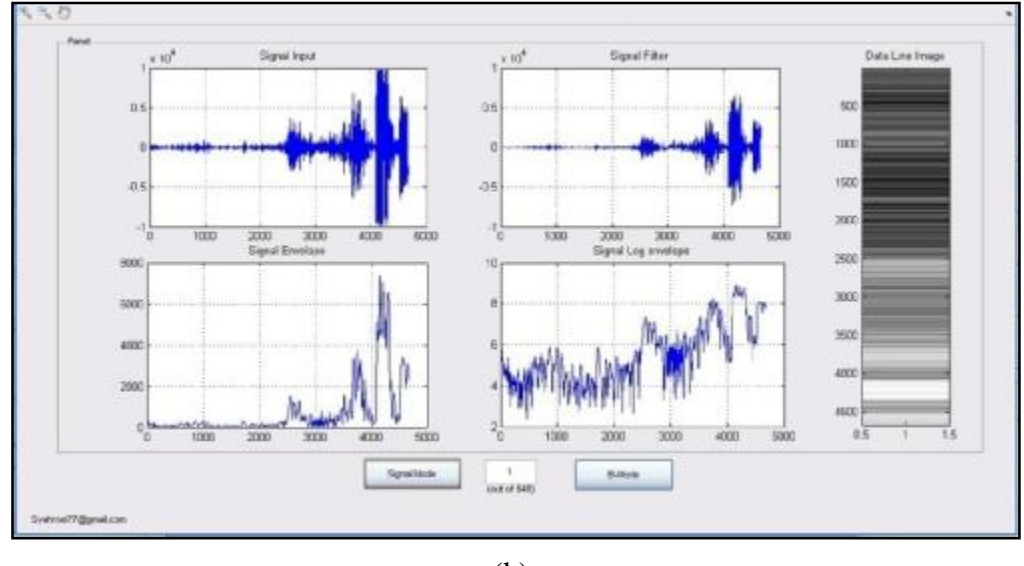

(b)

Gambar 4.3 (a) Visualiasi Citra dan (b) Analisis proses visual USG

```
% Fungsi Open File 
function pushbutton1_Callback(hObject, eventdata, handles)
global UserInput values FileHeader
set(handles.axes1,'visible','off')
set(handles.axes2,'visible','off')
if exist('CalledFromVISframe', 'var') && CalledFromVISframe
     clear CalledFromVISframe
else
     %Prompt and load fileheader if not called from VISframe.m
     [filename, filepath] = uigetfile('*.rfd', 'Select RF data 
file');
    if filename == 0
         return;
     end
    UserInput = [];
     UserInput.filename = filename;
     UserInput.filepath = filepath;
% UserInput.filename = 'Bsample.rfd';
     %disp(strcat(UserInput.filepath, UserInput.filename))
     clear filename filepath
end
```

```
 % Fungsi Proses file input dan Visual citra 
function pushbutton2_Callback(hObject, eventdata, handles)
global FileHeader UserInput values RfDataFilt BmodeArray 
VectorArray sy
set(handles.uipanel2,'visible','on')
FileHeader = VISfileheader(UserInput);
%give warning message if data was acquire under non-standard B-
mode
if isfield(FileHeader, 'rfbm') && isfield(FileHeader.rfbm, 
'SubmodeIndex')
     switch FileHeader.rfbm.SubmodeIndex
         case 1
             warning('This file was acquired in Tissue Harmonic 
Imaging mode');
         case 2
             warning('This file was acquired in Contrast Agent 
Imaging mode. Image may not be reconstructed correctly.');
     end
end
```

```
% Fungsi Save dan Print
```

```
function pushbutton7_Callback(hObject, eventdata, handles)
j=handles.figure1;
I = getframe(j, [730 148 438 408]);im=I.cdata;
[filename, pathname] = uiputfile({'*}.jpg;'});
if isequal(filename,0) || isequal(pathname,0)
     return
else
     imwrite(im,filename,'jpg')
         print
end
```
#### **ReadHeader :**

Kumpulan Fungsi Core System dalam Read Header *(copyright* Siemens) yang berisi parameter fariasi header kedalam variabel.

```
% Fungsi File Header 
function FileHeader = readHeader(FileName, SuppressOutput)
if nargin < 2
     SuppressOutput = 1;
end
fid = fopen(FileName,'r','ieee-le');
worstCaseHeaderSize = 80000;
FileAsChars = fread(fid, worstCaseHeaderSize,'char');
TopOfHeader = getFourCCByteLocation(FileAsChars, 'cfh0');
fseek(fid,TopOfHeader -1 , 'bof');
TagName = fscant(fid,'&c',4);
if ~strcmp(TagName, 'cfh0')
     warning('File Version not Found');
end
fseek(fid,TopOfHeader + 34 - 1, 'bof');
VersionVISFileFormat = fread(fid,1,'int32'); 
readHeader_Version = ['readHeader_ver', 
num2str(VersionVISFileFormat)];
if ~exist(readHeader_Version, 'file')
    error(sprintf('The file header reader "%s.m" required for this 
file version (%d) is not available on your Matlab path.',...
       readHeader_Version, VersionVISFileFormat));
end
FileHeader = feval(readHeader_Version, fid, FileAsChars, 
SuppressOutput);
fclose(fid);
```
#### **Fileheader :**

Fungsi Core System untuk mengisis file header dari file ke variabel.

```
% Pemanggilan Fungsi File Header dari USG ui 
FileHeader = VISfileheader(UserInput);
if isfield(FileHeader, 'rfbm') && isfield(FileHeader.rfbm, 
'NumFocalZones')
    values = \{ '1' '1' '1' '0' '5' '10' '2' '1',num2str(FileHeader.rfbm.NumFocalZones>1) };
else
    values = \{ '1' '1' '1' '0' '5' '10' '2' '1', '0' \};
end
```
### **Load :**

Fungsi Core System untuk mengisi RF data dari file ke variabel.

```
% Pemanggilan Fungsi Load Fileheader 
UserInput.FrameN = FrameN;
    %load the RF data and vector header
    VectorArray = VISload(UserInput, FileHeader);
   if size(VectorArray.RfData,3)>1
    VectorArray.RfData = VectorArray.RfData(:,:,UserInput.FrameN);
    end
```
### **Envelop :**

Fungsi Core System envelop pada data input berupa sinyal 1D.

```
% Fungsi Envelop file input 
function BmodeArrayenv = VISenv(RfData, factor, const)
if nargin<1
    error('Missing input parameters.')
   return
end
if nargin==2
    BmodeArrayenv = log(factor+abs(hilbert(RfData)));
elseif nargin ==1
    BmodeArrayenv = 10+abs(hilbert(RfData));
else
    BmodeArrayenv = log(const+factor*abs(hilbert(RfData)));
end
```
#### **Logenv :**

Fungsi Core System untuk log-compress dan envelop pada data RF input 2D.

```
%Fungsi LogEnvelop data input 
function BmodeArray = VISlogenv(RfData, factor, const)
if nargin<1
   error('Missing input parameters.')
   return
end
if nargin==2
    BmodeArray = log(factor+abs(hilbert(RfData)));
elseif nargin ==1
    BmodeArray = log(10+abs(hilbert(RfData)));
else
    BmodeArray = log(const+factor*abs(hilbert(RfData)));
end
```
#### **BCompound :**

Fungsi Core System untuk spatial blend (compound) bermacam vektor B-mode

envelope yang didapat dalam beberapa posisi lateral ke vector tunggal.

```
% Fungsi compound file input 
function BmodeCompound = VISBcompound(BmodeArray, numFocalZones, 
compoundMethod)
if nargin<3
   compoundMethod = 1;
end
if ~exist('numFocalZones', 'var') | numFocalZones<=1
   BmodeCompound = BmodeArray;
    return
end
BmodeCompound = reshape(BmodeArray, 
[size(BmodeArray,1),numFocalZones, 
size(BmodeArray,2)/numFocalZones]);
if compoundMethod==1
     %spatial compound by taking the maximum 
    BmodeCompound = squeeze(max(BmodeCompound, [],2));
else
    %spatial compound by averaging
    BmodeCompound = squeeze(mean(BmodeCompound, 2));
end
```
#### **Bscanconv :**

Fungsi Core System yang secara otomatis men-scan convert dan menampilkan citra grayscale B-mode berdasarkan geometri beam dalam file header.

```
%Pemanggilan fungsi Scan Convertian 
UserInput.scanconv = str2num(char(values(8)));
...... 
......
     if UserInput.scanconv==1
         %VISBscanconv(BmodeArray, FileHeader);
         IndicesOfBVectors = find(FileHeader.rfbd.Mode=='B');
         LastBVector = length(IndicesOfBVectors);
         AxialSize = size(BmodeArray,1);
         LateralSize = size(BmodeArray,2);
         SkipNVectors = LastBVector/LateralSize;
         MinDepth = 
min(FileHeader.rfbd.PositionZ(IndicesOfBVectors(1:SkipNVectors:Las
tBVector)));
         AxialPosition = (1540000/2/40e6 * 
cos(FileHeader.rfbd.ThetaRad(IndicesOfBVectors(1:SkipNVectors:Last
BVector, 1)) *... ((0:FileHeader.rfbd.NumSamplesPerVector-33) + 
FileHeader.rfgi.MinDataVectorRange) +...
```

```
FileHeader.rfbd.PositionZ(IndicesOfBVectors(1:SkipNVectors:LastBVe
ctor),...
             ones(1,FileHeader.rfbd.NumSamplesPerVector-32)) - 
MinDepth)';
        LateralPosition = (1540000/2/40e6 *sin(FileHeader.rfbd.ThetaRad(IndicesOfBVectors(1:SkipNVectors:Last
BVector, 1)) *... ((0:FileHeader.rfbd.NumSamplesPerVector-33) + 
FileHeader.rfgi.MinDataVectorRange) +...
FileHeader.rfbd.PositionX(IndicesOfBVectors(1:SkipNVectors:LastBVe
ctor),ones(1,FileHeader.rfbd.NumSamplesPerVector-32)))';
```
#### **Filter :**

Fungsi Core System untuk penggunaan berdasarkan FIR atau IIR low/band/high filter pada user input.

```
%Fungsi Type Filter 
function outputdata = VISfilter(inputdata, FilterOrder, 
FilterCutoffLow, FilterCutoffHigh, FilterType)
if (FilterCutoffLow==FilterCutoffHigh) |...
        FilterCutoffLow>1 | FilterCutoffHigh<0 |...
        FilterCutoffHigh>1 | FilterCutoffHigh<0,
    error('Please enter FilterCutoffLow and FilterCutoffHigh as two 
different values between 0 to 1.')
   return
end
if ~exist('FilterType', 'var')
    FilterType = 1; %default FIR filter
end
FilterCutoffs = [FilterCutoffLow, FilterCutoffHigh];
FilterCutoffs = FilterCutoffs(FilterCutoffs>0); %remove zero
% Filter the data based on filter type.
switch FilterType
 case 0 %no filtering
    outputdata = inputdata;
 case 1 % Use FIR filter
    if FilterCutoffHigh==0 %highpass filter
       B_fir = fir1(FilterOrder, FilterCutoffs, 'high');
    else %Low Pass or bandpass
       B_fir = fir1(FilterOrder, FilterCutoffs);
    end
    outputdata = filter(B_fir,1,inputdata);
 case 2 % Use Butterworth IIR filter
    if FilterCutoffHigh==0 %highpass filter
       [B_iir, A_iir] = butter(FilterOrder,FilterCutoffs, 'high');
```

```
 else %Low Pass or bandpass
       [B_iir, A_iir] = butter(FilterOrder,FilterCutoffs);
    end
   Zi = zeros(size(B_ir, 2)-1, size(inputdata, 2));%size(B_iir, 2)-1 is used instead of FilterOrder because bandpass 
filter is order 2N
     %initialize the filter
   for ji = 1:size(inputdata, 2)Zi(:,jj) = filtic(B_ir, A_ir, zeros(1,FilterOrder),inputdata(1,jj)*ones(1,FilterOrder)).';
    end
   outputdata = filter(B iir, A iir, inputdata, Zi, 1);
 otherwise
  error('Invalid filter type designation.')
end
return
```
*Script* program yang dikembangkan ini merupakan penyederhanaan *script* asal dengan pengembangan antarmuka serta pengkayaan fungsi dari paket upgrade yang dirancang bangun dari source program yang dipakai Siemens Medical Solutions Ultrasound Division, untuk perangkat Siemens SONOLINE Antares<sup>TM</sup> Ultrasound System.

*Script* program ini mengacu kepada data sinyal output yang dihasilkan dari perangkat Siemens SONOLINE Antares<sup>TM</sup> Ultrasound System yang digunakan. Data keluaran sinyal dalam file berupa data RF yang merupakan data keluaran dari perangkat tranduser yang digunakan. Gambar 4.3 memperlihatkan proses visualiasi secara umum yang berlaku, disini peniliti mengunakan RF data sebagai input data dari script yang ada.

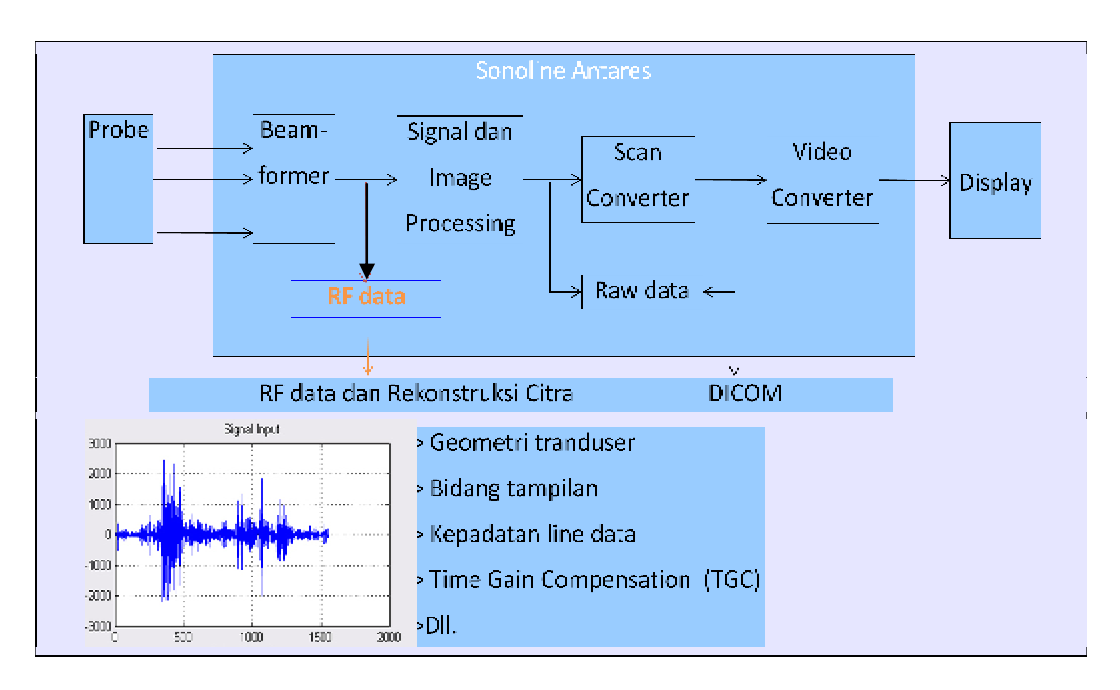

Gambar 4.4 : Sonoline Antares System dan Rencana Visualisasi dari RF Data diadaptasi dari Wilko Wilkening, University of Bochum, <sup>[31]</sup>.

Tipe pembentuk beam RF (radio-frequency) data terdiri dari ;

- 16-bit, 40 MHz digital data
- Up to 200 MB dari beamformed RF data disimpan ke file
- Citra 2D (B mode) ditampilkan langsung pada waktu akuisisi dan data RF data diambil pada waktu tersebut dalam RF data file.

Visualiasasi Scan Convertion mengikuti ketepatan tampilan sektor atau citra parallelogram dari RF data. Untuk mendapatkan visual citra Scan Convertion yang berbeda dari sinyal RF data ada tiga tipe dasar dari *array transducers*  digunakan dalam memperoleh sector yang berbeda dan citra parallelogram :

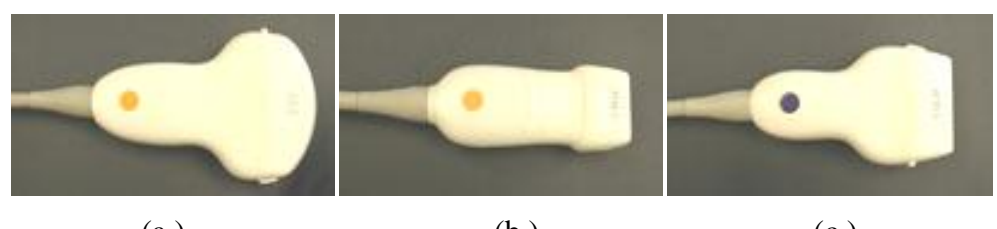

(a.)  $(b.)$  (c.) Gambar 4.4 (a). Curved Array, (b). Phased Array, (c). Linear Array<sup>[31]</sup>.

## **4.2 Pengambilan Data Simulasi Ultrasonografi**

Untuk mendapatkan data awal dilakukan dengan perangkat keras yang ada, Pengujian Sistem Akuisisi Data pada Ultrasonografi ini dilakukan terhadap hasil keluaran program *interface* yang membaca tegangan analog dari transduser ultrasonik tersebut. Program *interface* ini dibuat dengan bahasa pemrograman python, yang mana sudah mendukung *library* matplotlib, numpy dan scipy yang memiliki fungsi yang sama pada Matlab.

Sedangkan untuk koneksi ke hardware yaitu melalui PCI, python memanfaatkan integritasnya untuk bisa terkoneksi dengan driver dari Data Akuisisi PCI Advantech tersebut. Adapun tampilan program antarmuka untuk membaca input tegangan analog ultrasonografi tersebut adalah sebagai berikut :

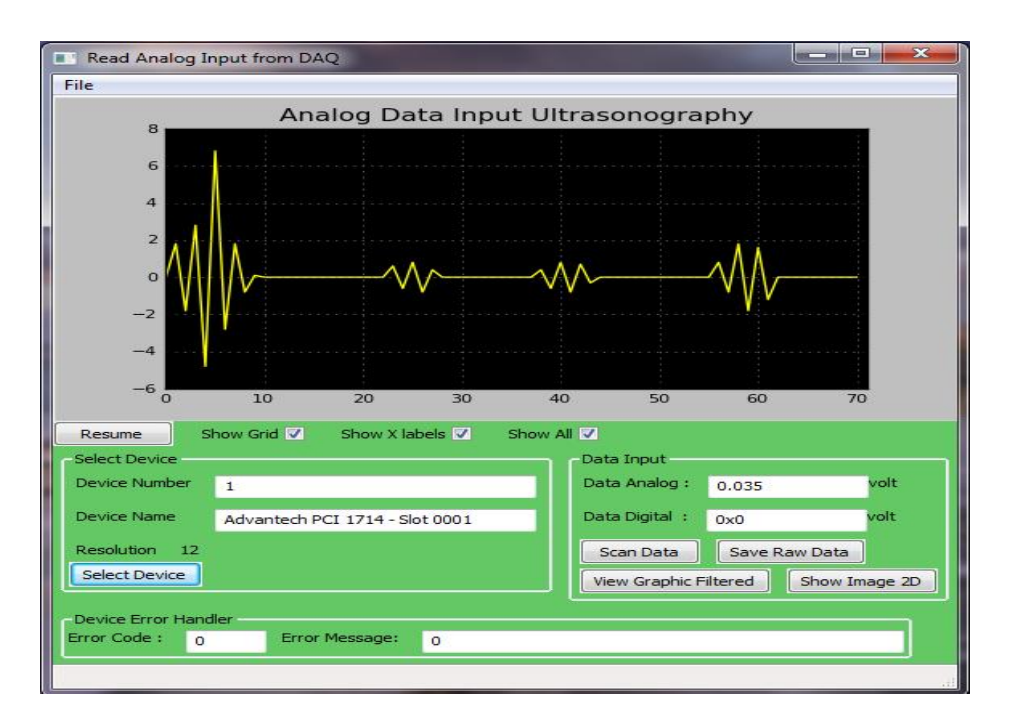

Gambar 4.5 Tampilan Program simulasi Interface Ultrasonografi

Data yang disimpan berupa raw data yang nantinya akan direkonstruksi menjadi citra ultrasonografi B-mode. Setelah diberikan tegangan pulsa, transduser ultrasonik tersebut akan menghasilkan output seperti Gambar 4.6 berikut :

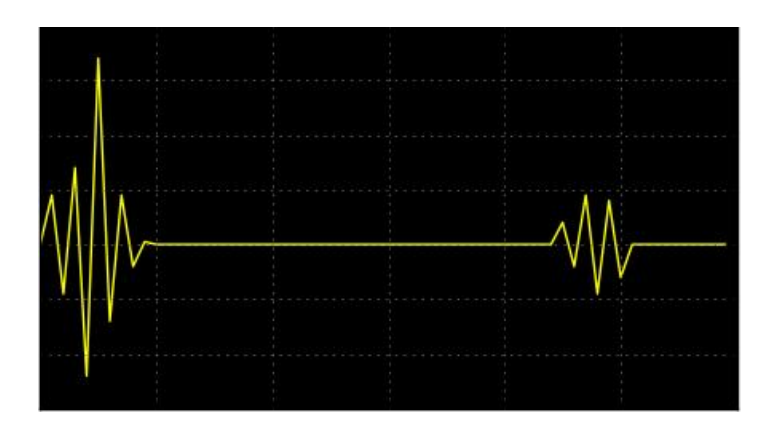

Gambar 4.6 Output transduser tanpa obyek uji

Pada gambar, transduser belum diberikan media apapun untuk discan, sehingga pada output transduser yang terbaca oleh program interface, sinyal tersebut tidak memiliki pantulan dari media hanya berupa pantulan dari sinyal yang dikirimkan oleh *transmitter* dari transduser ultrasonik.

Selanjutnya, transduser diberikan obyek uji untuk discan, sehingga transduser memiliki *output* berupa sinyal dengan pantulan dari sinyal yang dikirimkan transmitter dengan batas *echo* dari dua kali pendeteksian bidang.

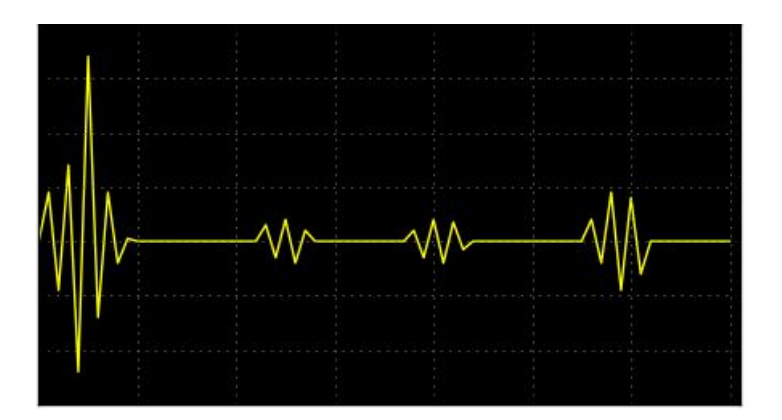

Gambar 4.7 Output transduser dengan obyek uji

Dari gambar diatas dapat diketahui bahwa sinyal ultrasonik yang dikirimkan oleh transmitter sebelum dipantulkan kembali, melalui bidang pertama bagian depan media yang diuji sehingga menghasilkan *echo* bidang pertama, kemudian merambat melalui media obyek yang diuji sehingga menghasilkan *echo* bidang kedua yang merupakan bidang akhir media yang uji, lalu kemudian sinyal dipantulkan kembali ke *receiver* dari transduser ultrasonik tersebut.

Dari data yang diperoleh dari hasil pengujian transduser ultrasonik dengan media obyek uji yang discan, penulis belum dapat menghasilkan data yang bisa merepresentasikan untuk selanjutnya direkonstruksi menjadi citra B-mode gambar 2 dimensi. Sehingga masih diperlukan banyak data yang diterima agar dapat merepresentasikan baris dan kolom dari *image* 2 dimensi citra B-mode dari ultrasonografi.

# **4.3**. **Rancangan Antarmuka Visualisasi Citra USG**

4.3.1 User Interface untuk Visualisasi USG

a. Panel input file dan pemrosesan data :

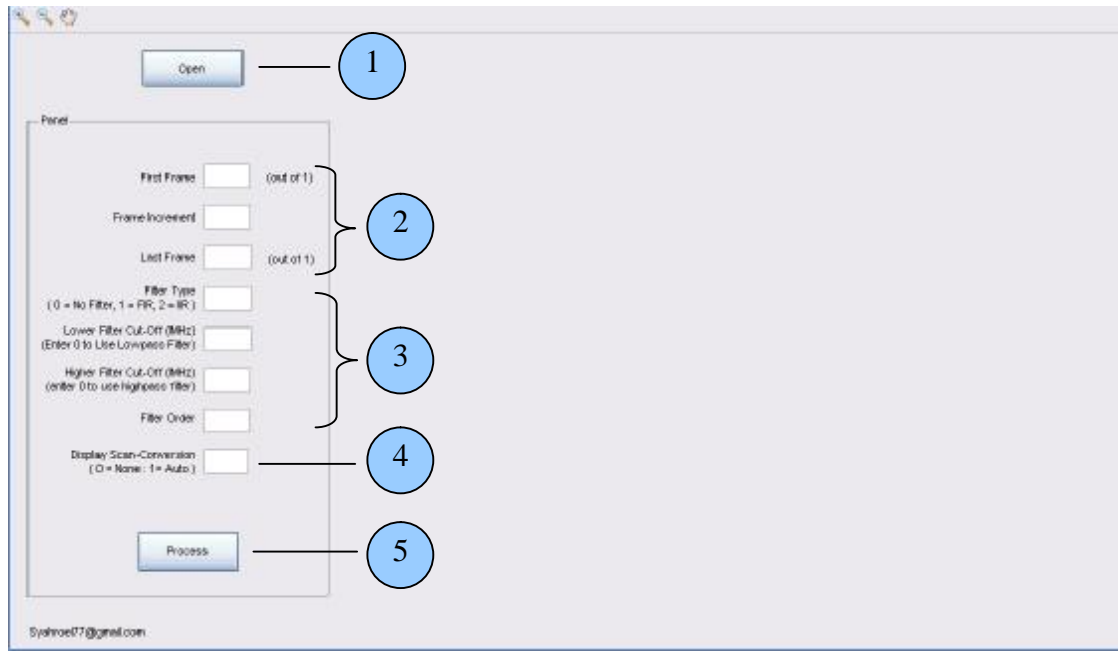

Gambar 4.8 Antarmuka tampilan awal visual USG

## b. Boks file open :

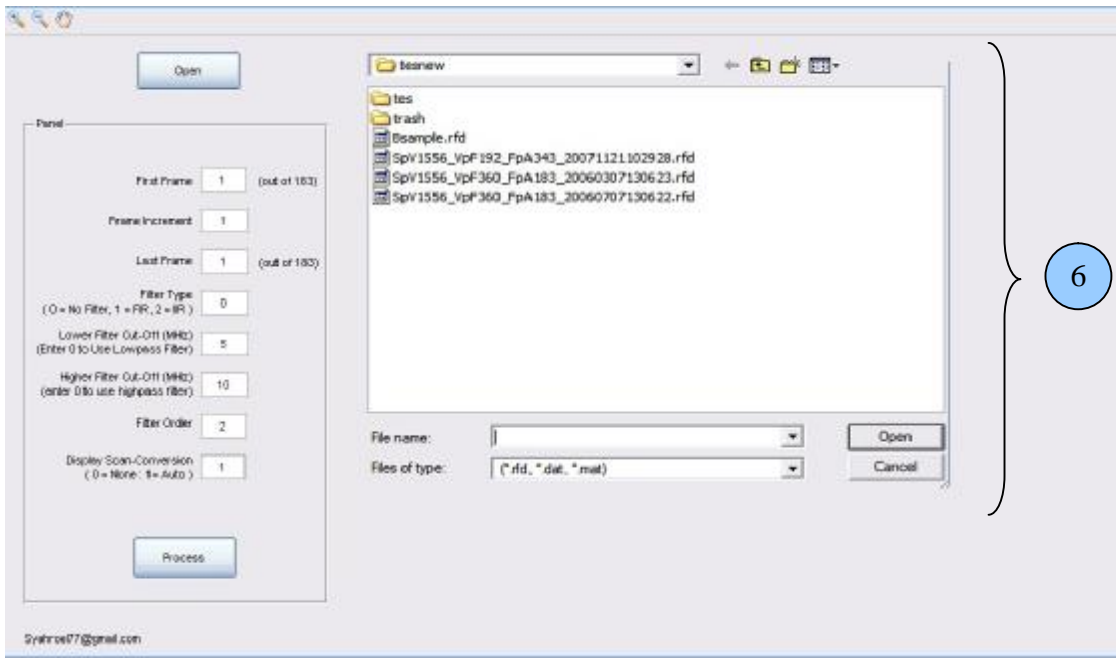

Gambar 4.9 Antarmuka tampilan pemilihan file sumber data

# **Keterangan :**

- 1. Button untuk pengambilan File Input yang akan divisualisasikan
- 2. Pengaturan Frame yang akan ditampilkan baik dalam frame modus tunggal ataupun multi frame (video output) dan Increment frame pada modus video.
- 3. Pemilihan tipe filter dan pengaturan nilai efek filter
- 4. Pemilihan modus visual citra untuk citra vektor ataupun citra visual pada display secara real visual.
- 5. Button untuk proses setelah perubahan nilai no. 2 4 dilakukan.
- 6. Tampilan proses pemilhan file input citra yang sudah disimpan (RF data).
- 7 $880$ Panel -<br>Elaidhianevi<br>Baerpis Mil, Briodo, franc 1 Elokitesnewi<br>de.15, Pinode, transit .<br>Open .<br>Premi òя band. sm 1000  $(\text{odd of 1})$ **First Frame**  $\top$ 1500 ż  $\mathbf{f}$ È  $\overline{m}$ (mm) Land From a v incorn -in depth (s) 2500 depth Filter Type<br>: 0 = No Filter, 1 = FIR, 2 = IR  $\overline{1}$ 60 zm Lower Filter Cut-Off@ileg<br>(Enter Oto Use Lovpass Filter) 3500  $\overline{\mathbf{z}}$ Higher Filter Cut Off (M-b)<br>(enter 0 to use highpass filter)  $10<sup>1</sup>$ 4300 tào Piter Order  $\overline{2}$ 4500 Display Scan-Conversion<br>(Di-None: 1-Auto)  $80^{\circ}$  $\frac{20}{nm}$  $\overline{+}$ 90 100<br>vector rumber 160 200  $-40$  $-30$  $\alpha$ AD. 63  $60$ Process ing. -<br>Saun & Print .<br>Rwy Signal t **Bibleck Cout of E45** SysteceOT@geal.com  $(1)$   $(2)$   $(3)$   $(4)$   $(5)$   $(6)$
- c. Visualisasi citra USG dengan 2 metoda pencitraan.

Gambar 4.10 Antarmuka tampilan visual USG

# **Keterangan :**

- 1. Button Pemilihan modus tampilan ke Signal Mode
- 2. Pemilihan line data dalam signal mode pada frame yang telah diinput sebelumnya.
- 3. Button untuk kembali ke layar B-mode setelah pemilihan modus signal mode.
- 4. Button untuk modus video dengan multi frame yang sudah ditetapkan pada panel input sebelumnya.
- 5. Button stop pada modus video
- 6. Button save dan print untuk penyimpanan citra B-mode (format .jpg) dan printing.
- 7. Panel Visualisasi citra USG dalam format data asli dan citra yang ditampilkan.
Pengembangan antarmuka ini merupakan pengembangan dari perangkat lunak USG yang ada sebelumnya dari Siemen medical untuk perangkat Sonoline Antares. Secara source program yang memang berbasis Matlab ini bebas untuk dikembangkan untuk penelitian. Namun dari segi antarmuka visualisasi citra masih jauh dari kebutuhan penelitian citra itu sendiri. Ini bisa dilihat dari Gambar 4.11 berikut :

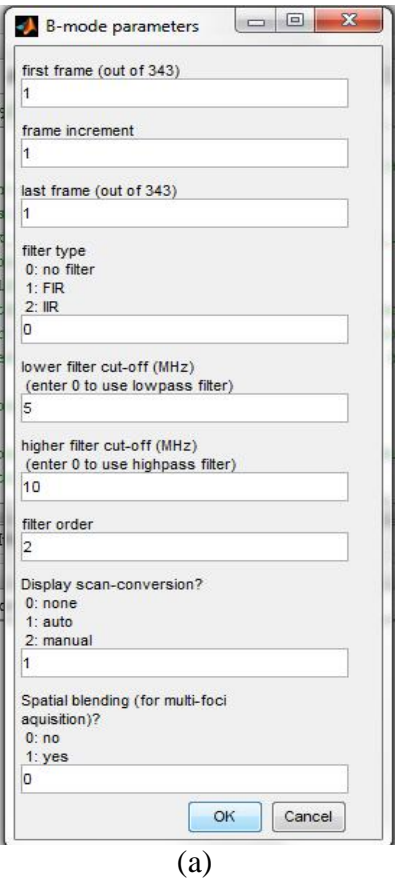

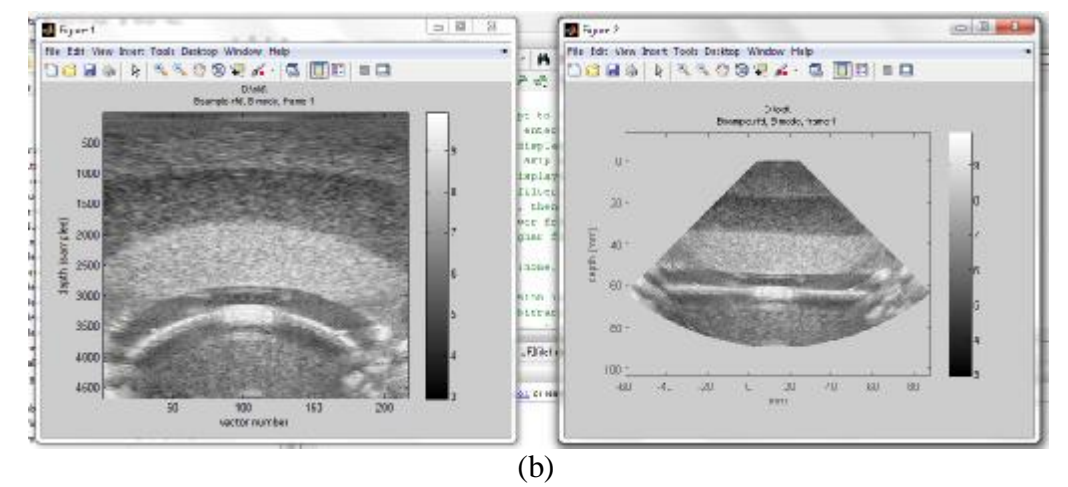

Gambar 4.11 Dasar visualisasi citra USG dari Siemen Medical

Pada proses visual ini pengguna diminta langsung untuk menentukan file *source* yang akan divisual ketika dijalankan dari matlab, Gambar 4.11 (a) merupakan satu-satunya user interface yang diberikan untuk melakukan pengolahan visual citra. Pada Gambar 4.11 (b) gambar visual citra USG ditampilkan secara terpisah. Kedua hal ini menjadikan proses penginputan data dan pengamatan visual tidak dapat dilakukan dengan mudah.

## 4.3.2 Panel *Signal Mode* untuk Analisis Citra USG

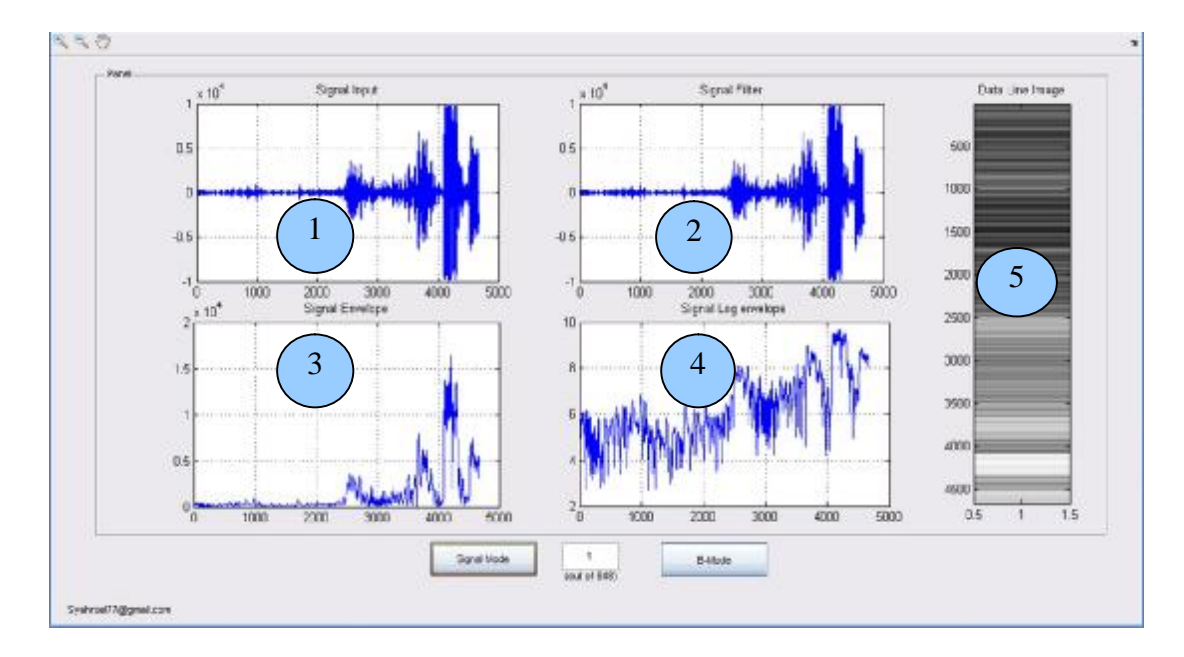

Gambar 4.12 Antarmuka panel *signal mode* untuk analisis citra terhadap *line* data masukan.

# **Keterangan:**

- 1. Frame untuk signal dari RF data tanpa perubahan karakter
- 2. Frame untuk signal RF data dengan atau tanpa pemberian efek filter.
- 3. Frame untuk signal RF data dengan efek filter di envelop (pengambilan nilai positif puncak terhadap karakter sinyal yang didapat setelah proses sebelumnya)
- 4. Frame untuk signal RF data yang sudah di beri logharitmik terhadap signal envelop untuk divisual menjadi citra B-mode.
- 5. Frame tampilan B-mode dari *line* data masukan.

Pada *panel signal mode* ini masih ditambah lagi 1 Button pembantu untuk melakukan proses pemilihan pencitraan sinyal dalam melihat karakteristik proses yang terjadi, dan 1 Button untuk kembali ke visualisasi citra secara Bmode.

Dibandingkan dengan visualisasi citra yang diberikan dari Siemen medical *panel signal mode* ini tidak ada sekali, sehingga pengguna terutama peneliti tidak dapat melihat proses visual citra dan analisis sinyal data yang terjadi.

Rancangan antarmuka yang peneliti lakukan mencakup dua visualisasi yang tidak ada pada program sebelumnya, terutama kemudahan dalam pemakaian program dan menganalisa citra visual. Baik untuk visual citra dalam satu frame citra ataupun dalam multi frame (video), ini dengan mudah bisa dilakukan tanpa harus membuka dan menutup program yang dikembangkan. Begitu juga untuk grafik visual citra untuk proses pencintraan dan analisis karkater sinyal yang diteliti yang belum ada pada program sebelumnya. Dalam rancangan pengembangan ini pengguna juga bisa menyimpan gambar dalam format JPEG dan melakukan percetakan citra yang dihasilkan ke kertas.

### **4.4. Aplikasi Visualisasi dan Analisis Citra**

Setelah pengembangan rancangan antarmuka visual dilakukan, dengan sendirinya membutuhkan perubahan yang cukup berarti terhadap *source* program yang ada. Untuk meilihat hasil visual aplikasi yang dikembangkan bisa kita lihat dengan berbagai gambaran visual pada beberapa gambar berikut :

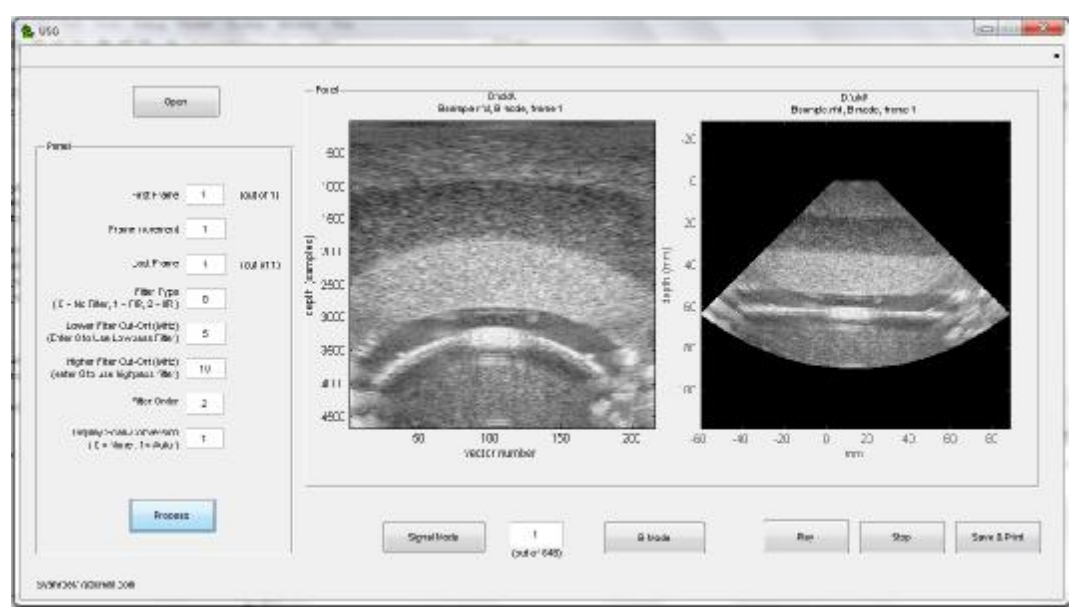

(a)

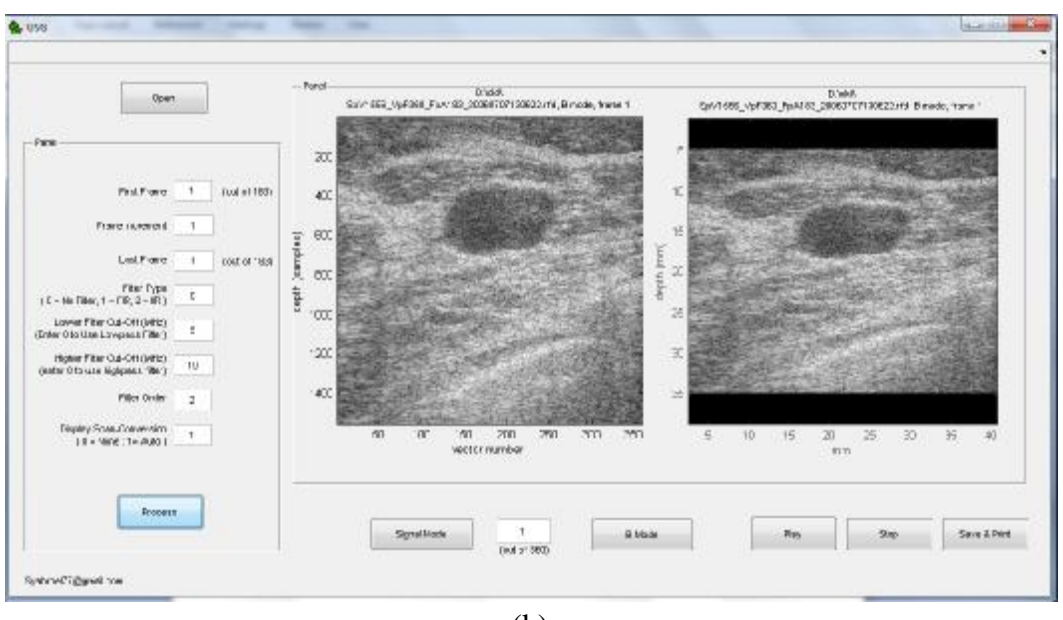

(b)

Gambar 4.13 (a), dan (b), merupakan dua gambar visual citra yang dihasilkan dengan jenis tranduser yang berbeda

Gambar 4.13 menunjukkan bahwa aplikasi yang dikembangan berjalan dengan baik walaupun kita melakukan proses pengambilan data secara berulang tanpa keluar dari aplikasi ketika proses pengulangan dilakukan. Secara jauh kinerja aplikasi bisa dilihat dari kemampuannya dalam mengolah citra dengan pemberian efek pada citra dengan merubah karakter filter ataupun kondisi cut-off sinyal masukan seperti Gambar 4.14 berikut :

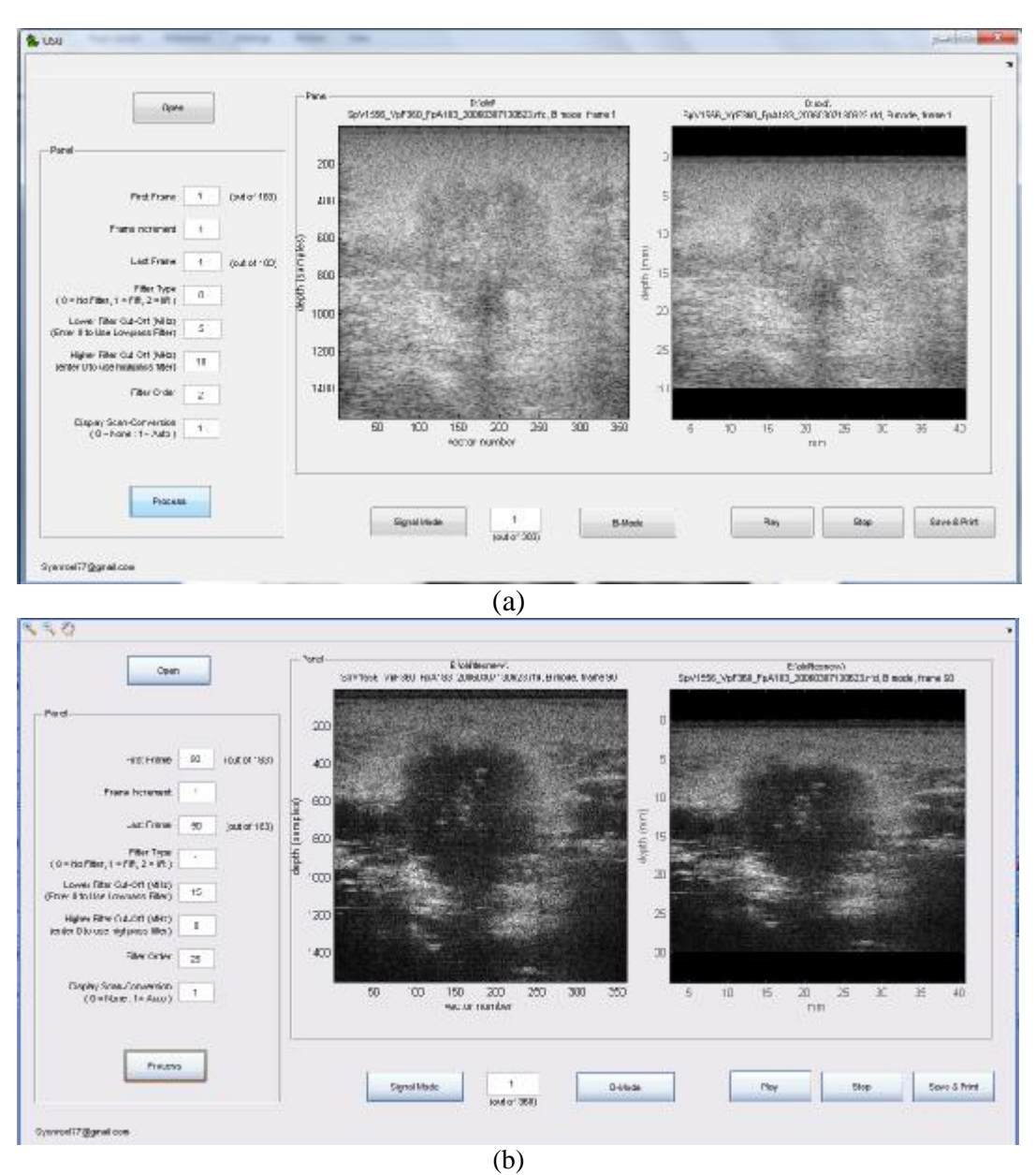

Gambar 4.14 Visualisasi Citra B-mode untuk frame yang sama (a) tanpa efek dan (b) dengan efek karakterisasi.

Gambar 4.14 memperlihatkan kemudahan penggunaan dan melakukan karakterisasi terhadap visual yang dihasilkan dengan berbagai karakterisasi yang ada dengan hasil visual yang langsung terlihat dengan hanya sekali klik button Proecess.

Hasil aplikasi bisa dilihat juga pada saat visualisasi grafik sinyal citra USG berikut :

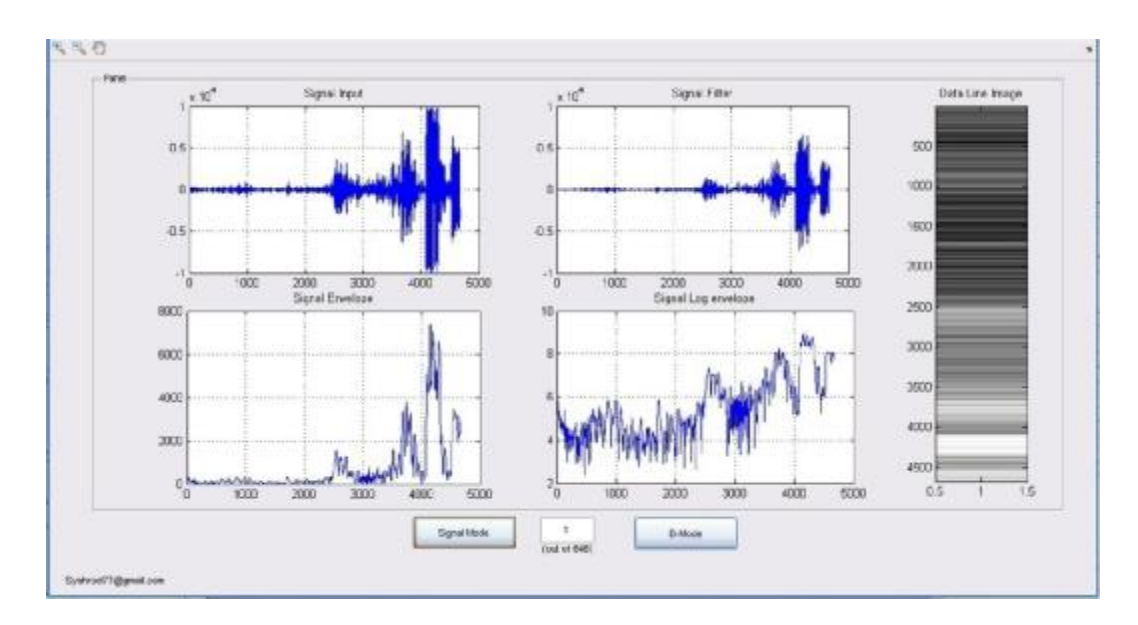

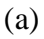

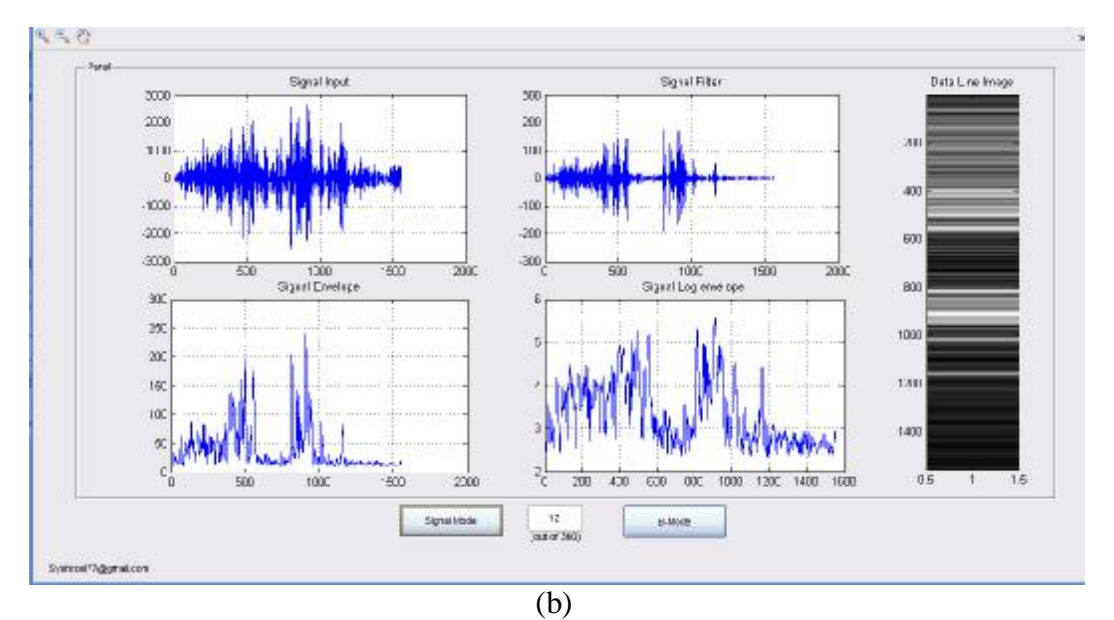

Gambar 4.15 (a) Visual proses dengan pemberian efek filter pada signal RF data. (b) Visual proses dengan pemberian efek filter pada signal RF data pada line data yang berbeda pada frame yang sama.

Dengan grafik sinyal visual dalam bentuk analisis sinyal data RF ini kita bisa melihat bagaimana proses pencitraan itu berlangsung secara lebih utuh. Bagian terpenting adalah dengan bantuan grafik sinyal visual ini kita bisa menganalisa lebih jauh terhadap karakterisasi yang kita lakukan terhadap citra yang divisualisasikan secara B-mode. Efek atau perobahan karakterisasi yang kita lakukan akan terlihat dengan baik dengan bantuan layar *grid* dari grafik sinyal

visual ini, sehingga efek yang kecil terhadap citra B-mode bisa kita analisa lebih baik dalam grafik sinyal visual ini.

Untuk analisa lebih jauh antara citra yang dihasilkan dan sinyal data RF yang diolah akan terlihat lebih jelas pada penjelasan berikut.

# **4.5. Analisis Visual Citra USG**

a. Analisa visual citra dengan perubahan Tipe Filter

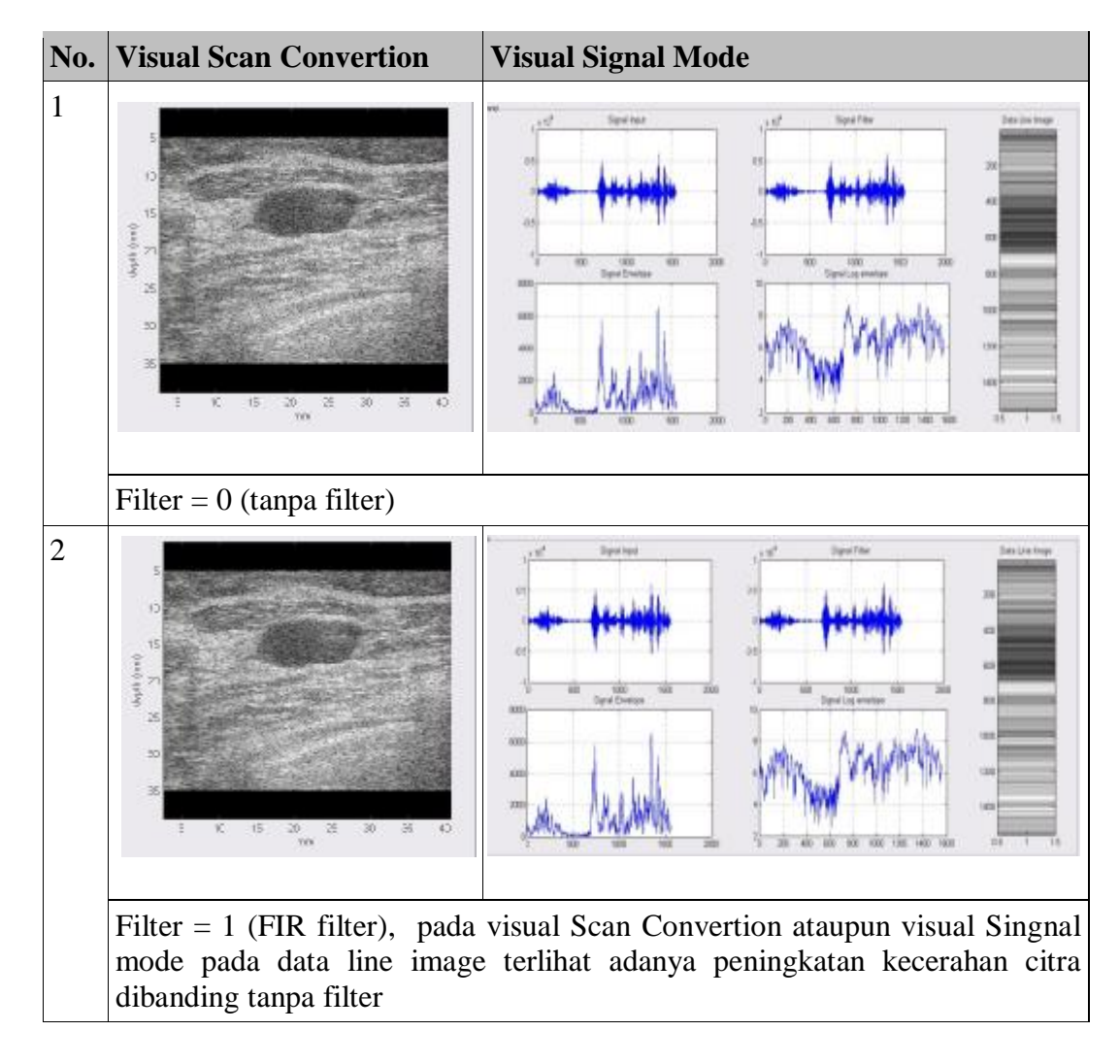

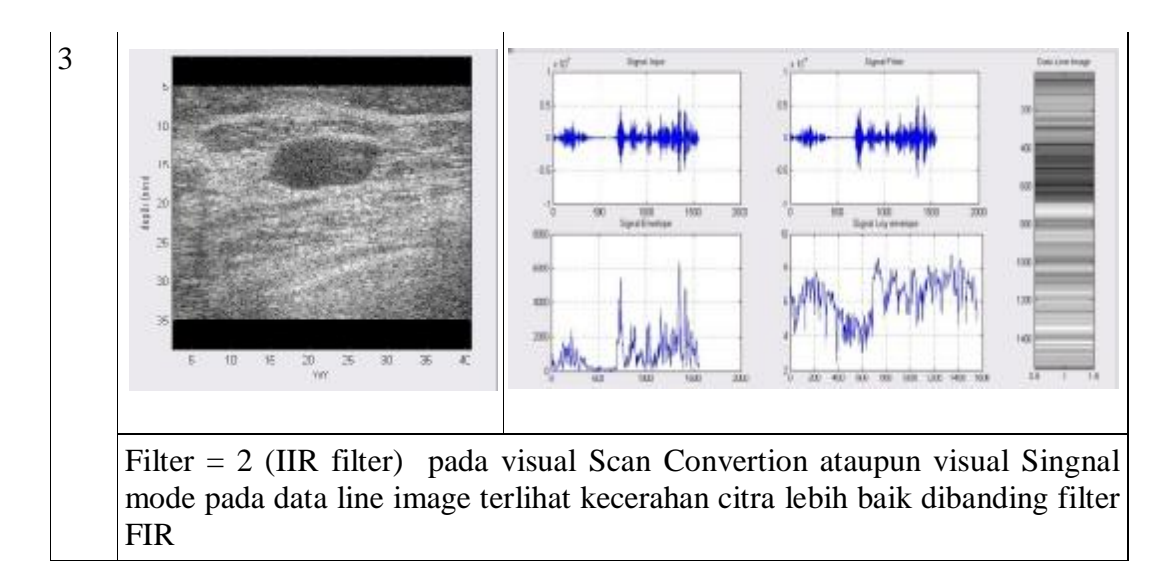

Penggunaan filter pada citra USG akan mempengaruhi tingkat kecerahan citra yang dihasilkan, pemilihan jenis filter yang digunakan akan menghasil citra yang berbeda pula. Disini penggunaan filter IIR akan menghasilkan citra lebih baik dibanding FIR terutama untuk keoptimalan citra yang divisualkan. Hal ini disebakan penggunaan filter mempengaruhi frekuensi keluaran akan disaring dari frekuensi noise sehingga singnal keluaran merupakan frekuensi hasil dari obyek citra.

b. Analisa visual dengan pemakaian FIR Filter (*default)* dengan perubahan Filter Order citra

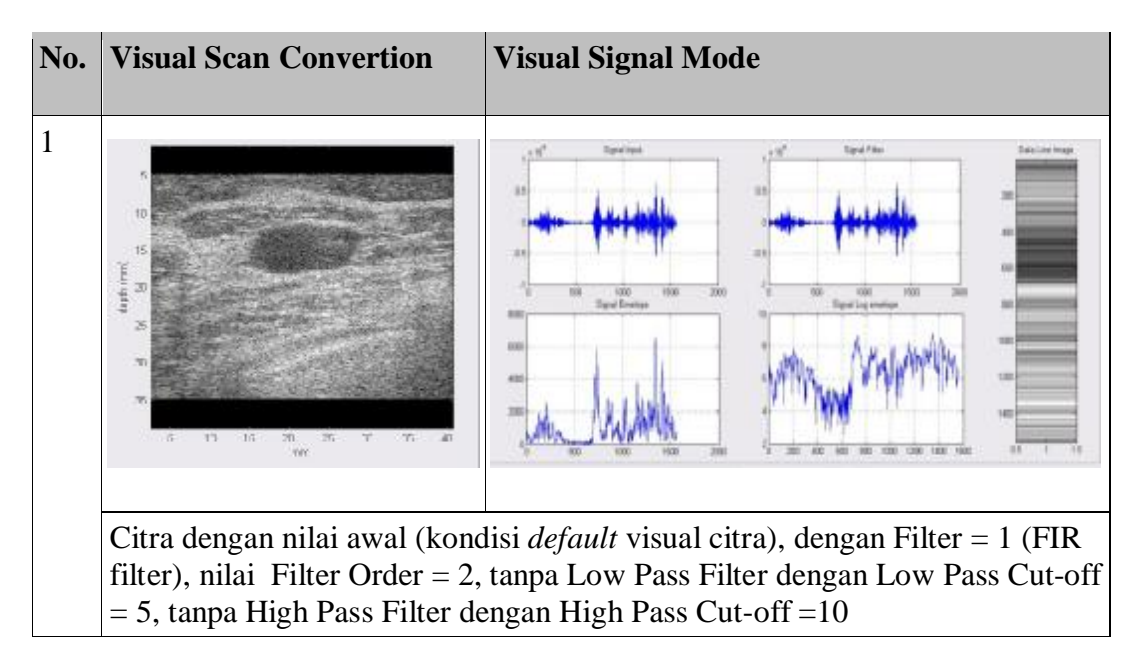

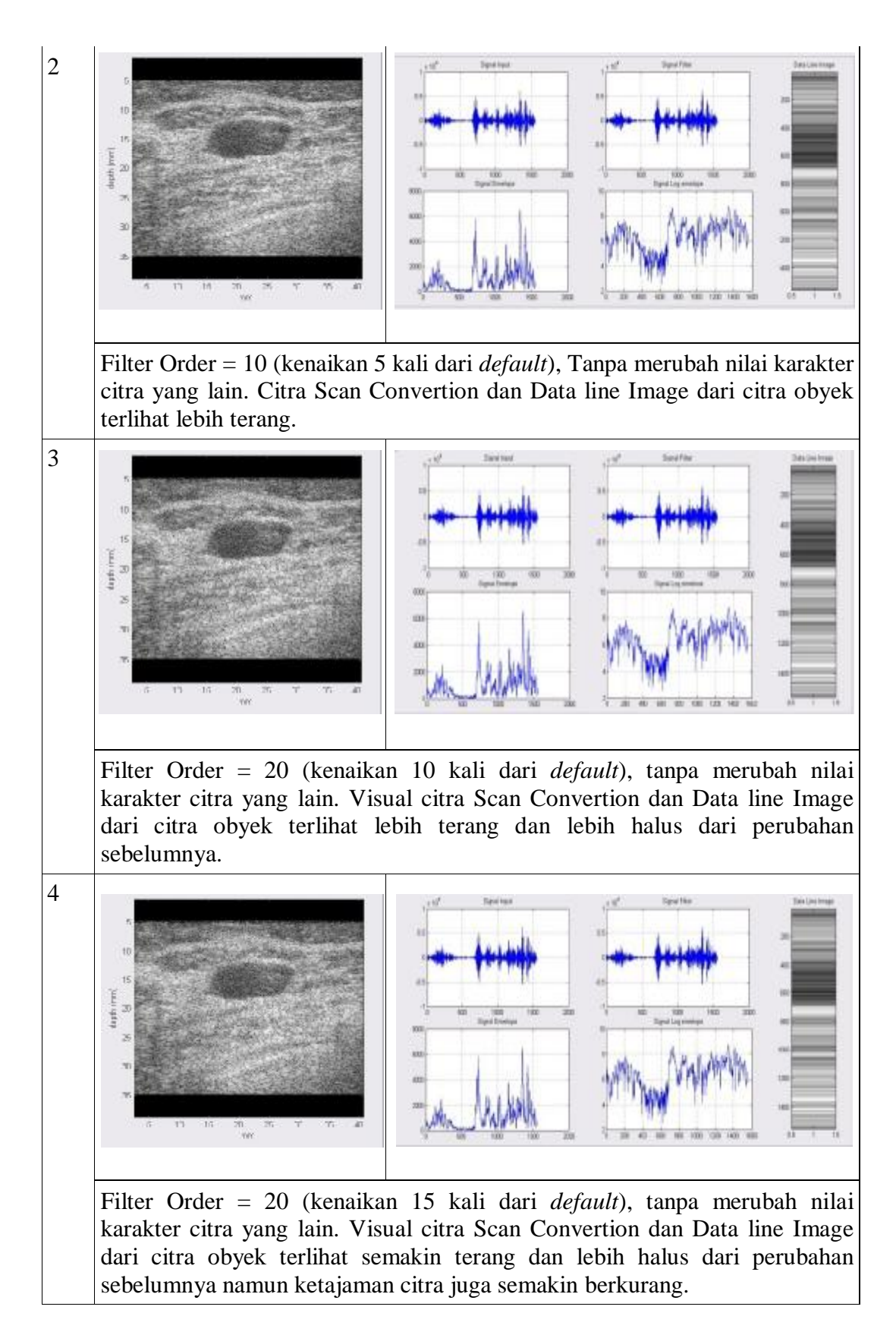

Peningkatan nilai pangkat filter yang digunakan (Filter order) tanpa merubah karakter sinyal lainnya menjadikan citra obyek lebih terang atau lebih nampak jelas, peningkatan filter order menjadikan penyaringan frekuensi sinyal hasil lebih tinggi sehingga frekuensi noise berkurang. Dan citra terlihat lebih halus dibandingkan pada filter order yang lebih rendah, namun menyebabkan berkurangnya ketajaman citra yang dihasilkan. Berkurangnya ketajaman citra disebabkan melemahnya ketinggian amplitudo sinyal yang diproses sebelum dicitrakan.

c. Analisa Visual Menggunakan Filter IIR dengan Perubahan Karakter Cut-off Low Pass Filter.

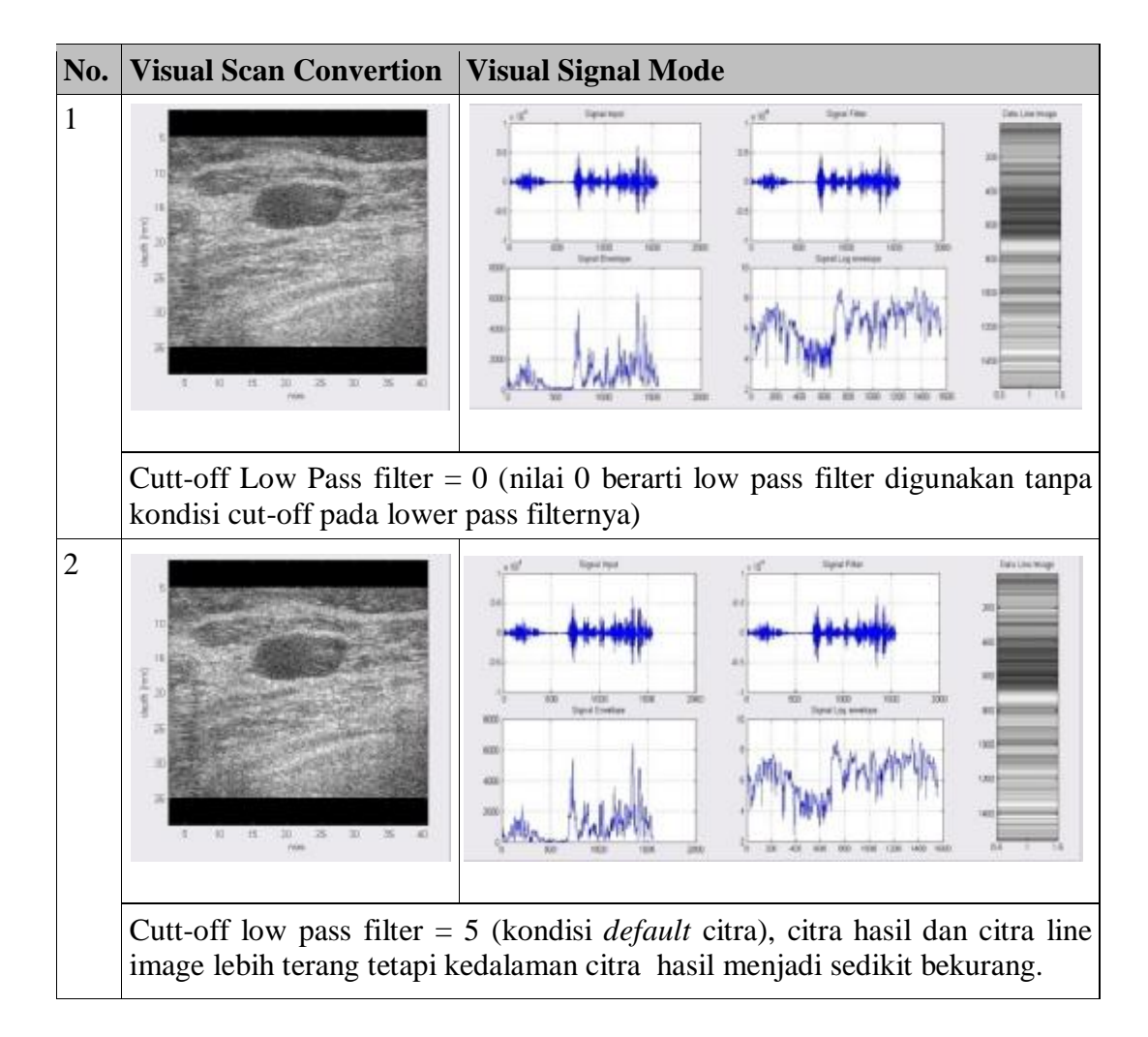

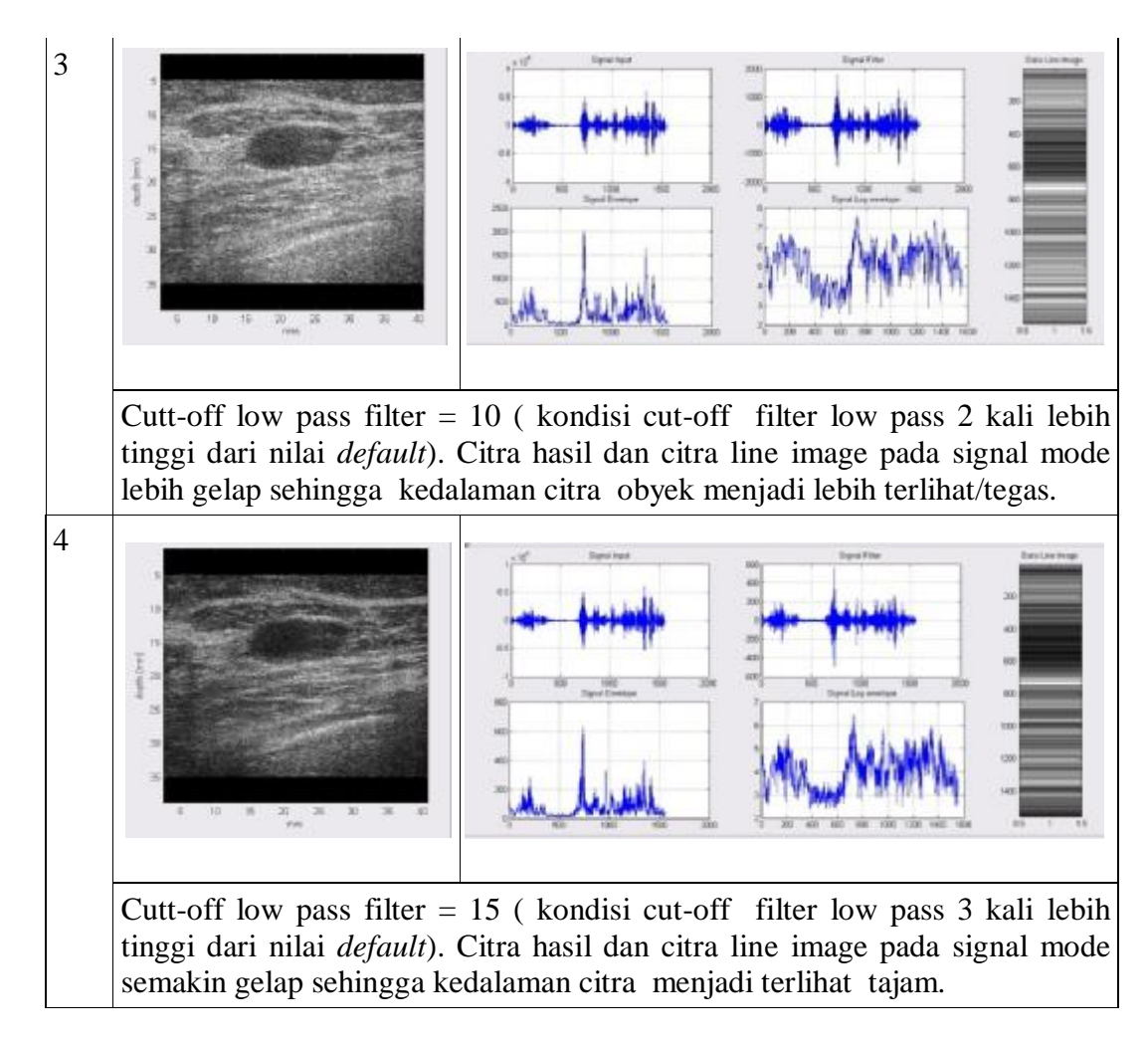

Peningkatan nilai kondisi Cut-off Low Pass Filter pada filter IIR menjadikan citra hasil lebih gelab, ini disebabkan kenaikan kondisi *cut-off* pada filter yang digunakan sehingga frekuensi sinyal input citra semakin rapat (kerapatan frekuensi semakin meningkat). Namun citra seakan terlihat lebih tajam atau tegas, ini disebakan perubahan amplitudo sinyal pada obyek scan menjadi meningkat pada kondisi awal.

d. Analisa visual dengan Low Pass Filter dengan perubahan Filter Order Filter = 2 (IIR), Dengan low pass filter, low pass cut-off = 0, tanpa High Pass Filter dengan High Pass Cut-off =10

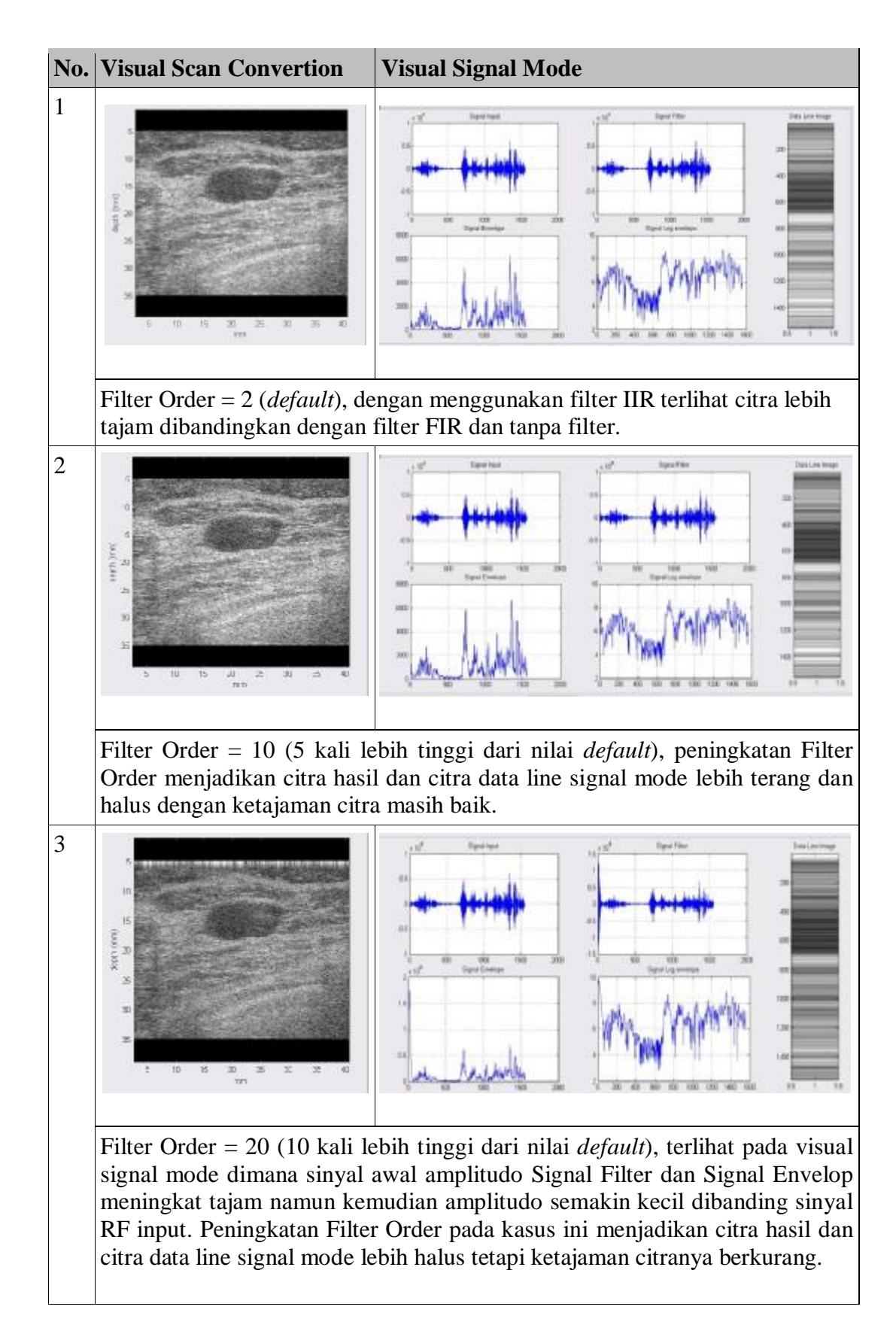

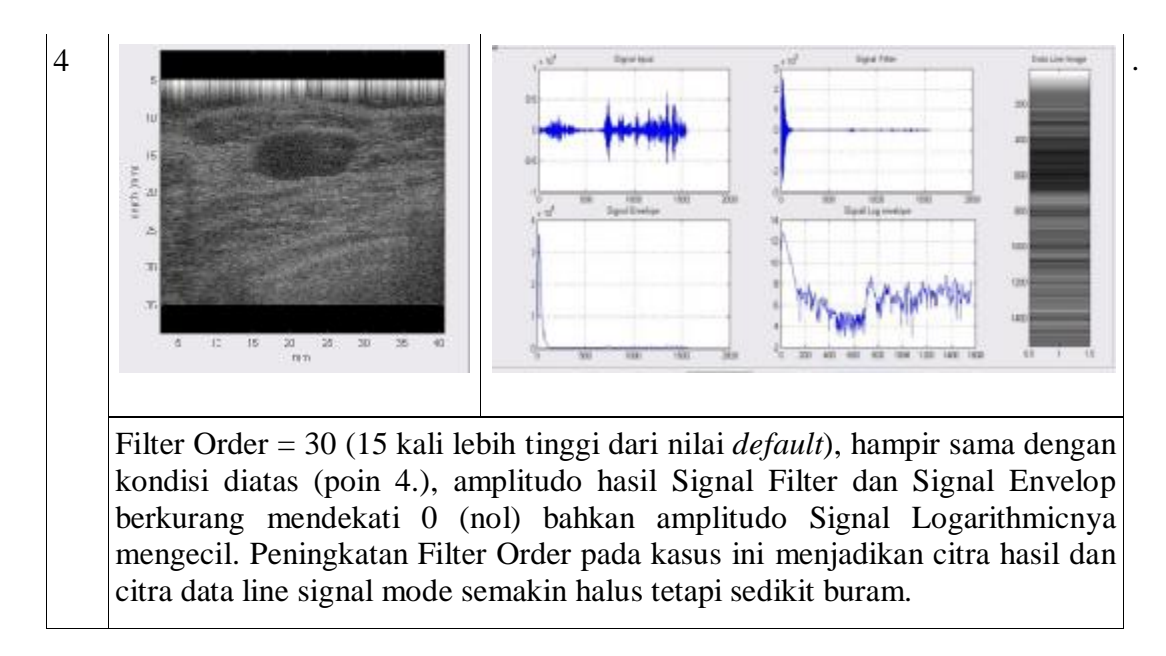

Hasil citra dengan pemakaian filter IIR dengan penggunaan Low Pass Filter pada kondisi *default* menghasilkan citra hasil lebih tajam. Peningkatan nilai Filter Order pada kondisi ini menghasilkan citra hasil yang lebih halus, namun pada kenaikan nilai tertentu menjadikan citra hasil menjadi terlihat sedikit buram. Perubahan Filter Order pada kondisi tertentu menyebakan perubahan penurunan/penyempitan amplitudo pada sinyal yang diproses.

e. Analisa visual dengan menggunakan filter IIR, dengan Low Pass Filter (Filter  $=$  IIR, Low Pass Cut-off $= 0$ , dengan perubahan High Pass Filter Cut-off, pada Filter Order = 10 (5 kali dari nilai *default*) )

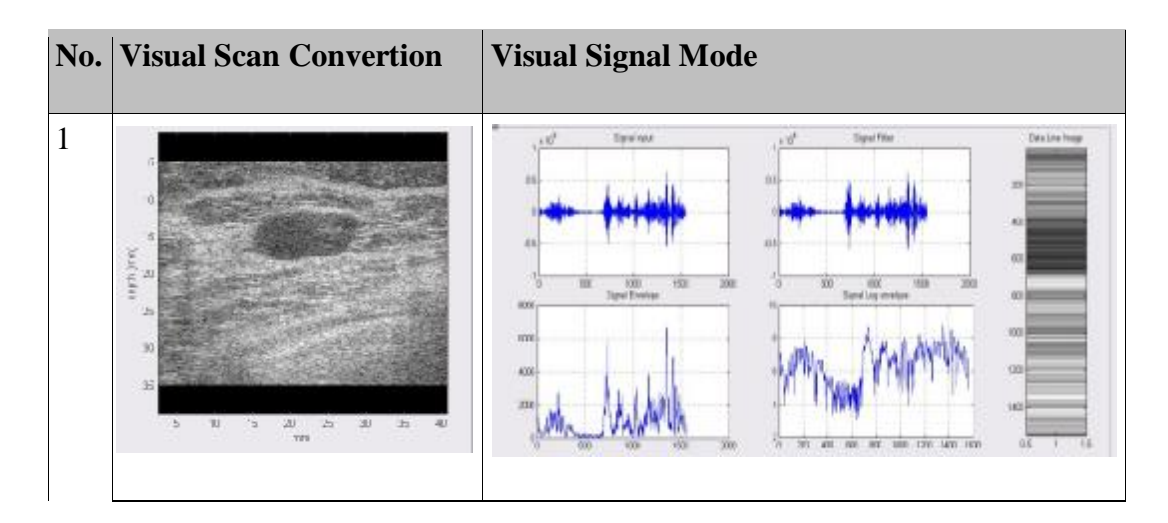

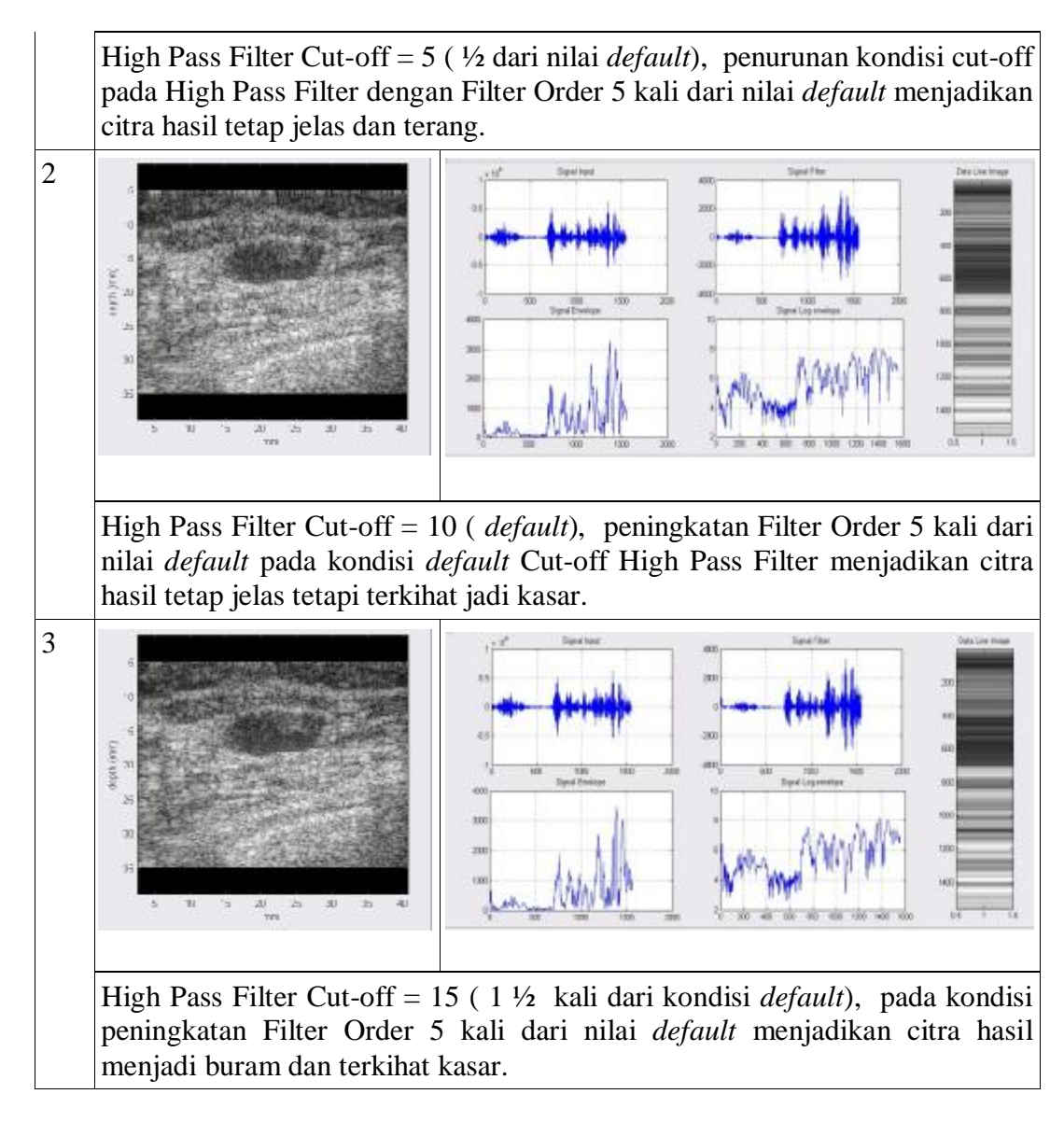

Penggunaan Filter = IIR, Low Pass Cut-off= 0, dengan perubahan High Pass Filter Cut-off, pada Filter Order = 10 (5 kali dari nilai *default*) ) terjadi perubahan citra hasil menjadi lebih terang disebabkan signal High Pass sinyal filter menjadi naik/ lebih tinggi. Pada kasus ini amplitudo sinyal dari frekuensi input awal menjadi lebih kecil namun sinyal amplitudo obyek semakin naik dari amplitudo data awal, kondisi ini menjadikan citra menjadi lebih kasar dan kelihatan kurang tegas atau buram.

Adanya perubahan hasil citra B-mode dan grafik pada proses Signal mode dengan memberikan karakterisasi data input memperlihatkan bahwa perangkat lunak yang

dikembangkan berjalan sesuai dengan algorithma yang digunakan. Hasil terpenting dari pengembangan dan pengkayaan fungsi dari perangakat lunak visualisasi citra USG ini adalah menambah keoptimalan proses visualisasi dan penganalisaan terhadap citra hasil (B-mode) ataupun visual grafik Signal mode, sehingga memudahkan dalam memahami algorithma pencitraan dan analisa proses USG itu sendiri lebih lanjut.

### **BAB V**

### **PENUTUP**

Tekhnologi USG diharapkan memberi solusi terhadap salah satu permasalahan bangsa ini dalam bidang medis. Dan dengan adanya upaya perancangan dan pengembangan tekhnologi ini akan mengurangi dampak sosial dan ekonomi, akibat semakin mudah dan murahnya penggunaan tekhnologi USG di Indonesia umumnya. Melalui penelitian ini, pengembangan dan pengkayaan fungsi antarmuka perangkat lunak untuk visualisasi dan analisis citra USG berbasis PC ini dihasilkan :

- 1. Simulasi pengambilan data sinyal dengan perangkat akusisi data dan tranduser menghasilkan parameter data awal pencitraan unltrasonik, namun belum mencukupi untuk divisualisasikan sebagai citra B-mode dengan algoritma yang ada.
- 2. Visualisasi USG dilakukan beberapa tahap (rekonsruksi), dengan menggunakan RF data sebagai file input yang didapat dari dokumen Siemen (Sonoline Antares USG System), sehingga pengembangan perangkat lunak ini mengacu pada skrip dan perangkat Siemen tersebut.
- 3. Pada penelitian ini peneliti hanya menggunakan RF data sebagai input visualisasi citra namun masih bisa dikembangkan dengan jenis file data dan perangkat USG lain .
- 4. Proses visualisasi belum secara real time karena menggunakan file sebagai inputnya (dalam hal ini seudo real time), visualisasi bisa dalam bentuk citra B-mode (frame tunggal) dan juga Video (multi frame).
- 5. Visualisasi juga memberikan analisa terhadap proses rekonstruksi secara proses citra line data dari RF data, baik dengan perubahan karakter dari sinyal input ataupun tidak. Untuk proses analisa pengguna dapat memilih posisi line data pada frame layer yang dianalisa.
- 6. Hasil visual citra dalam bentuk scan convertion dapat disimpan dalam format gambar (extention .jpg) dan juga dicetak (print).
- 7. Hasil visualisasi yang ditampilkan bisa dikarakterisasi dengan memilih penggunaan filter (IIR dan FIR) ataupun tidak, dan juga menentukan

penggunaan lowpass filter ataupun highpass filter serta menentukan perubahan kondisi nilai *cut-off* kedua filter tersebut.

- 8. Perubahan filter order akan cukup menentukan hasil citra yang divisualkan, pada nilai pangkat tertentu dengan karakteristik filter yang berbeda akan mendapatkan citra yang baik ataupun sebaliknya.
- 9. Dengan adanya komponen antarmuka visual yang jelas ini akan memudahkan penggunaannya dalam analisa citra dan penelitian lanjutan pencitraan USG kedepan.
- 10. Penelitian ini masih butuh pengembangan yang lebih banyak lagi baik dari segi algoritma rekontruksi ataupun karakterisasi terhadap hasil signal USG itu sendiri. Penggunaan perangkat USG dan tranduser yang berbeda akan menentukan rekonstruksi terhadap citra yang akan divisualkan, sehingga boleh jadi rekonstruksinya semakin komplek dan algoritma dengan karakterisasi yang akan berbeda.

#### **DAFTAR ACUAN**

[1] Agung Alfiansyah, *Workshop on Medical Image Processing*, Submit, 11/24/2008, diunduh 20 Februari 2010 dari Website dikti.org. [http://www.dikti.org/?quicktabs\\_1=2#quicktabs-1.](http://www.dikti.org/?quicktabs_1=2#quicktabs-1)

[2] Kalamullah Ramli, *et.al. Pengembangan Perangkat Lunak Untuk Akuisisi data, Visualisasi dan Analisis Citra Ultrasonografi Berbasis Open Source*, Bahan Presentasi proposal peneltian kerjasama UI, BPPT dan Edwar Technology, 2009, pp 3.

[3] Thomas L. Szabo, *Diagnostic Ultrasound Imaging : Inside Out.* Academic Press Series in Biomedical Engineering, 2004.

[4] Sutrisno, *Gelombang Dan Optik*, Seri Fisika Dasar Jilid 2, (Bandung: Institut Teknologi Bandung, 1988 ). pp 35-70.

[5] Halliday David and Robert Resnick. *Physics*. Third Edition. John Wiley & Sons,Inc, 1978. Translated in Indonesian Language by Pantur silaban and Erwin Sucipto,. Fisika. Jakarta : Erlangga, 1992. pp 656-693.

[6] Bueche R. J., *Introduction to Physics for Scientists and Engineers*, New York: Mc Graw-Hill, 1986, pp 50-56.

[7] William D. O'Brien. (2007). Review *Ultrasound – biophysics mechanisms*. *Journal Science Direct, Progress in Biophysics and Molecular Biology*. 93 (2007) 214–216.

[8] Pauly H, Schwan P. *Mecanism of absorbtio of ultrasound in liver tissues*. J Acoust Soc Am 1971;2: pp 692-699.

[9] Parker KJ. *Attenuation measurement uncertainties caused by spekle statistics*. J Acoust Soc Am 1986:80:pp 727-734.

[10] *Ultrasonic Transducer Technical Notes*. Olympus NDT (2006). Pp 40-43

[11] Welch Allyn, *Physician Office Ultrasonic Imaging.* Thesis, Syracuse University Coolege of Law Technology Transfer Reseach Center, 2004. pp 15-16.

[12] Douglas C Giancoli, *Physics (Principles With Application)*. Fifth Edition. Prentice-Hall International, Inc, 1998. Translated in Indonesian Language by Yuhilza Hanum. *Fisika*. Edisi 5. Jakarta : Erlangga, 2001. pp 407-444.

[13] John R. Cameron, James G. Skofronick, *Medical Physics*, New York: John Wiley & Sons Inc, 1978, pp 253-287.

[14] Adarsh K. *Modeling Ultrasonic Fields In Complex Geometries*, Project Report, Department Of Mechanical Engineering, Indian Institute Of Technology Madras, Chennai , 2005. pp 12.

[15] Jerrold T Bushberg, *et.al*., *The Essential Physics of Medical Imaging, Chapter 16 : Ultrasound* (2nd ed.). Philadelpia: Lippincott Williams & Wilkins, 2002.

[16] Heinrich Kuttruff, *Acoustic An Introduction*. New York: Taylor & Francis, 2007.

[17] Xiaoyang Cheng, *Minimally Invasive Capacitive Micromachined Ultrasonic Transducers Array For Biomedical Applications*, Dissertation, The University Of New Mexico, Albuquerque, New Mexico, 2008, pp 66-73.

[18] Peter N Burns, *Introduction to The Physical Principles of Ultrasound Imaging and Doppler*. Journal Medical Biophysics-MBP1007/1008*,* 2005, pp 5.

[19] *Doppler Ultrasound* , Bahan presentasi, diunduh pada 10 April 2010 dari : <http://fygo.dk/files/ukursus/Ultrasound%20Doppler.pdf> .

[20] *Sook Kien Ng, Ultrasound Imaging*, bahan presentasi, diunduh 29 April 2010, [http://www.eelab.usyd.edu.au/ELEC3801/notes/ultrasonic\\_imaging.pdf.](http://www.eelab.usyd.edu.au/ELEC3801/notes/ultrasonic_imaging.pdf)

[21] Alejandro Frangi, *Introduction to Biomedical Imaging,* Bahan presentasi Computational Imaging Lab, Department of Information & Communication Technology, pp 14, diunduh, 5 mei 2010 dari web Pompeu Fabra University, [www.cilab.upf.edu.](http://www.cilab.upf.edu)

[22] *NuDAQ PCI-9812/10 20MHz Simultaneous 4-CH Analog Input Card,* Users' Guide, ADLINK Technology Inc, 2003, pp 1, 9.

[23] Cahyo Mulyanto, *Teknologi Ultrasonography Terkini*, Makalah Kursus Pra-PIT XIV Bandung: Persatuan Obstetri Ginekologi Indonesia. Tanpa tahun, pp 4-6.

[24] Roberto J.L. Montero, *Pulse-Echo Image Formation Using Nonquadratic Regularization With Speckle-Based Images*, Thesis, Ingeniero Electronico, Ponti¯cia Universidad Catolica del Peru,Urbana, Illinois, University of Illinois at Urbana-Champaign, 2005, pp 8-10.

[25] Stoylen, Asbjorn, "Basic ultrasound, echocardiography and Doppler for clinicians", diunduh April 2010, < <http://folk.ntnu.no/stoylen/strainrate/Ultrasound> >

[26] Wolfgang Wein, *Multimodal Integration of Medical Ultrasound for Treatment Planning and Interventions,* Dissertation Fakultät Für Informati Technische Universität München,2007, pp 3-5.

[27] Sonatest Tranducer Catalogue, *Twin Compression CDF—Protective Membrane,* United Kingdom : SONATEST PLC, 2002. pp 15.

[28] Andriyan B. Suksmono, *Dasar-Dasar Pencitraan dan Pengolahan Citra Biomedika*, Diktat Kuliah EL4027-Pengolahan Citra Biomedika, Bandung : ITB, 2006, pp 2-3, 3-1.

[29] Rolf Diederichs*, Ultrasonic Testing in Pipe Extrusion*: 1999, diunduh 10 Mei 2010, <http://www.ndt.net/ndtaz/ndtaz.php>.

[30] Jean M. Mari, Christian Cachard , *Acquire real-time RF digital ultrasound data from a commercial scanne.* Electronic Journal Medical Vision Laboratory, Engineering Science, University of Oxford, Parks Road and CREATIS, Université de Lyon, Université Lyon 1, published 24.01.2007, pp 10-11

[31] Siemens Medical Solutions USA, Inc, *Axius Direct Ultrasound Research Interface, Insights beyond the data,* Ultrasound Division Headquarters, 2005. Diunduh pada 29 Oktober 2010, [http://productsgroup.com/siemens\\_Antares.htm](http://productsgroup.com/siemens_Antares.htm)

### DAFTAR PUSTAKA

- Adarsh K. *Modeling Ultrasonic Fields In Complex Geometries*, Project Report, Department Of Mechanical Engineering, Indian Institute Of Technology Madras, Chennai , 2005.
- Avinash C. Kak, Malcolm Slaney, *Principle of Computerized Tomographic Imaging,*  New York, The lnstbte of Electrical and Electronics Engineers, Inc.,(1999.
- Charles Hellier,. *Handbook of Non Destructive Evaluation*. USA : McGraw Hill Companies, 2003.
- *CT/Fourier Lecture 2*, Bahan Presentasi Bioengineering 280A, Principles of Biomedical Imaging*,* 2007, diunduh 11 Mei 2010, [http://fmri.ucsd.edu/ttliu/be280a\\_07/BE280A\\_07\\_ctf2.pdf](http://fmri.ucsd.edu/ttliu/be280a_07/BE280A_07_ctf2.pdf).
- Edwin L. Dove, *Fundamentals of Bioimaging, Notes on Ultrasound Echocardiography*, Seamans Center, 2004.
- Elfira Wirza, *Rekonstruksi Sinyal A-mode Menjadi B-mode sebagai Dasar Sistem Pencitraan Ultrasonik,.* Skripsi Program Fisika, Universitas Indonesia, 2008, pp 2.
- Geoffrey Thor Desmoulin, *Lumbar Mechanics From Ultrasound Imaging*, Thesis, Simon Fraser University, 2005.
- *Introduction of Doppler*, diunduh dari web echoincontext.com pada 6 Mei 2010, <http://www.echoincontext.com/doppler01>
- *Introduction of Ultrasonic,* diunduh 6 Mei 2010*,* <http://www.ndt-ed.org/EducationResources/CommunityCollege/Ultrasonics>
- James Kee Huat Ng, *Restoration of Medical Pulse-Echo Ultrasound Images Trinity College*, Cambridge 7 August 2006 Department of Engineering, University of Cambridge.
- Jørgen Arendt Jensen, *Medical ultrasound imaging, Review Progress in Biophysics and Molecular Biology* 93, DK-2800 Lyngby: Denmark Technical University of Denmark, 2007.
- Matthew Ivan Rowan, *An Injury-Mimicking Ultrasound Phantom as a Training Tool for Diagnosis of Internal Trauma*, Thesis, Worcester Polytechnic Institute, 2006.
- Maureen Stone, *A Guide to Analysing Tongue Motion from Ultrasound Images*, W. Baltimore St., University of Maryland, 2004.
- Modern Medical Modalities Corporation, *General Ultrasound (Sonography) FAQ's*, di unduh 7 Mei 2010, [http://www.mmmcorp.net/.](http://www.mmmcorp.net/)

- Morten Hogholm Pedersen, New Digital technique iin medical ultrasound scanning, Phd Thesis, Dept. Of Ultrsaound, Faculty of Health Sciences - University of Copenhagen, 2003.
- Murtaza Ali, Dave Magee, Udayan Dasgupta, *Signal Processing Overview of Ultrasound Systems for Medical Imaging,* (Dallas Texas: Whit Paper Texas Instruments 2008).
- Neni Wahyuni Yatarif, *Karakterisasi Sinyal Akustik Untuk Mendeteksi Keabnormalan Jaringan Tubuh Menggunakan Ultrasonik,* Skripsi Program Studi Fisika Universitas Indonesia, 2008, pp 45
- P.J.G. Long, *Introduction to Octave*, Departement of Engineering: University of Cambridge, 2005.
- P N T Wells, *Ultrasound imaging*, Review Phys. Med. Biol. 51 (2006) R83–R98, Institute of Medical Engineering and Medical Physics, School of Engineering, Cardiff University, 2006.
- P N T Wells , *Ultrasonic imaging of the human body* Rep. Prog. Phys. 62 (1999) 671- 722. Department of Medical Physics and Bioengineering and Centre for Physics and Engineering Research in Medicine, Bristol General Hospital, Bristol BS1 6SY, UK, 2009.
- Per Åke Olofsson *,Diagnostik Ultrasoun, Basic physics, image reconstruction and signal processing*, Ultralyd kursus Rigshospitalet København , Dept of Biomedical Engineering, Malmö University Hospital, Sweden, 2005.
- Pratondo Busono, Rian Hariadi, dan Mitra Jamal, *Pengembangan Sistem Berbasis Komputer Untuk Kalibrasi, Akuisisi, dan Rekonstruksi dan Visualisasi Data USG 3-Dimensi,* Seminar Nasional Aplikasi Teknologi Informasi , ISSN: 1907- 5022,Yogyakarta, 2006.
- Stephen Mc Aleavey, *Image Reconstruction from Shear Wave Modulated Ultrasound Echo Data* , IEEE International Ultrasonics Symposium Proceedings, Department of Biomedical Engineering, University of Rochester, 2009, pp 181
- *Ultrasound Lecture 1*, Bahan Presentasi Bioengineering 280A, Principles of Biomedical Imaging, 2009, diunduh 11 Mei 2010, [http://fmri.ucsd.edu/ttliu/be280a\\_09/BE280A09\\_US1.pdf](http://fmri.ucsd.edu/ttliu/be280a_09/BE280A09_US1.pdf) .
- Wayne R. Hedric, David L. Hykes, Dale E. Starcnan, *Ultrasound Physics and Instrumentation*, Mosby, 1994.
- Xiang Tao Yin. *The Study of Ultrasonic Pulse Echo Subwavelength Defect Detection Mechanism*. Thesis for the degree of Doctor of philosophy in Electrical Engineering in the Graduate College of the University of Illinois*.* 2003.

## **Lampiran 1**

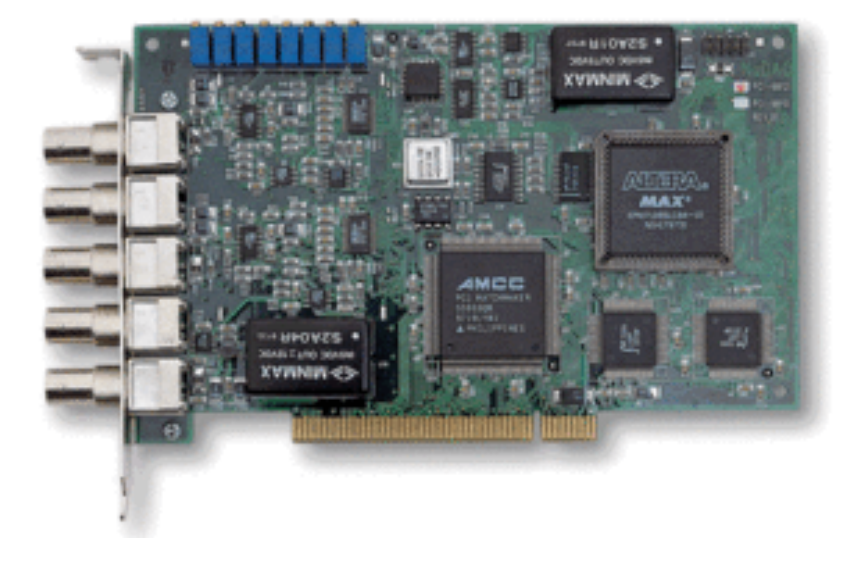

# **Spesifikasi 20MHz 4Ch 10-Bit High Speed A/D Card (PCI-9810)**

### **1.1 Features**

PCI-9812 PCI Bus Advanced Data Acquisition Card is designed with the following advanced features:

- · 32-bit PCI-Bus, Bus Mastering DMA data transfer
- · 12-bit (9812) or 10-bit (9810) analog input resolution
- · On-board 32K words (samples) A/D FIFO memory
- · Up to 20MHz A/D sampling rate
- · 4 single-ended analog input channels
- · Bipolar input signals
- · 4 A/D converters simultaneously sampling
- · Five A/D trigger modes: software trigger, pre-trigger, Post-trigger, middle trigger, and delay trigger

### **1.2 Applications**

- · IF and BASEBAND Digitization
- · Ultrasound Imaging
- · Gamma Cameras
- · Test Instrument
- · CCD Imaging
- · Video Digitizing

### **1.3 Specifications**

### **Analog Input (A/D)**

- · Converters: B.B. ADS800 series
- · Input Channels: 4 single-ended
- · Resolution: 12-bit (9812), 10-bit (9810)
- Input Range: Bipolar:  $\pm 1V$ , or  $\pm 5V$  by soldering selection
- · Over Voltage Protection:
- $\ddot{u}$  Bipolar  $\pm$  2V, or  $\pm$ 10V regarding the input range
- · Max. Sampling Rate: 20 MHz samples/sec
- Note: For single channel enabled, the maximum sampling rate is 20 MHz. For two channels enabled, the 20 MHz sampling rate can be reached only when the number of samples accessed for each channel is smaller than 16K. For four channels enabled, the 20 MHz sampling rate can be reached only when the number of samples accessed for each channel is smaller than 8K. Please refer to section 5.5 for more detail information about the sampling rate and data length limitation.
- Accuracy: Gain Error  $\pm 1.5\%$  at 25 °C
- · Input Impedance of Analog Input: (soldering selectable)
	- $\dot{u}$  50W ( $\pm 1V$  and  $\pm 5V$ )
	- $\ddot{u}$  1.25KW ( $\pm$ 5V only)
	- $\ddot{u}$  15MW ( $\pm 1$ V only)
- · Dynamic Characteristic:

ü Differential Linearity Error:

- $\pm 0.4$  LSB (Typ.)  $\pm 1.0$  LSB (Max.) at 25 °C
	- ü Integral Linearity Error:
- $-$  ±1.9 LSB at 25 $\degree$ C
- · A/D Clock Sources:
- ü Internal clock, Continuous external digital clock and Continuous external sine wave.
- · Input Impedance of External Clock Source: 50W
- · Trigger Sources:
- ü Software, Analog threshold comparator using internal D/A to set

trigger level, and External digital trigger

· Trigger Modes:

ü Software-trigger, Pre-trigger, Post-trigger, Middle-trigger, and Delaytrigger

· AD Data Transfer Method: DMA (Bus mastering)

### **Digital Input**

- · Numbers of channel:
	- ü 3 TTL compatible inputs with 10K ohms pull down resistor
- · Input Voltage:
	- ü Low: Min. 0V; Max. 0.8V
	- ü High: Min. +2.0V Max. 5.5V
	- ü Input Load:
	- $\ddot{\mathbf{u}}$  Low:  $\pm 1$ mA @0V
	- ü 0.5mA@ 5V
	- $\ddot{\mathbf{u}}$  High: +2.7V min. @20mA max.

#### **General Specifications**

· Connectors: 5 BNC-type, one 10-pin header

- Operating Temperature:  $0^{\circ}$  C ~ 40° C
- $\cdot$  Storage Temperature: -20 $\degree$  C ~ 80 $\degree$  C
- Humidity:  $5 \sim 85\%$ , non-condensing
- $\cdot$  Power Consumption: +5 V @ 2.5 A (maximum)
- $\cdot$  Dimension: 101mm(H) X 173mm(L)

### **1.4 Software Support**

**PCIS-DASK/X:** Include device drivers and shared library for Linux. The developing environment can be Gnu C/C++ or any programming language that allows linking to a shared library. The user's guide and function reference manual of PCIS-DASK/X are in the CD. (\Manual\_PDF\Software\PCISDASK- X.)

The above software drivers are shipped with the board. Please refer to the "*Software Installation Guide*" to install these drivers.

# **Lampiran 2**

# TWIN COMPRESSION-PROTECTIVE MEMBRANE (CDF)

#### **CDF FEATURES**

- Medium damped, 0°, twin lead zirconate elements providing low noise with high gain.
- Replaceable protective membrane improves contact on rough surfaces and maximises transducer service life.
- Rugged stainless steel case; specially designed for fatigue free handling, providing firm grip and stability during hand scanning.
- All the advantages of a combined double transducer, with increased wear resistance and longer useful life.

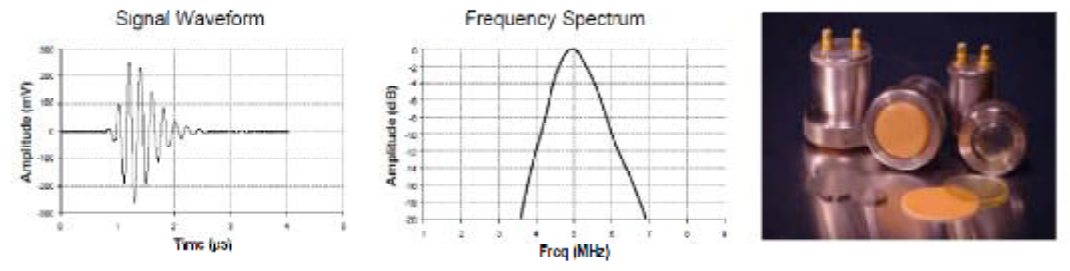

#### **FREQUENT APPLICATIONS**

Used with or without the protective membrane for thickness gauging and near surface flaw detection on: plate, bar, tube & pipe, castings & forgings.

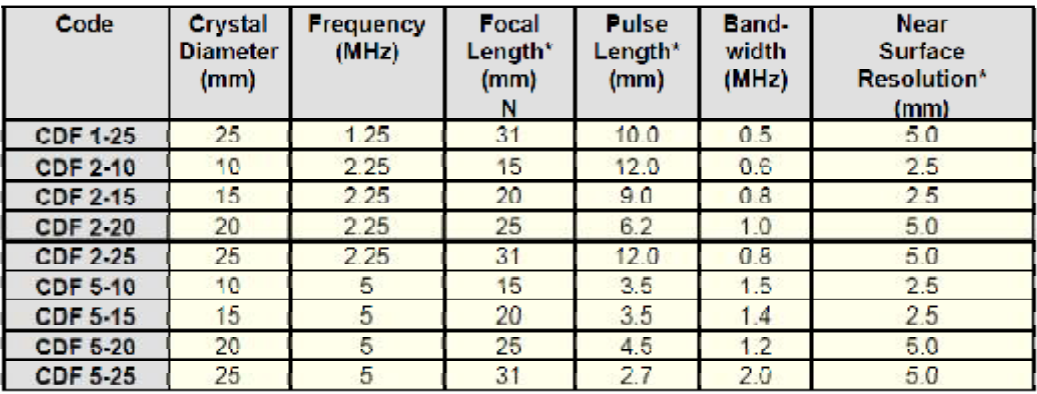

\* Equivalent distance in steel

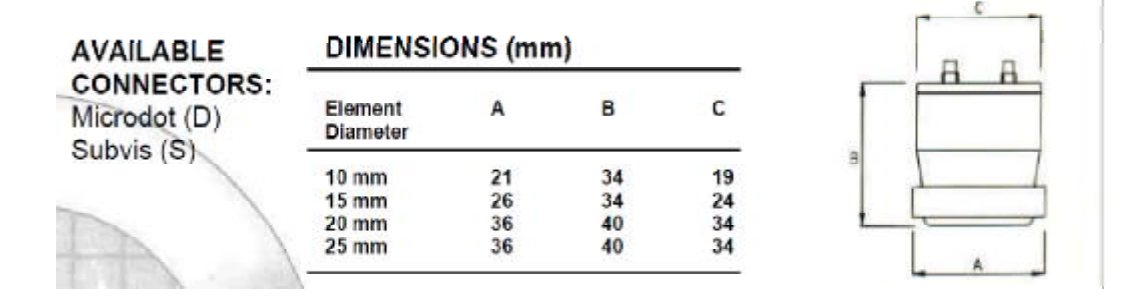

### **Lampiran 3**

# Axius Direct Ultrasound Research Interface Insights beyond the data

The same commitment to innovation that has made Siemens a worldwide leader in ultrasound technology now finds expression in a new breakthrough for clinical researchers; the Axius\* direct ultrasound research interface.

The intent of the project, sponsored under contract by the NCI Cancer Imaging Program, is to allow biomedical engineers and physics researchers to develop new research protocols and explore ultrasound characterization of specific diseases within a broader clinical research community.

Developed for the flexible and powerful processing engine of the SONOLINE Antores" ultrasound system, the Axius research interface provides easy access to clinical radiofrequency (RF) data and gives researchers control. of instrument parameters offered on a commercially. available ultrasound system. The Axius research interface may be purchased as a software upgrade to any Antares system or as an option on new Antares systems.<sup>1</sup>

Users are offered access to the online Research Support. Group, a network of academic researchers utilizing the Axius research interface. The group, led by the University of California, Davis Biomedical Engineering Department, provides a forum for peer-to-peer applications support. The website may be accessed at:

http://www.bme.ucdavis.edu/URI/

# The Axius research interface provides: Access to RF data

- . Easy, efficient access to RF data and acqusition of beamformed RF data with existing user interace
- Acquisition of up to 200 MB of 16-bit beamformed RF data in most standard 2D and trace-imaging modes
- . Transparency and reproducibility for RF data, which can be casily collected in the clinic or the lab

#### Researcher control of technical parameters

- · Supports versatile, individualized experimentation via parameter access not available on other clinical scanners.
- · Provides control over receive beamforming parameters' and color flow ensemble size, helping to eliminate random variables.

#### Incorporation of script mechanism

- . Enables script recording and playback
- · Simplifies repetitive tasks and ensures experiment. reproducibility
- . Allows sharing of scripts with other researchers, promoting collaboration between research and clinical practice for the enhancement of medical ultrasound

The Axius research interface enables acquisition of RF data in a file and transfer of files from the system to a separate workstation using a CD writer or a LAN connection. For customers with MATLAB\* software, a set of MATLAB-based processing tools is available on the Research Support Group website to provide users of the Axius research interface with a basic framework. for experimenting with new processing methods.

#### Rapid implementation of research projects

- . Intuitive system user interface and ability to modify system parameters enables rapid implementation of new experiments
- . Access to RF data avoids proprietary "black-box" processing that can complicate data analysis
- . Easily integrated into existing clinical setting for data collection
- · Data file headers store system parameters useful for recall of data acquisition conditions. and offline processing

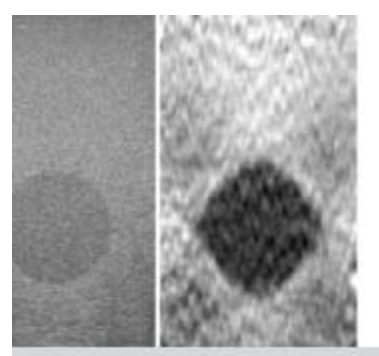

images generated office from @ dota argaine) with the Asian research interface." Left: 8-mode image Kuhr: Stuin zeadt

The Antares system delivers superb image availor advanced imaging features and connectivity within a portable, ergonomic platform.

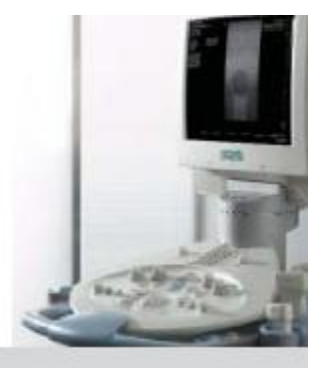

# **Technical Specifications**

#### RF data collection

- . Up to 200 MB of 16 bit beamformed RF data
- · Record length of 2.5 seconds or more
- . Region of Interest (ROI) control over axial range of RF data
- . Modes supporting RF data collection include B-mode, Tissue Harmonic Imaging (THI), color Doppler, pulsed Doppler and M-mode
- . 2D modes (B and C) are displayed live during data collection
- · RF acquisition initiated by menu selection or ECG trigger (with physio module")

#### Data file

- · Structured data file is documented in user manual
- . File header stores system parameters such as position and orientation of RF vectors
- . Custom header field allows inclusion of notes in data file

#### Additional system controls

#### B-mode

- · Disable receive aperture growth/dynamic focusing
- . Receive aperture position, size and focal position

#### **Color Doppler**

- · Disable color vector interleaving
- · Selection of ensemble size

#### **Ultrasound system requirements**

- . Antares system with software version 3.0 or higher
- 1. Some imaging modes, such as 3-Scape" real-time 3D imaging and<br>Caddente" constrats agent imaging technology," are not compatible<br>with the Asia seconder imaging technology," are not compatible<br>2. Not affiliated with Sleev
- 
- 3. Hall TJ, Jiang JF. University of Wisconsin.<br>4. Requires additional purchase<br>5. Quantities Fridted to stock on hand.
- 
- 
- is specific to the state of the U.S. Food and fluig Administration<br>(FBA) has cleared ultravaurd continue agents only for use in NO.<br>That has cleared ultravaurd continue agents only for use in NO.<br>This spike the current reg

#### Real-time parameter display

- · Additional display can be shown or hidden
- · Parameters include:
- -Number of cycles in Doppler pulse
- -Ensemble size in color Doppler mode
- -Line density

#### Macros

- . Ability to record and play back macros of user events -Simplifies execution of a large number of experiments
- Ensures repeatability of experiments
- · Supports linkage of individual scripts

#### Supported Antares system transducers

- · CH4-1, CH6-2
- $C5 2$ <sup>4</sup>
	- \* VF7-3, VF10-5, VF13-5
- $EC9-4$
- $-$  PH4-1

#### **File management**

. HTML-based file management allows transfer of data between the Antares system, CD-R/W and workstation on LAN

#### Data Flow in the Axius Research Interface

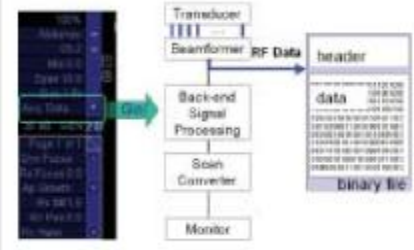

At the single press of a button, beamformed RF data is transferred to a file stored on the Antares system. Because the data is untouched by signal processing algorithms, researchers enjoy total flexibility to experiment with their own processing algorithms of line.